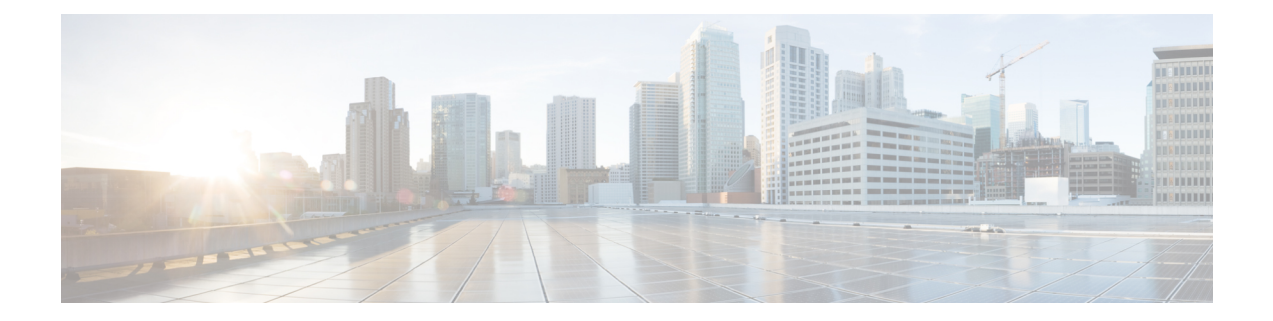

# **slave auto-sync config through terminal-type**

• slave auto-sync config through [terminal-type,](#page-1-0) on page 2

# <span id="page-1-0"></span>**slave auto-sync config through terminal-type**

## **slave auto-sync config**

To turn on automatic synchronization of configuration files for a Cisco 7507 or Cisco 7513 router that is configured for HighSystem Availability (HSA) using Dual RSP Cards, use the **slave auto-sync config** global configuration command. To turn off automatic synchronization, use the **no** form of the command.

### **slave auto-sync config no slave auto-sync config**

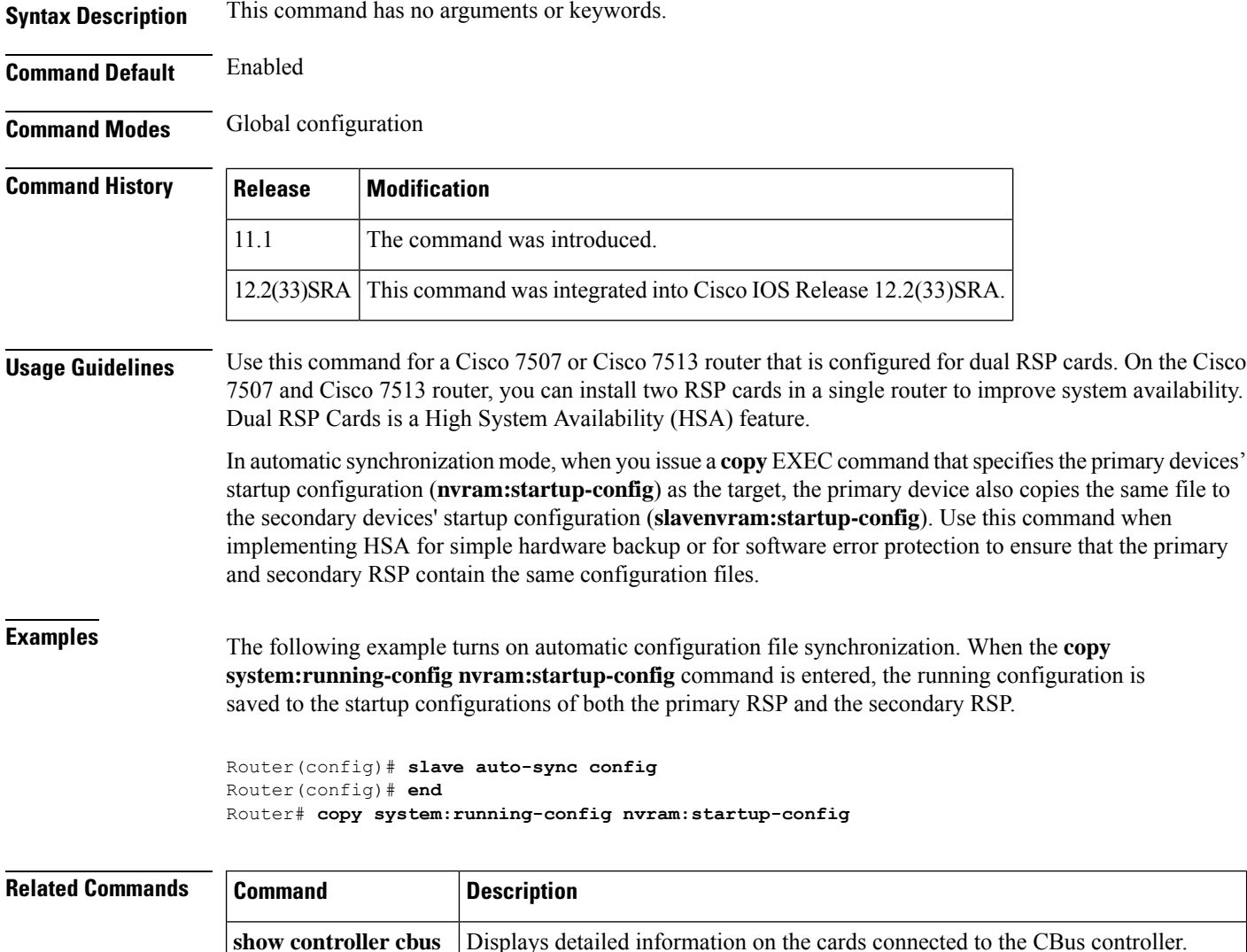

Displays the stack trace and version information of the primary and secondary RSP

**show stacks**

cards.

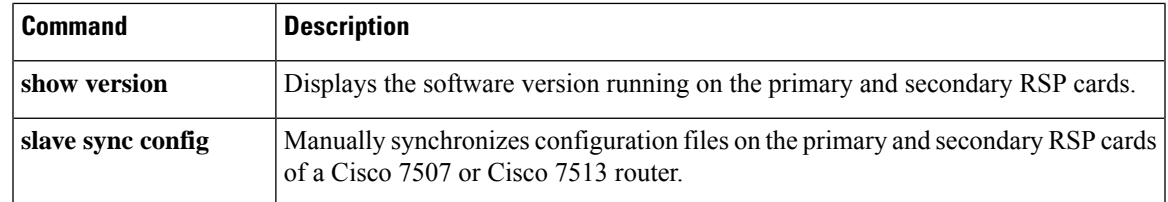

## **slave default-slot**

To specify the default secondary Route Switch Processor (RSP) card on a Cisco 7507 or Cisco 7513 router, use the **slave default-slot** global configuration command.

**slave default-slot** *processor-slot-number*

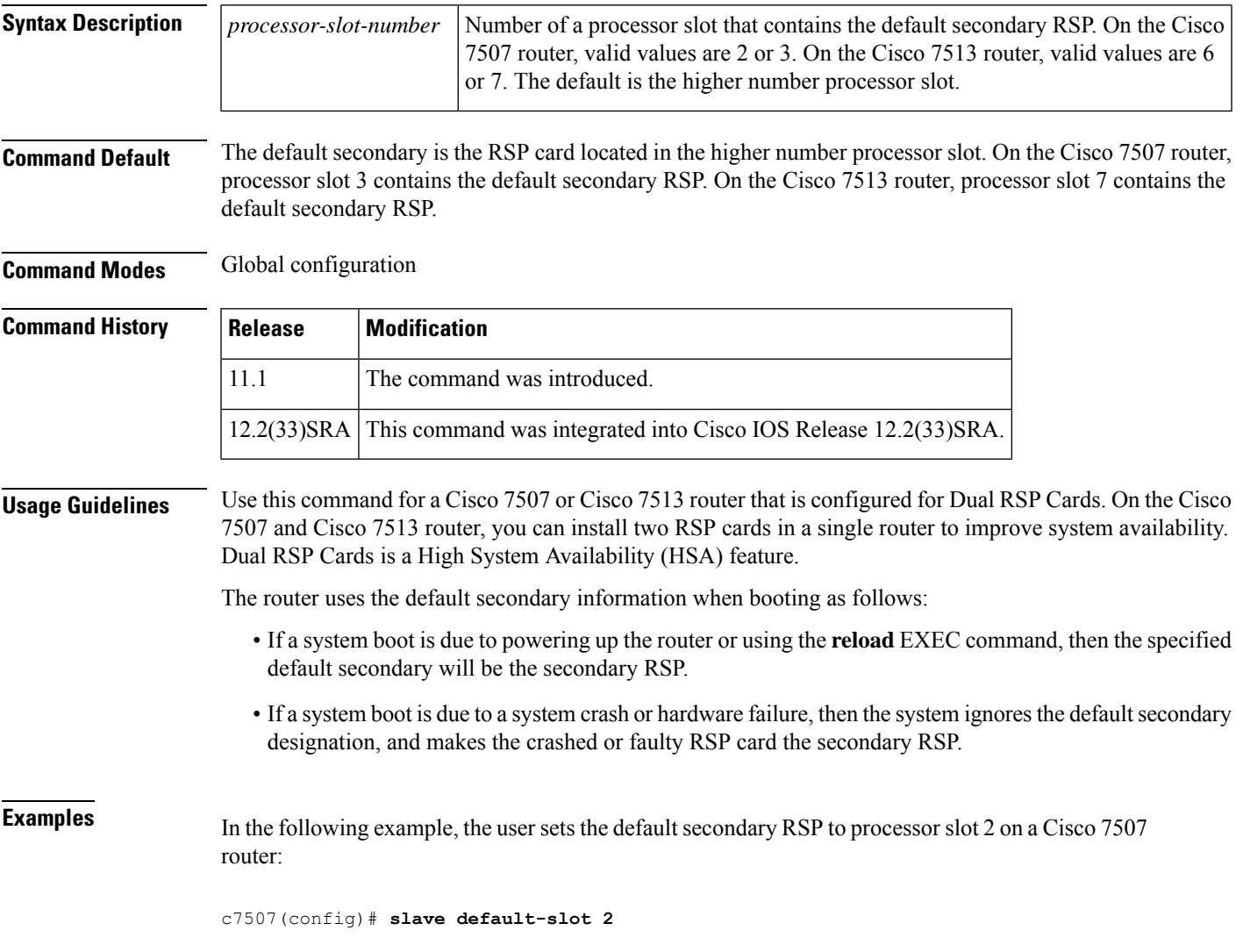

### **Related Commands**

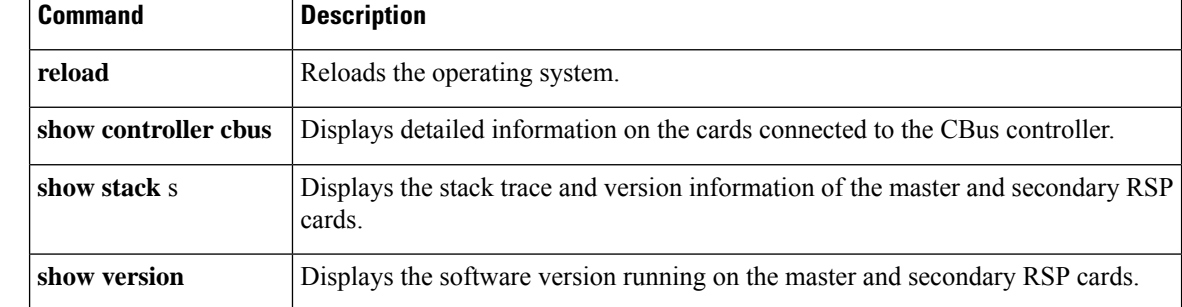

## **slave image**

To specify the image that the secondary Route Switch Processor (RSP) runs on a Cisco 7507 or Cisco 7513 router, use the **slave image** command in global configuration mode.

**slave image** {**system***file-url*}

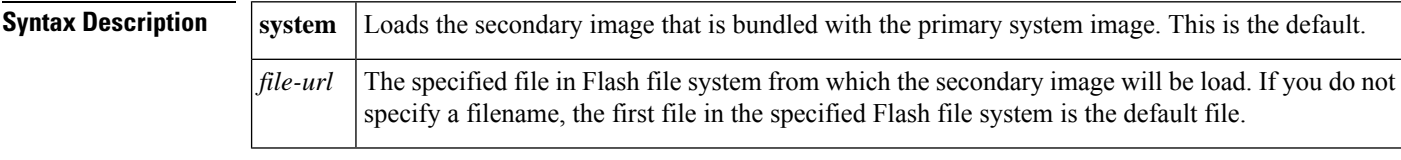

**Command Default** The default is to load the image from the system bundle.

**Command Modes** Global configuration (config)

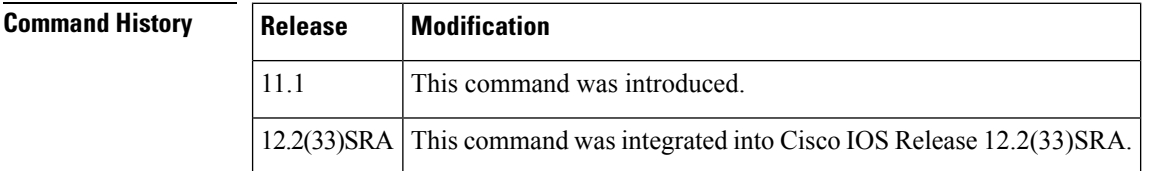

**Usage Guidelines** Use this command for a Cisco 7507 or Cisco 7513 router that is configured for Dual RSP Cards. On the Cisco 7507 and Cisco 7513 router, you can install two RSP cards in a single router to improve system availability. Dual RSP Cards is a High System Availability (HSA) feature.

Use the **slave image** command to override the secondary image that is bundled with the primary image.

When using HSA for simple hardware backup, ensure that the secondary image is in the same location on the primary and the secondary RSP card. Thus, if the secondary RSP card becomes the primary RSP card, it will be able to find the secondary image and download it to the new secondary card.

**Note**

The default length of the bootstring filename is 64 characters. Depending on the platform a longer bootstring filename can be used and supported.

**Examples** In the following example, the secondary RSP is specified to run the rsp-dw-mz.ucode.111-3.2 image from slot 0:

Router(config)# **slave image slot0:rsp-dw-mz.ucode.111-3.2**

### **Related Commands**

Ш

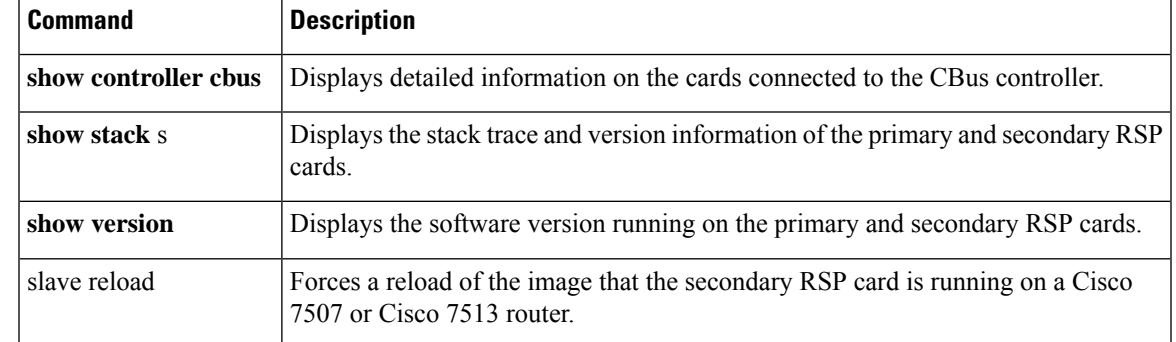

### **slave reload**

To force a reload of the image that the secondary Route Switch Processor (RSP) card is running on a Cisco 7507 or Cisco 7513 router, use the **slave reload** global configuration command.

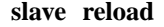

**Syntax Description** This command has no arguments or keywords.

**Command Default** No default behavior or values.

**Command Modes** Global configuration

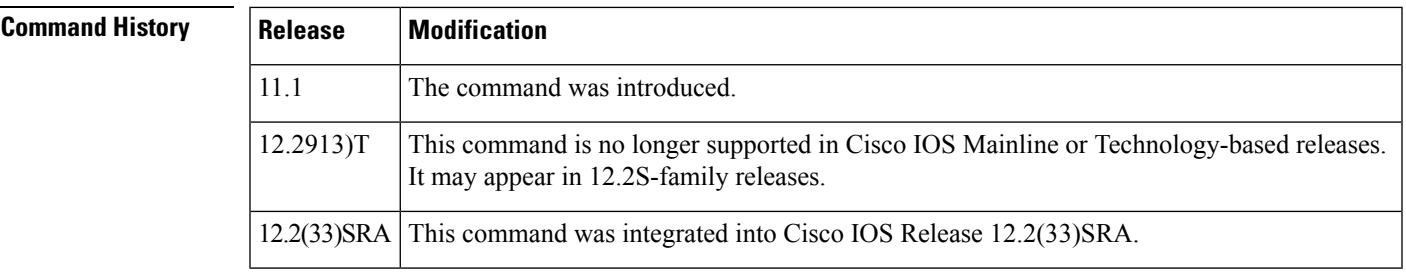

**Usage Guidelines** Use this command for a Cisco 7507 or Cisco 7513 router that is configured for Dual RSP Cards. On the Cisco 7507 and Cisco 7513 router, you can install two RSP cards in a single router to improve system availability. Dual RSP Cards is a High System Availability (HSA) feature.

> After using the **slave image** global configuration command to specify the image that the secondary RSP runs on a Cisco 7507 or Cisco 7513 router, use the **slave reload** command to reload the secondary RSP with the new image. The **slave reload** command can also be used to force the secondary RSP to reboot its existing image.

**Examples** In the following example, an inactive secondary RSP card is reloaded. If the secondary RSP reloads, it will return to an active secondary RSP state. If the primary RSP fails, the secondary RSP will become the primary RSP.

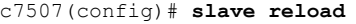

#### **Related Commands**

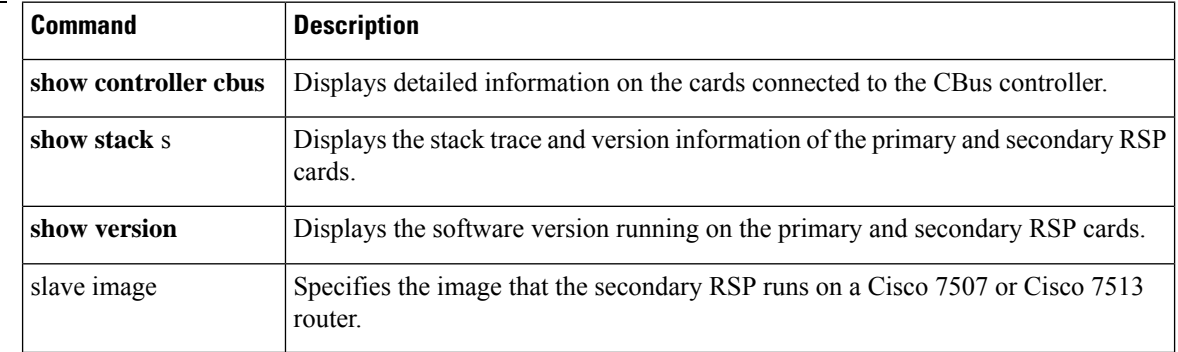

### **slave sync config**

To manually synchronize configuration files on the primary and secondary Route Switch Processor (RSP) cards of a Cisco 7507 or Cisco 7513 router, use the **slave sync config** privileged EXEC command.

**slave sync config**

**Syntax Description** This command has no arguments or keywords.

**Command Default** Automatic synchronization is turned on.

### **Command Modes** Privileged EXEC

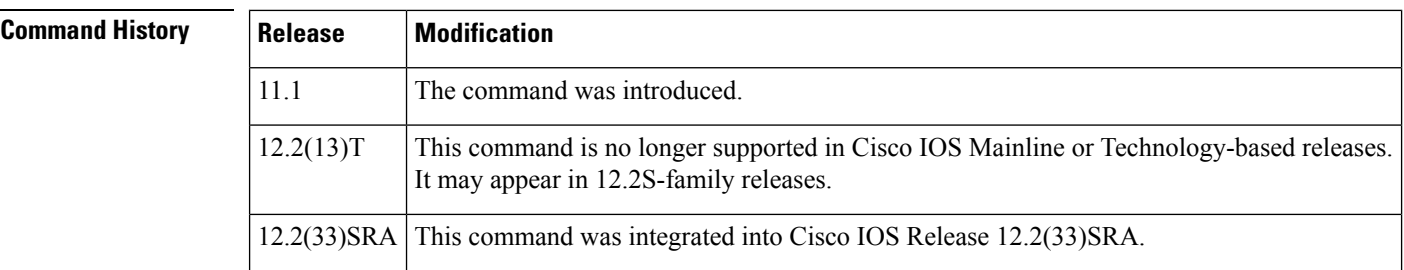

**Usage Guidelines** Use this command for a Cisco 7507 or Cisco 7513 router that is configured for Dual RSP Cards. On the Cisco 7507 and Cisco 7513 router, you can install two RSP cards in a single router to improve system availability. Dual RSP Cards is a High System Availability (HSA) feature.

> This command allows you to synchronize the configuration files of the primary and secondary RSP cards on a case-by-case basis when you do not have automatic synchronization turned on. This command copies the primary's configuration file to the secondary RSP card.

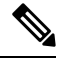

You *must* use this command when you insert a new secondary RSP card into a Cisco 7507 or Cisco 7513 router for the first time to ensure that the new secondary card is configured consistently with the primary card. **Note**

Ш

**Examples** In the following example, the configuration files on the primary and secondary RSP card are synchronized:

c7507(config)# **slave sync config**

#### **Related Commands**

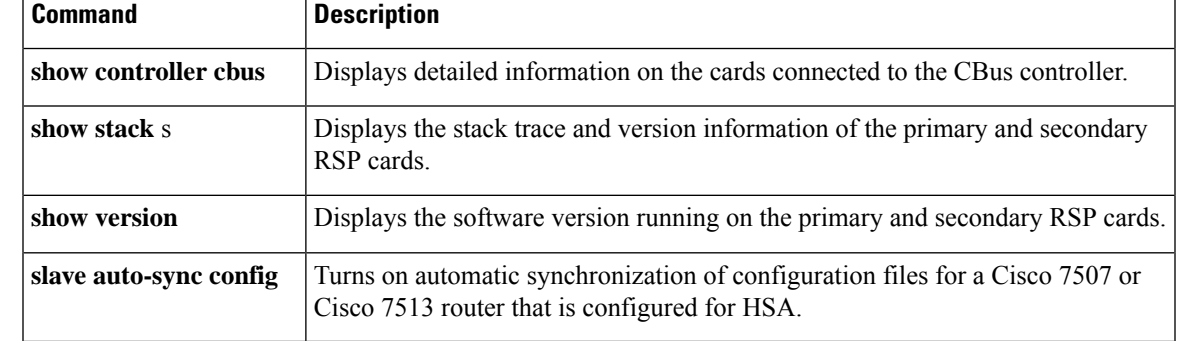

### **slave terminal**

To enable access to the secondary Route Switch Processor (RSP) console, use the **slave terminal** global configuration command. To disable access to the secondary RSP console, use the **no** form of this command.

**slave terminal no slave terminal**

**Syntax Description** This command has no arguments or keywords.

**Command Default** Enabled

**Command Modes** Global configuration

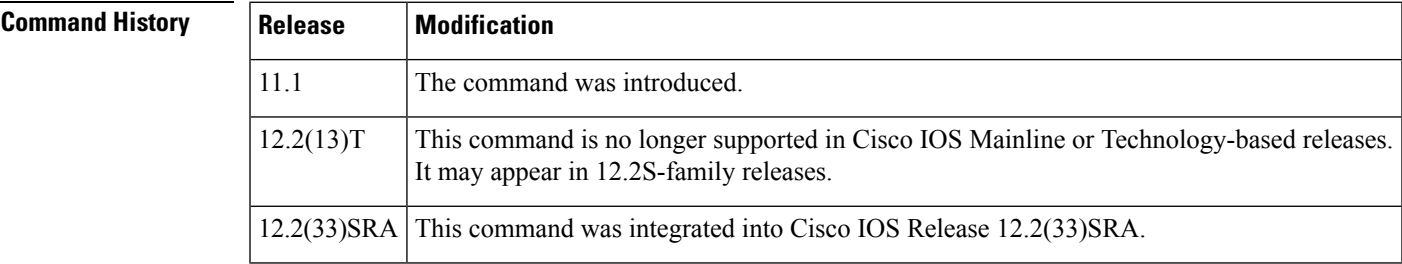

**Usage Guidelines** The secondary console does not have enable password protection. Thus, an individual connected to the secondary console port can enter privileged EXEC mode and view or erase the configuration of the router. Use the **no slave terminal** command to disable secondary console access and prevent security problems. When the secondary console is disabled, users cannot enter commands.

If secondary console access is disabled, the following message appears periodically on the secondary console:

%%Slave terminal access is disabled. Use "slave terminal" command in primary RSP configuration mode to enable it.

**Examples** In the following example, the user disables console access to the secondary RSP:

c7507(config)# **no slave terminal**

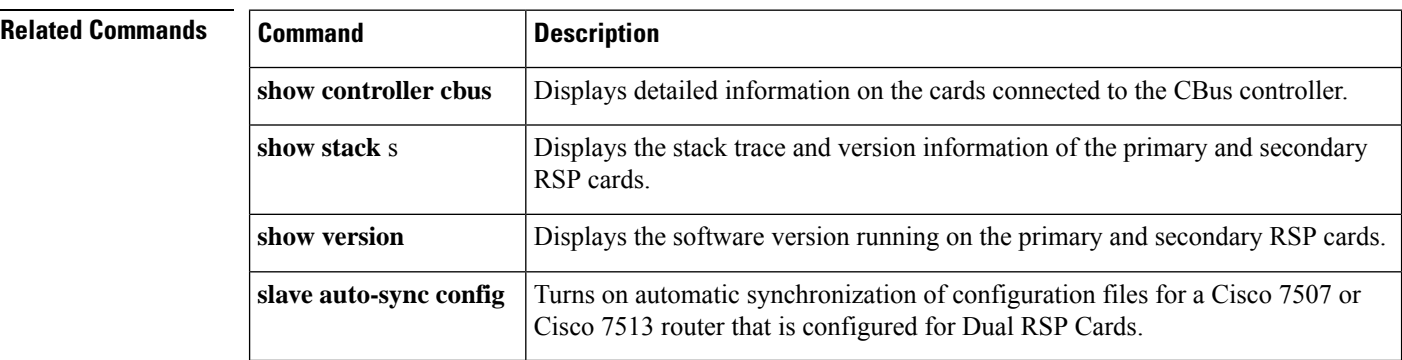

### **software clean**

To remove any and all packages and provisioning files that are no longer in use, use the **software clean** command in Privileged EXEC mode. This command does not have a **no** form.

```
software clean[{file file url}] [{force}] [{switch nodes}] [{verbose}]
```
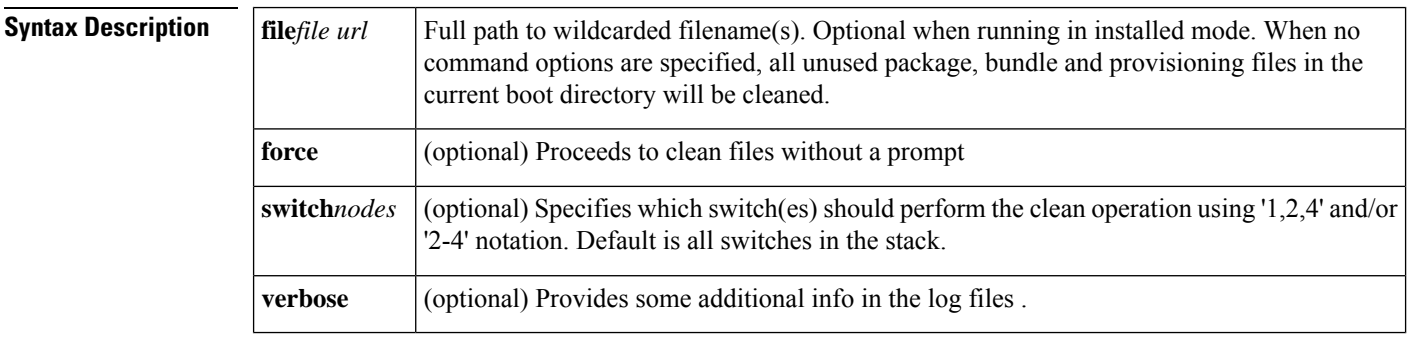

**Command Default** No software package(s) will be cleaned by default.

### **Command Modes**

Privileged EXEC (#)

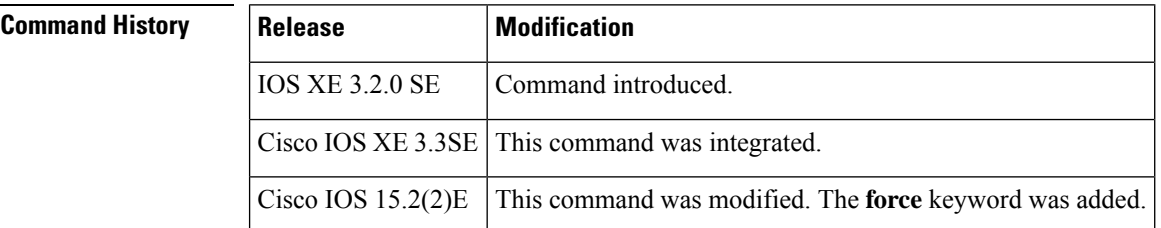

**Usage Guidelines** If no specific file to be deleted is indicated, the installer will search for unused packages and provisioning files on a given media device (eg., bootflash:, usb0: etc) to delete. One or more nodes may be given.

With no options specified for **software clean**, all unused packages and provisioning files on the currently booted device will be cleaned. The currently booted device is where the committed packages.conf file resides.

**Examples** This example uses the 'software clean' command with no command options to clean the current boot directory, flash:, on a standalone switch that is running in installed mode.

```
infra-p2-3#dir flash:
Directory of flash:/
 7378 -rwx 2097152 Nov 15 2012 09:45:11 +00:00 nvram_config
 7379 drwx 4096 Nov 15 2012 09:19:24 +00:00 mnt
7396 -rwx 1244 Nov 14 2012 18:32:55 +00:00 packages.conf.00-<br>7390 -rwx 74390300 Nov 15 2012 09:18:17 +00:00 cat3k caa-base.SS.
              74390300 Nov 15 2012 09:18:17 +00:00 cat3k caa-base.SSA.03.09.17.EMP.pkg
7383 -rwx 74601776 Nov 14 2012 18:31:59 +00:00 cat3k_caa-base.SSA.03.09.16.EMD.pkg
              2732724 Nov 14 2012 18:32:08 +00:00 cat3k caa-drivers.SSA.03.09.16.EMD.pkg
7385 -rwx 49886128 Nov 14 2012 18:32:02 +00:00 cat3k_caa-infra.SSA.03.09.16.EMD.pkg
7387 -rwx 30579500 Nov 14 2012 18:32:05 +00:00
cat3k caa-iosd-universalk9.SSA.150-9.16.EMD.pkg
7386 -rwx 556 Nov 9 2012 09:58:21 +00:00 vlan.dat
 7389 -rwx 62814928 Nov 14 2012 18:32:08 +00:00 cat3k_caa-wcm.SSA.03.09.16.EMD.pkg
7388 -rwx 18193120 Nov 14 2012 18:32:03 +00:00 cat3k_caa-platform.SSA.03.09.16.EMD.pkg
7397 -rwx 1243 Nov 15 2012 09:18:55 +00:00 packages.conf
7391 -rwx 2734772 Nov 15 2012 09:18:17 +00:00 cat3k_caa-drivers.SSA.03.09.17.EMP.pkg
 7392 -rwx 32465772 Nov 15 2012 09:18:24 +00:00 cat3k_caa-infra.SSA.03.09.17.EMP.pkg
7393 -rwx 30384940 Nov 15 2012 09:18:35 +00:00
cat3k caa-iosd-universalk9.SSA.150-9.17.EMP.pkg
7394 -rwx 18143968 Nov 15 2012 09:18:39 +00:00 cat3k_caa-platform.SSA.03.09.17.EMP.pkg
7395 -rwx 62638800 Nov 15 2012 09:18:51 +00:00 cat3k_caa-wcm.SSA.03.09.17.EMP.pkg
712413184 bytes total (208535552 bytes free)
infra-p2-3#
infra-p2-3#software clean
Preparing clean operation ...
[2]: Cleaning up unnecessary package files
[2]: No path specified, will use booted path flash:packages.conf
[2]: Cleaning flash:
[2]: Preparing packages list to delete ...
   cat3k_caa-base.SSA.03.09.17.EMP.pkg
       File is in use, will not delete.
    cat3k_caa-drivers.SSA.03.09.17.EMP.pkg
       File is in use, will not delete.
    cat3k_caa-infra.SSA.03.09.17.EMP.pkg
       File is in use, will not delete.
    cat3k caa-iosd-universalk9.SSA.150-9.17.EMP.pkg
       File is in use, will not delete.
    cat3k_caa-platform.SSA.03.09.17.EMP.pkg
       File is in use, will not delete.
    cat3k_caa-wcm.SSA.03.09.17.EMP.pkg
       File is in use, will not delete.
   packages.conf
       File is in use, will not delete.
[2]: Files that will be deleted:
   cat3k_caa-base.SSA.03.09.16.EMD.pkg
    cat3k_caa-drivers.SSA.03.09.16.EMD.pkg
   cat3k_caa-infra.SSA.03.09.16.EMD.pkg
    cat3k caa-iosd-universalk9.SSA.150-9.16.EMD.pkg
   cat3k_caa-platform.SSA.03.09.16.EMD.pkg
   cat3k_caa-wcm.SSA.03.09.16.EMD.pkg
   packages.conf.00-
```

```
[2]: Do you want to proceed with the deletion? [yes/no]: y
[2]: Clean up completed
infra-p2-3#
infra-p2-3#dir flash:
Directory of flash:/
7378 -rwx 2097152 Nov 15 2012 09:45:11 +00:00 nvram_config
 7379 drwx 4096 Nov 15 2012 09:19:24 +00:00 mnt
 7390 -rwx 74390300 Nov 15 2012 09:18:17 +00:00 cat3k_caa-base.SSA.03.09.17.EMP.pkg
7386 -rwx 556 Nov 9 2012 09:58:21 +00:00 vlan.dat
 7397 -rwx 1243 Nov 15 2012 09:18:55 +00:00 packages.conf
7391 -rwx 2734772 Nov 15 2012 09:18:17 +00:00 cat3k_caa-drivers.SSA.03.09.17.EMP.pkg
 7392 -rwx 32465772 Nov 15 2012 09:18:24 +00:00 cat3k_caa-infra.SSA.03.09.17.EMP.pkg
 7393 -rwx 30384940 Nov 15 2012 09:18:35 +00:00
cat3k caa-iosd-universalk9.SSA.150-9.17.EMP.pkg
7394 -rwx 18143968 Nov 15 2012 09:18:39 +00:00 cat3k_caa-platform.SSA.03.09.17.EMP.pkg
7395 -rwx 62638800 Nov 15 2012 09:18:51 +00:00 cat3k_caa-wcm.SSA.03.09.17.EMP.pkg
712413184 bytes total (447623168 bytes free)
infra-p2-3#
```
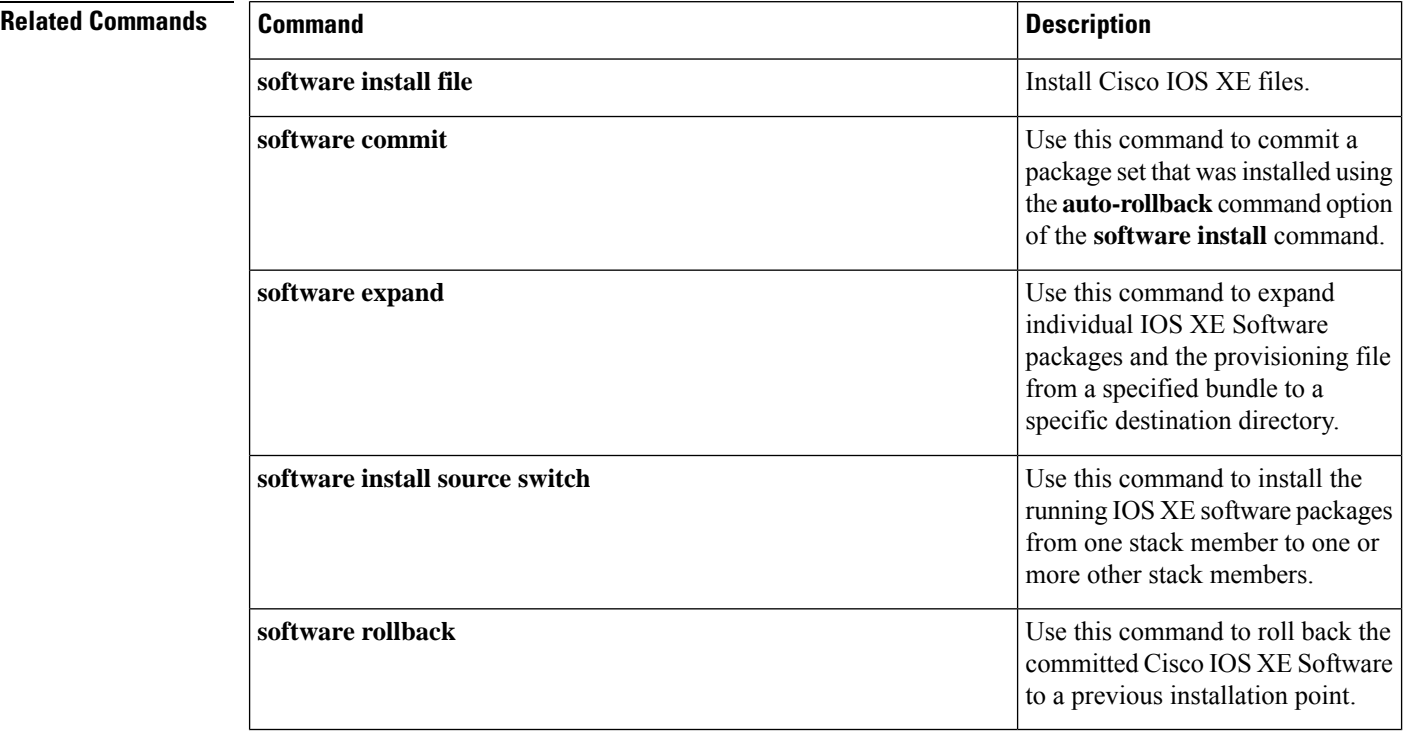

### **software commit**

To commit a package set that was installed using the **auto-rollback** command option of the **software install** command, use the **software commit** command in Privileged EXEC mode.

I

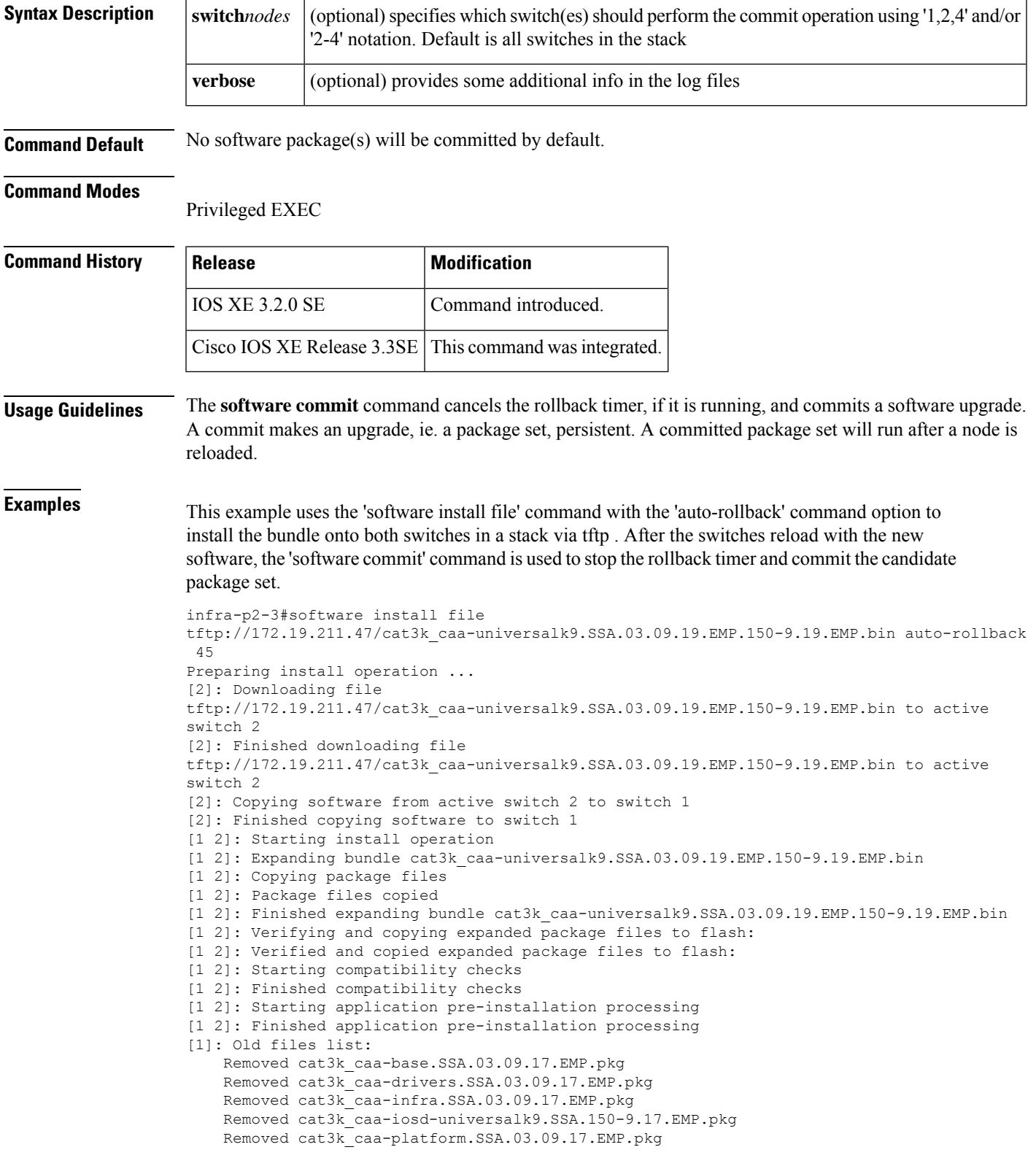

### **software commit**[{**switch***node*}][{**verbose**}]

```
Removed cat3k_caa-wcm.SSA.03.09.17.EMP.pkg
[2]: Old files list:
    Removed cat3k_caa-base.SSA.03.09.17.EMP.pkg
   Removed cat3k_caa-drivers.SSA.03.09.17.EMP.pkg
   Removed cat3k_caa-infra.SSA.03.09.17.EMP.pkg
    Removed cat3k_caa-iosd-universalk9.SSA.150-9.17.EMP.pkg
    Removed cat3k_caa-platform.SSA.03.09.17.EMP.pkg
   Removed cat3k_caa-wcm.SSA.03.09.17.EMP.pkg
[1]: New files list:
   Added cat3k_caa-base.SSA.03.09.19.EMP.pkg
   Added cat3k_caa-drivers.SSA.03.09.19.EMP.pkg
    Added cat3k_caa-infra.SSA.03.09.19.EMP.pkg
   Added cat3k caa-iosd-universalk9.SSA.150-9.19.EMP.pkg
   Added cat3k_caa-platform.SSA.03.09.19.EMP.pkg
   Added cat3k_caa-wcm.SSA.03.09.19.EMP.pkg
[2]: New files list:
   Added cat3k_caa-base.SSA.03.09.19.EMP.pkg
    Added cat3k_caa-drivers.SSA.03.09.19.EMP.pkg
    Added cat3k_caa-infra.SSA.03.09.19.EMP.pkg
   Added cat3k caa-iosd-universalk9.SSA.150-9.19.EMP.pkg
   Added cat3k_caa-platform.SSA.03.09.19.EMP.pkg
   Added cat3k_caa-wcm.SSA.03.09.19.EMP.pkg
[1 2]: Creating pending provisioning file
[1 2]: Finished installing software. New software will load on reboot.
[1 2]: Setting rollback timer to 45 minutes
[1 2]: Do you want to proceed with reload? [yes/no]: y
[1]: Reloading
[2]: Pausing before reload
*Nov 15 10:24:24.891: %STACKMGR-1-RELOAD_REQUEST: 2 stack-mgr: Received reload request for
switch 1, reason User requested reload
*Nov 15 10:24:25.051: %STACKMGR-1-STACK_LINK_CHANGE: 2 stack-mgr: Stack port 2 on switch
2 is down
*Nov 15 10:24:25.051: %STACKMGR-1-SWITCH_REMOVED: 2 stack-mgr: Switch 1 has been removed
from the stack
*Nov 15 10:24:25.146: %REDUNDANCY-3-STANDBY_LOST: Standby processor fault (PEER_NOT_PRESENT)
*Nov 15 10:24:25.146: %REDUNDANCY-5-PEER_MONITOR_EVENT: Active detected a standby removal
(raw-event=PEER_NOT_PRESENT(3))
*Nov 15 10:24:25.146: %REDUNDANCY-3-STANDBY_LOST: Standby processor fault (PEER_DOWN)
*Nov 15 10:24:25.146: %REDUNDANCY-5-PEER_MONITOR_EVENT: Active detected standby down or
crashed (raw-event=PEER_DOWN(2))
*Nov 15 10:24:25.146: %REDUNDANCY-3-STANDBY_LOST: Standby processor fault
(PEER_REDUNDANCY_STATE_CHANGE)
*Nov 15 10:24:25.146: %REDUNDANCY-5-PEER MONITOR EVENT: Active detected a standby removal
(raw-event=PEER_REDUNDANCY_STATE_CHANGE(5))
*Nov 15 10:24:27.054: %LINK-3-UPDOWN: Interface GigabitEthernet1/0/1, changed state to down
*Nov 15 10:24:28.057: %LINEPROTO-5-UPDOWN: Line protocol on Interface GigabitEthernet1/0/1,
changed state to down
[2]: Reloading
infra-p2-3#
*Nov 15 10:24:39.911: %STACKMGR-1-RELOAD_REQUEST: 2 stack-mgr: Received reload request for
switch 2, reason User requested reload
*Nov 15 10:24:39.912: %STACKMGR-1-RELOAD: 2 stack-mgr: reloading due to reason User requested
reload
*Nov 15 10:24:40.423: %IOSXE-3-PLATFORM: 2 process sysmgr: Reset/Reload requested by
[stack-manager].
< Switches were reloaded and booted with the newly installed software>
```
\*Nov 15 10:34:21.345: %AUTHMGR\_SPI-6-START: Auth Manager SPI server started (infra-p2-3-1)

```
*Nov 15 10:34:24.612: %HA_CONFIG_SYNC-6-BULK_CFGSYNC_SUCCEED: Bulk Sync succeeded
*Nov 15 10:34:24.624: %RF-5-RF_TERMINAL_STATE: Terminal state reached for (SSO)
*Nov 15 10:34:24.510: $SSH-5-DISABLED: SSH 1.99 has been disabled (infra-p2-3-1)
*Nov 15 10:34:24.511: %SSH-5-ENABLED: SSH 1.99 has been enabled (infra-p2-3-1)
infra-p2-3#
infra-p2-3#show software installer rollback-timer
Switch# Status Duration
----------------------------------
1 active 00:31:28
2 active 00:31:43
infra-p2-3#
infra-p2-3#software commit
Preparing commit operation ...
[1 2]: Starting commit operation
[1 2]: Finished committing software changes.
infra-p2-3#
infra-p2-3#show software installer rollback-timer
Switch# Status Duration
----------------------------------
```

```
infra-p2-3#
```
1 inactive -<br>2 inactive -2 inactive

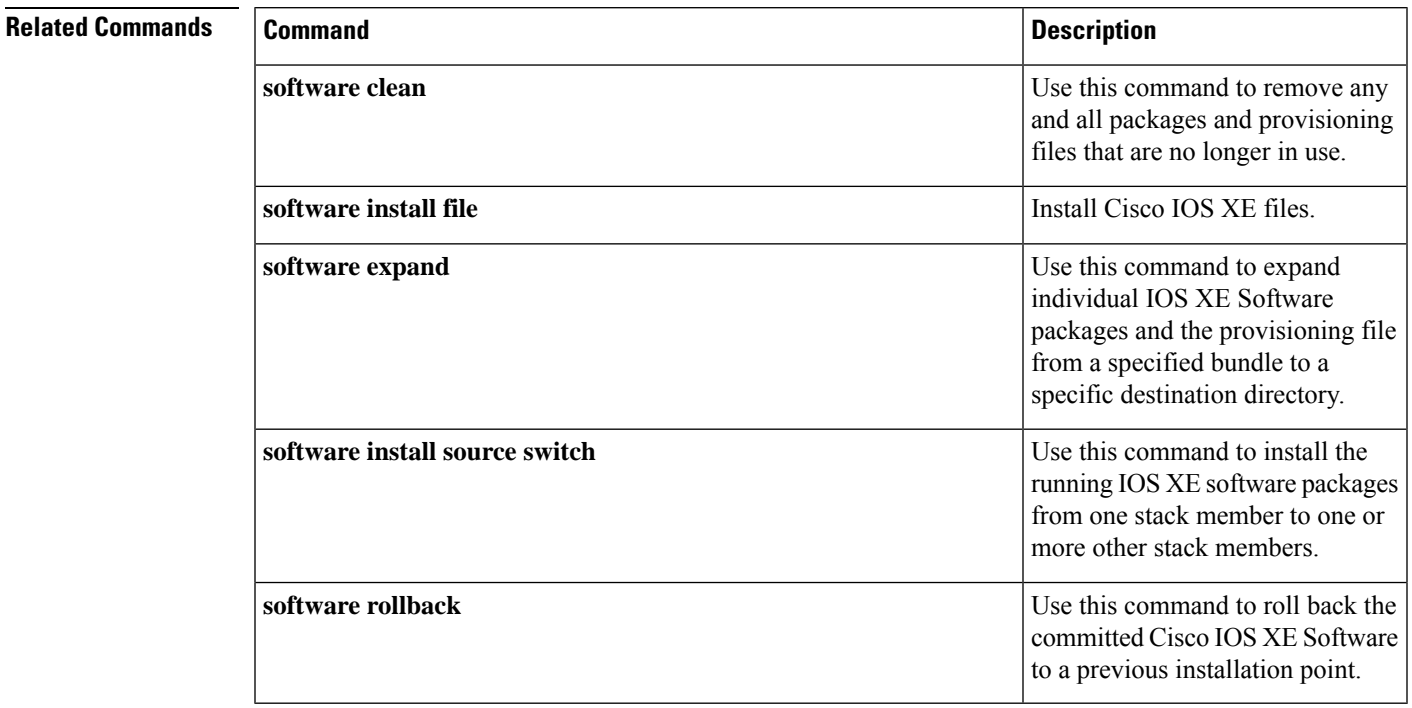

### **software expand**

To expand individual IOS XE Software packages and the provisioning file from a specified bundle to a specific destination directory, use the **software expand** command in Privileged EXEC mode.

To expand the individual IOS XE Software packages and the provisioning file from the running bundle, use the **software expand running** command in Privileged EXEC mode.

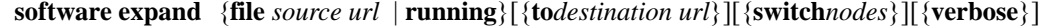

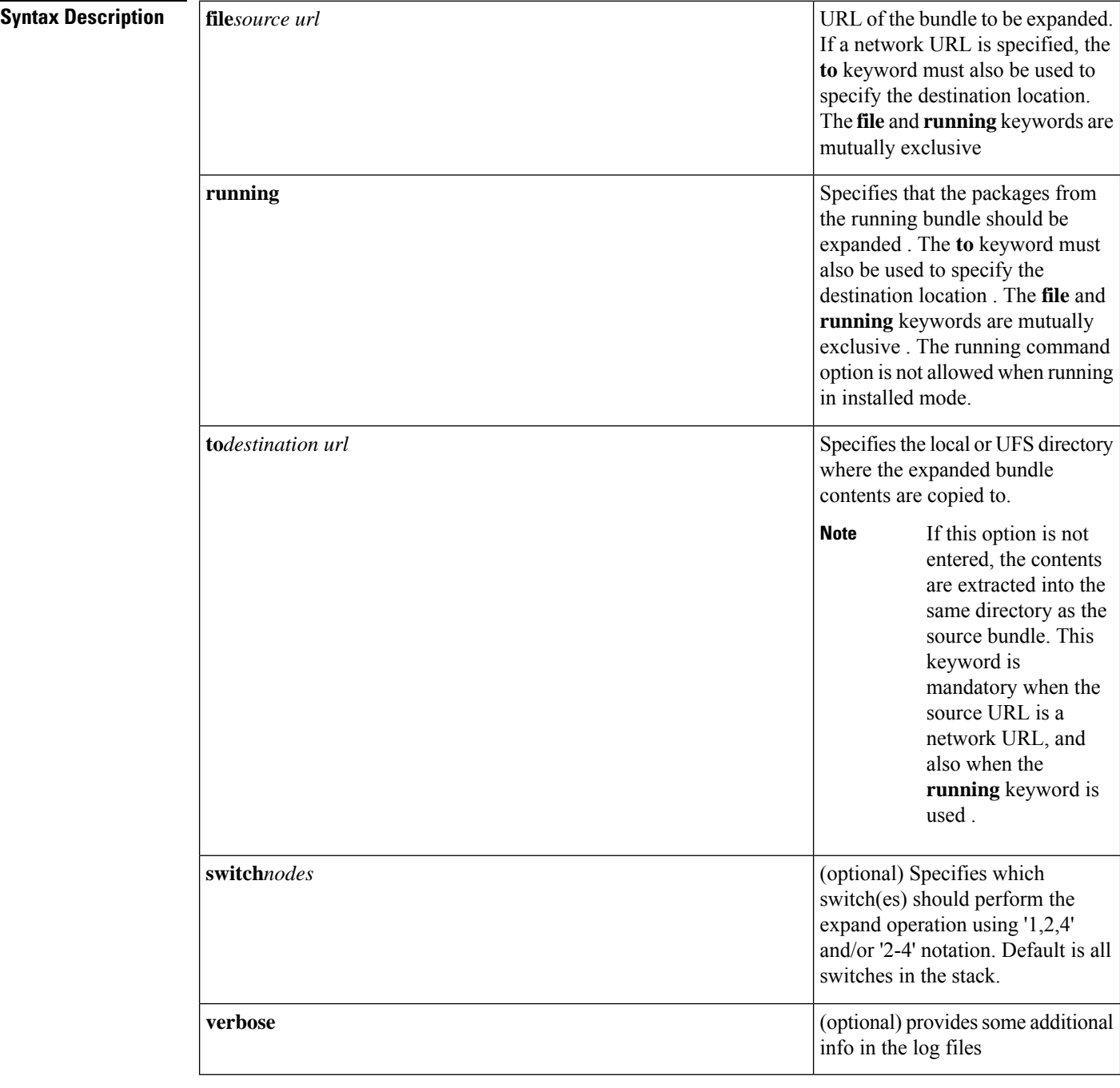

**Command Default** Command is used to expand an IOS XE software bundle. The contents are extracted into the same directory as the source bundle by default.

#### **Command Modes**

Privileged EXEC

```
Command History Release Modification
                      IOS XE 3.2.0 SE Command introduced.
                      Cisco IOS XE Release 3.3SE This command was integrated.
Usage Guidelines If the to option is not entered, the contents will be extracted into the default installation location for the
                     platform.
                     The bundle file is unchanged after the operation is complete.
Examples This example uses the following steps to prepare a switch for booting in installed mode, i.e., booting
                     a package provisioning file ( packages.conf )
                     1. Boot in bundle mode using 'boot flash: Sundle name>' Can also boot from usbflash0 : or via tftp
                     switch: b tftp://172.19.211.47/cat3k_caa-universalk9.SSA.03.09.17.EMP.150-9.17.EMP.bin
                     Reading full image into
                     memory......................................................................................................................................................................................................................done
                     Nova Bundle Image
                     --------------------------------------
                     Kernel Address : 0x6042fef4
                     Kernel Size : 0x317ccc/3243212
                     Initramfs Address : 0x60747bc0
                     Initramfs Size : 0xdbf2f9/14414585
                     Compression Format: .mzip
                     Bootable image at @ ram:0x6042fef4
                     Bootable image segment 0 address range [0x81100000, 0x81b80000] is in range [0x80180000,
                     0x900000001.
                     @@@@@@@@@@@@@@@@@@@@@@@@@@@@@@@@@@@@@@@@@@@@@@@@@@@@@@@@@@@@@@@@@@@@@@@@@@@@@@@@@@
                     File "tftp://172.19.211.47/cat3k_caa-universalk9.SSA.03.09.17.EMP.150-9.17.EMP.bin"
                     uncompressed and installed, entry point: 0x811060f0
                     Loading Linux kernel with entry point 0x811060f0 ...
                     Bootloader: Done loading app on core_mask: 0xf
                     ### Launching Linux Kernel (flags = 0x5)
                     All packages are Digitally Signed
                     Starting System Services
                     :
                     :
                     *Nov 15 10:49:35.746: %LINEPROTO-5-UPDOWN: Line protocol on Interface
                     TenGigabitEthernet2/1/1, changed state to down
                     *Nov 15 10:49:35.746: %LINEPROTO-5-UPDOWN: Line protocol on Interface
                     TenGigabitEthernet2/1/2, changed state to down
                     *Nov 15 10:49:36.822: %LINK-3-UPDOWN: Interface GigabitEthernet2/0/1, changed state to up
                     infra-p2-3>
                     infra-p2-3>enable
                     infra-p2-3#
```
2. Use the 'software clean file flash:' command to remove any unused package, bundle and provisioning files from flash:

```
infra-p2-3#software clean file flash:
Preparing clean operation ...
[2]: Cleaning up unnecessary package files
[2]: Preparing packages list to delete ...
[2]: Files that will be deleted:
   cat3k_caa-base.SSA.03.09.19.EMP.pkg
    cat3k_caa-drivers.SSA.03.09.19.EMP.pkg
   cat3k_caa-infra.SSA.03.09.19.EMP.pkg
   cat3k caa-iosd-universalk9.SSA.150-9.17.EMP.pkg
   cat3k caa-iosd-universalk9.SSA.150-9.19.EMP.pkg
   cat3k_caa-platform.SSA.03.09.19.EMP.pkg
   cat3k caa-wcm.SSA.03.09.19.EMP.pkg
   packages.conf
[2]: Do you want to proceed with the deletion? [yes/no]: yes
[2]: Clean up completed
```
#### infra-p2-3#

3. Use the 'software expand running to flash:' command to expand the running bundle to flash:

infra-p2-3#software expand running to flash: Preparing expand operation ... [2]: Expanding the running bundle [2]: Copying package files [2]: Package files copied [2]: Finished expanding the running bundle infra-p2-3# infra-p2-3#dir flash: Directory of flash:/

```
7378 -rwx 2097152 Nov 15 2012 10:49:37 +00:00 nvram_config
14753 drwx 4096 Nov 15 2012 10:20:27 +00:00 mnt
7381 -rw- 74390300 Nov 15 2012 10:54:24 +00:00 cat3k_caa-base.SSA.03.09.17.EMP.pkg
7382 -rw- 2734772 Nov 15 2012 10:54:24 +00:00 cat3k_caa-drivers.SSA.03.09.17.EMP.pkg
7383 -rw- 32465772 Nov 15 2012 10:54:24 +00:00 cat3k_caa-infra.SSA.03.09.17.EMP.pkg
7384 -rw- 30384940 Nov 15 2012 10:54:24 +00:00
cat3k caa-iosd-universalk9.SSA.150-9.17.EMP.pkg
7385 -rw- 18143968 Nov 15 2012 10:54:24 +00:00 cat3k_caa-platform.SSA.03.09.17.EMP.pkg
7380 -rw- 1243 Nov 15 2012 10:55:03 +00:00 packages.conf
```

```
7386 -rwx 556 Nov 9 2012 09:58:21 +00:00 vlan.dat
7387 -rw- 62638800 Nov 15 2012 10:54:24 +00:00 cat3k_caa-wcm.SSA.03.09.17.EMP.pkg
```
712413184 bytes total (447627264 bytes free) infra-p2-3#

#### 4. Reload the switch

infra-p2-3#reload Reload command is being issued on Active unit, this will reload the whole stack Proceed with reload? [confirm]

\*Nov 15 10:56:35.800: %SYS-5-RELOAD: Reload requested by console. Reload Reason: Reload command. \*Nov 15 10:56:36.569: %STACKMGR-1-RELOAD\_REQUEST: 2 stack-mgr: Received reload request for all switches, reason Reload command \*Nov 15 10:56:36.570: %STACKMGR-1-RELOAD: 2 stack-mgr: reloading due to reason Reload command \*Nov 15 10:56:37.071: %IOSXE-3-PLATFORM: 2 process sysmgr: Reset/Reload requested by [stack-manager].

<Thu Nov 15 10:56:37 2012> Message from sysmgr: Reset Reason:Reset/Reload requested by [stack-manager]. [Reload command]

#### 5. Boot the installed packages using 'boot flash:packages.conf '

```
switch: boot flash:packages.conf
Getting rest of image
Reading full image into memory....done
Reading full base package into memory...: done = 74390300
Nova Bundle Image
--------------------------------------
Kernel Address : 0x6042f354
Kernel Size : 0x317ccc/3243212
Initramfs Address : 0x60747020
Initramfs Size : 0xdbf2f9/14414585
Compression Format: .mzip
Bootable image at @ ram:0x6042f354
Bootable image segment 0 address range [0x81100000, 0x81b80000] is in range
[0x80180000, 0x90000000].
@@@@@@@@@@@@@@@@@@@@@@@@@@@@@@@@@@@@@@@@@@@@@@@@@@@@@@@@@@@@@@@@@@@@@@@@@@@@@@@@@@
boot_system: 377
Loading Linux kernel with entry point 0x811060f0 ...
Bootloader: Done loading app on core_mask: 0xf
### Launching Linux Kernel (flags = 0x5)
All packages are Digitally Signed
Starting System Services
:
:
*Nov 15 11:05:23.202: %LINEPROTO-5-UPDOWN: Line protocol on Interface
TenGigabitEthernet2/1/1, changed state to down
*Nov 15 11:05:23.202: %LINEPROTO-5-UPDOWN: Line protocol on Interface
TenGigabitEthernet2/1/2, changed state to down
*Nov 15 11:05:24.286: %LINK-3-UPDOWN: Interface GigabitEthernet2/0/1, changed state to up
```

```
infra-p2-3>
```
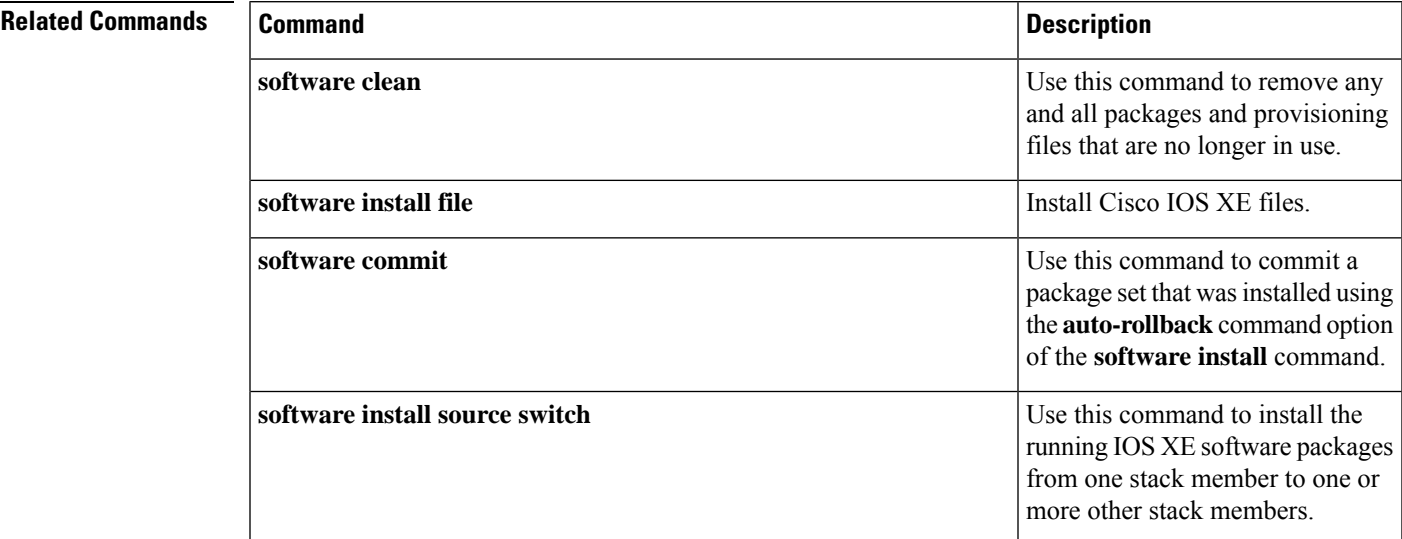

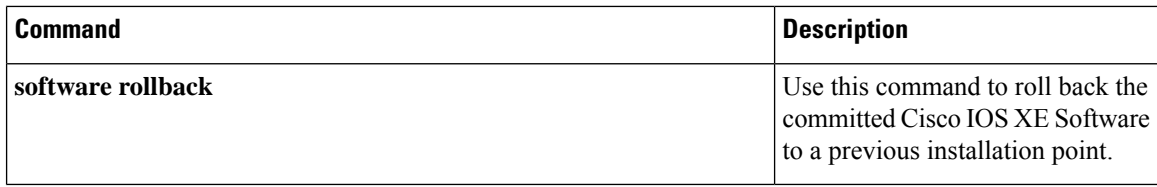

### **software install file**

To install IOS XE Software files, use the **software install file** command in Privileged EXEC mode.

**software install file** *bundle url*

[{**switch***nodes*}][{**auto-rollback***minutes*}][{**force**}][{**on-reboot**}][{**provisioning-file***provisioning-file url*}][{**force**}][{**new**}][{**verbose**}]

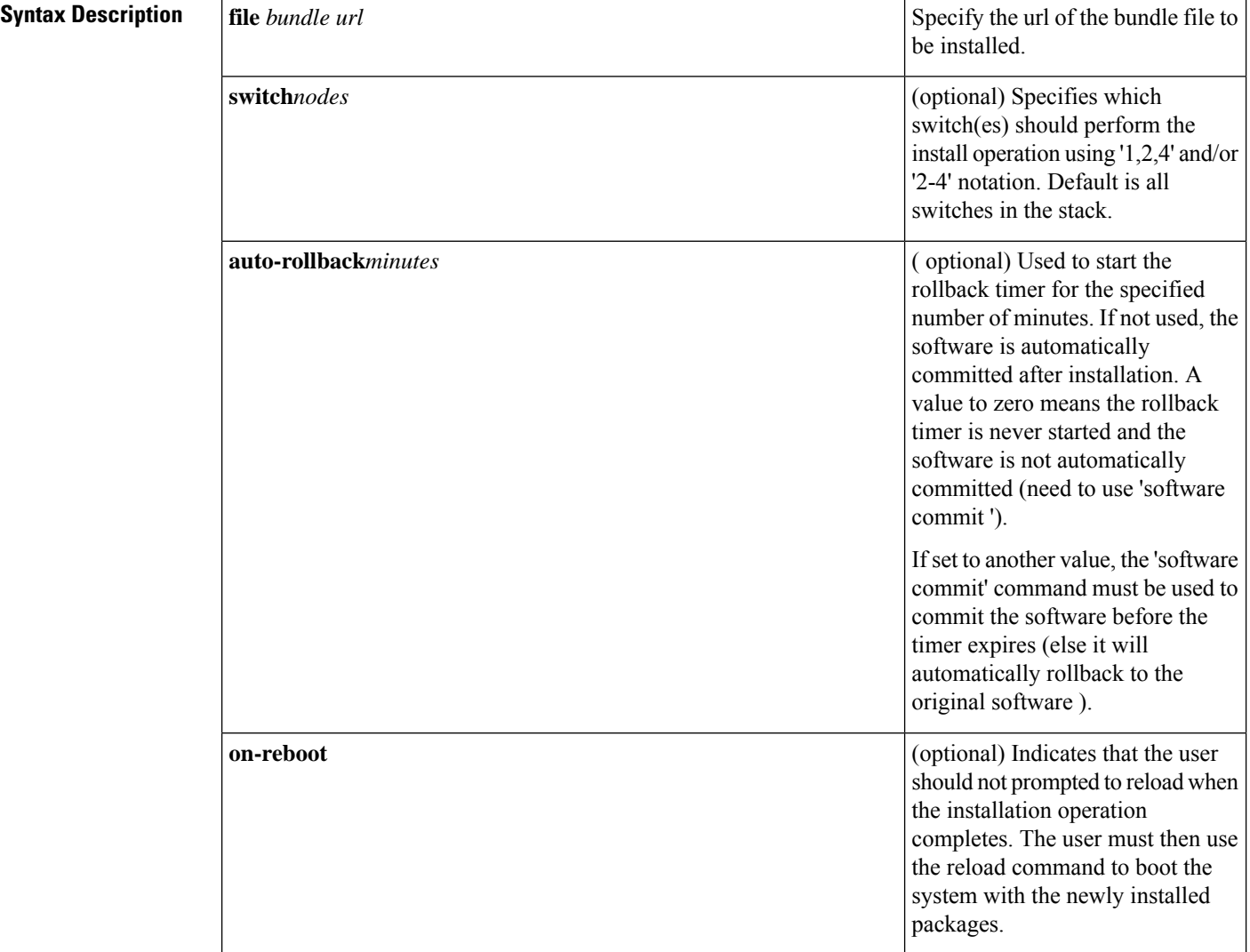

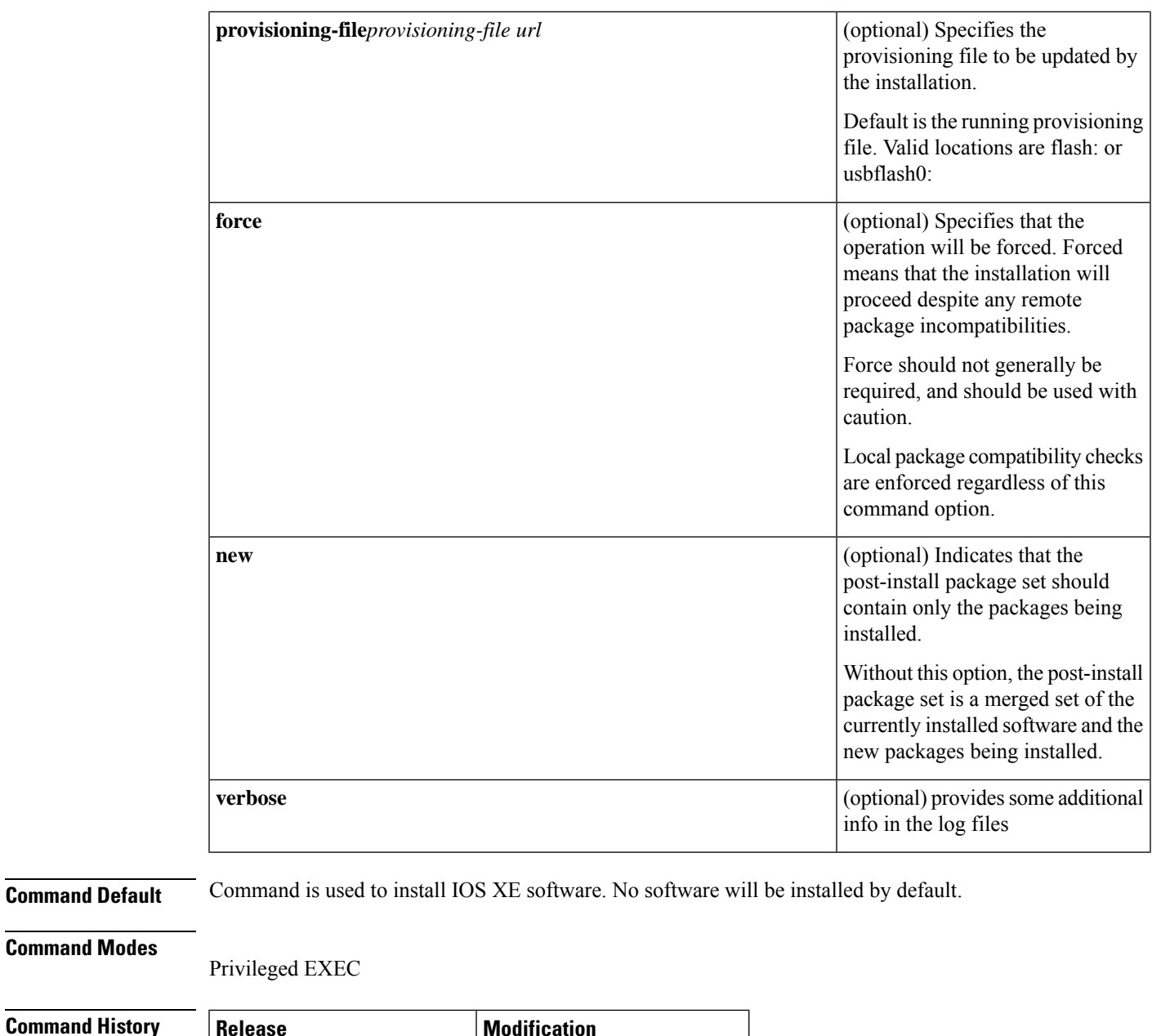

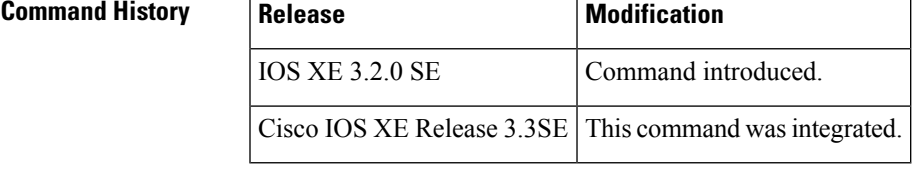

### **Usage Guidelines** The **software install file** command is used to install package files from a software bundle when the system is running in installed mode. By default, the command will install software on all nodes in the system.

The following tasks are performed during the **software install file** operation.

- For a network installation, download the specified software bundle into memory on the active node (or standalone node is a standalone system).

- In a multi-node system, copy the software bundle to each node if the file does not already exist on the node. If installing a bundle that resides in local media on the active node (flash: or usbflash0:), the bundle file (.bin) is copied to the corresponding local device on each node. If installing a bundle via the network, the bundle is copied to memory on each node in the system.

- Expand the package files from the specified bundle into flash: on each node after verifying each package's digital signature

- Perform compatibility checks on all nodes in the system to ensure that the software running on all nodes after installation will be compatible. This task is skipped if the **force** command option is used.

- Start the auto-rollback timer if the **auto-rollback** command option was used. The newly installed packages will be automatically rolled back if the auto-rollback timer expires before the 'software commit' command is issued.

- Update the package provisioning file (packages.conf) and save a copy of the original provisioning file for use during auto-rollback or user-initiated rollback (**software rollback** command).

- Commit the newly installed software packages if the **auto-rollback** command option was not used.

- Prompt the user to reload (if the **on-reboot** command option was not used).

The **software install file** command cannot be used if the system is running in bundle mode. In this case, the **software expand** command can be used to prepare the system to boot in installed mode. **Note**

**Examples** The following example installs the cat3k\_caa-universalk9.SSA.03.09.19.EMP.150-9.19.EMP.bin bundle from a tftp server. The bundle is first downloaded to RAM, then the package files included in the bundle are extracted and copied to flash:. The .bin file itself is not copied to flash:.

**Note** You need IOSd IP connectivity to install via tftp .

```
infra-p2-3#software install file tftp://172.19.211.47/
cat3k caa-universalk9.SSA.03.09.19.EMP.150-9.19.EMP.bin
Preparing install operation ..
[2]: Downloading file tftp://172.19.211.47/
cat3k caa-universalk9.SSA.03.09.19.EMP.150-9.19.EMP.bin to active switch 2
[2]: Finished downloading file tftp://172.19.211.47/
cat3k caa-universalk9.SSA.03.09.19.EMP.150-9.19.EMP.bin to active switch 2
[2]: Starting install operation
[2]: Expanding bundle cat3k_caa-universalk9.SSA.03.09.19.EMP.150-9.19.EMP.bin
[2]: Copying package files
[2]: Package files copied
[2]: Finished expanding bundle cat3k_caa-universalk9.SSA.03.09.19.EMP.150-9.19.EMP.bin
[2]: Verifying and copying expanded package files to flash:
[2]: Verified and copied expanded package files to flash:
[2]: Starting compatibility checks
[2]: Finished compatibility checks
[2]: Starting application pre-installation processing
[2]: Finished application pre-installation processing
[2]: Old files list:
   Removed cat3k_caa-base.SSA.03.09.17.EMP.pkg
   Removed cat3k_caa-drivers.SSA.03.09.17.EMP.pkg
   Removed cat3k_caa-infra.SSA.03.09.17.EMP.pkg
   Removed cat3k caa-iosd-universalk9.SSA.150-9.17.EMP.pkg
```

```
Removed cat3k_caa-platform.SSA.03.09.17.EMP.pkg
   Removed cat3k_caa-wcm.SSA.03.09.17.EMP.pkg
[2]: New files list:
   Added cat3k_caa-base.SSA.03.09.19.EMP.pkg
   Added cat3k_caa-drivers.SSA.03.09.19.EMP.pkg
   Added cat3k_caa-infra.SSA.03.09.19.EMP.pkg
   Added cat3k caa-iosd-universalk9.SSA.150-9.19.EMP.pkg
   Added cat3k_caa-platform.SSA.03.09.19.EMP.pkg
   Added cat3k_caa-wcm.SSA.03.09.19.EMP.pkg
[2]: Creating pending provisioning file
[2]: Finished installing software. New software will load on reboot.
[2]: Committing provisioning file
[2]: Do you want to proceed with reload? [yes/no]: n
```

```
infra-p2-3#
```
### **Related Commands**

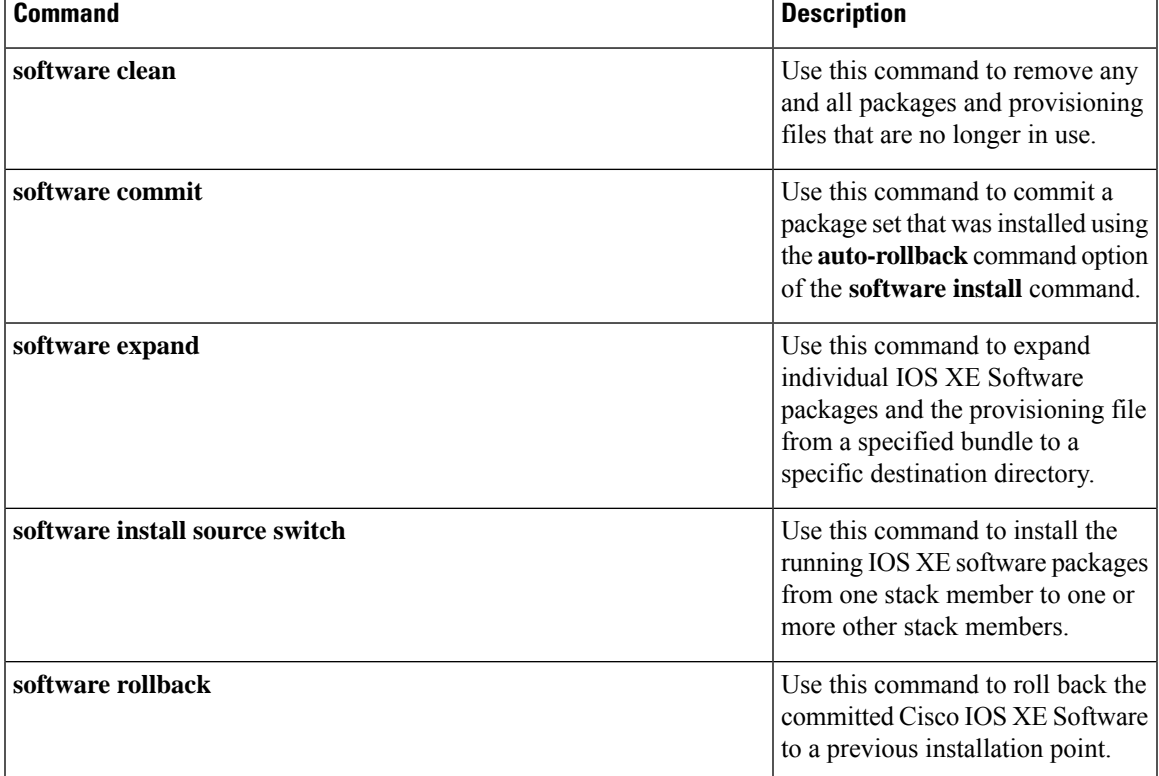

### **software install source switch**

To install the running IOS XE software packages from one stack member to one or more other stack members, use the **software install source switch** command in Privileged EXEC mode.

### **software install source switch***node*

[{**switch***node*}][{**auto-rollback***minutes*}][{**force**}][{**on-reboot**}][{**verbose**}][{**new**}][{**provisioning-file***provisioning-file url*}]

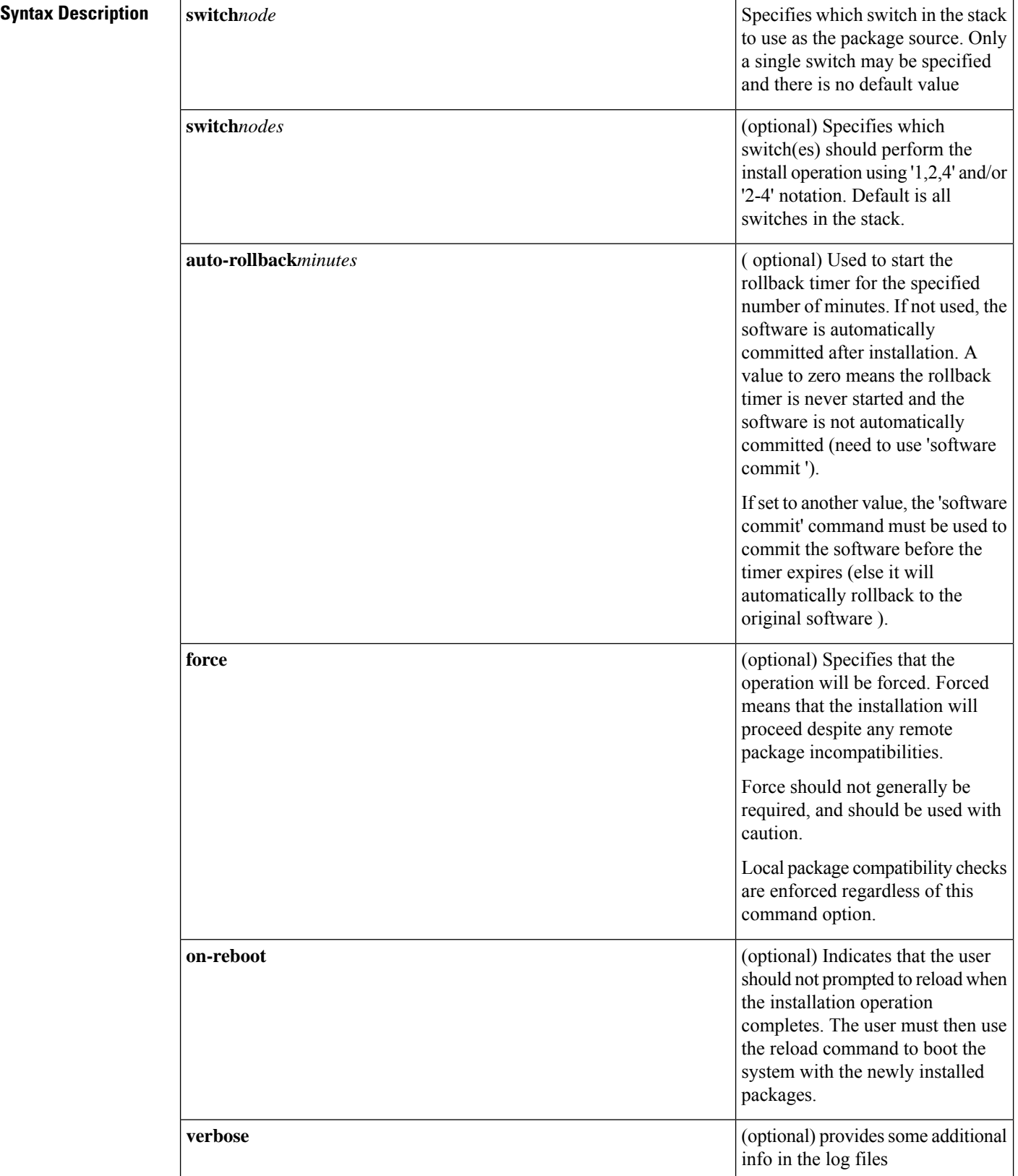

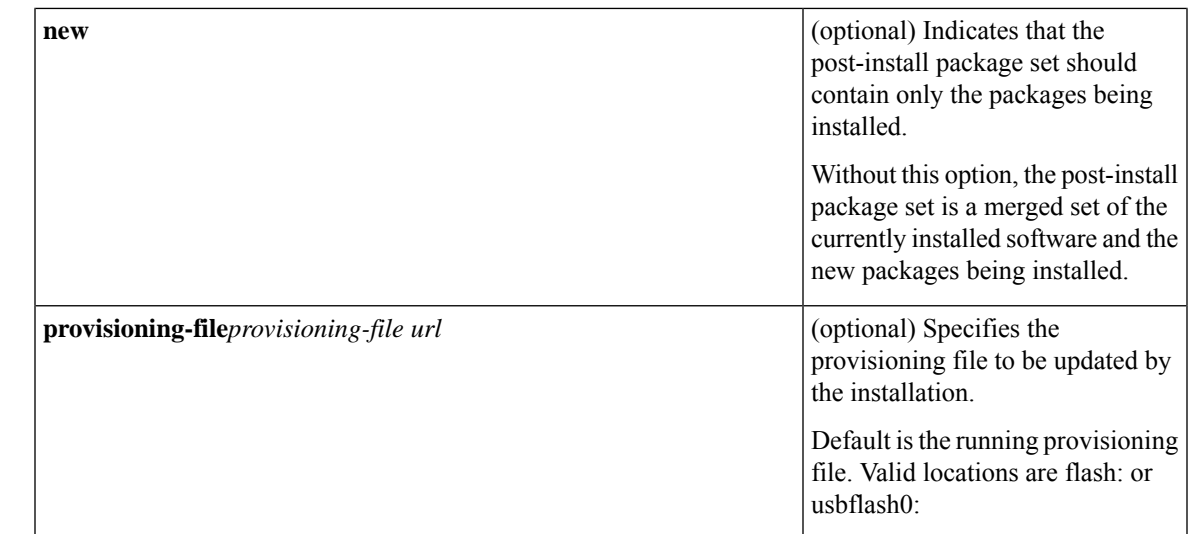

**Command Default** Command is used to install IOS XE software. No software will be installed by default.

**Command Modes** Privileged EXEC

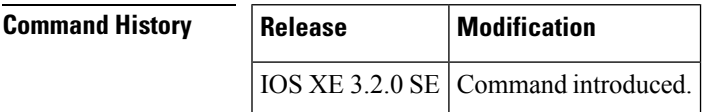

**Usage Guidelines** The **software install source switch** command is used to install the running package files from one stack member to one or more other stack members while the system is running in installed mode.

The following tasks are performed during the **software install source switch** operation.

- Copy the running software packages from flash: on the specified source switch to flash: on all other switches specified in the command.

- Perform compatibility checks on all switches in the stack to ensure that the software running on all stack members after installation will be compatible. This task is skipped if the **force** command option is used.

- Start the auto-rollback timer if the **auto-rollback** command option was used. The newly installed packages will be automatically rolled back if the auto-rollback timer expires before the **software commit** command is issued.

- Update the package provisioning file (packages.conf) and save a copy of the original provisioning file for use during auto-rollback or user-initiated rollback (**software rollback** command).

- Commit the newly installed software packages if the **auto-rollback** command option was not used.

- Prompt the user to reload (if the **on-reboot** command option was not used).

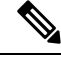

The **software install source switch** command cannot be used if the system is running in bundle mode. In this case, the **software expand** command can be used to prepare the system to boot in installed mode. **Note**

**Examples** In the following example, the switches in a 2-member stack are running different (but compatible) software packages. The **software install source switch** command is used to install the currently running packages on the standby switch (switch 1) to the active switch (switch 2).

> infra-p2-3#show version running Package: Base, version: 03.09.19.EMP, status: active File: cat3k caa-base.SSA.03.09.19.EMP.pkg, on: Switch1 Built: Thu Nov 15 01:52:19 PST 2012, by: udonthi Package: Drivers, version: 03.09.19.EMP, status: active File: cat3k caa-drivers.SSA.03.09.19.EMP.pkg, on: Switch1 Built: Thu Nov 15 01:54:53 PST 2012, by: udonthi Package: Infra, version: 03.09.19.EMP, status: active File: cat3k caa-infra.SSA.03.09.19.EMP.pkg, on: Switch1 Built: Thu Nov 15 01:53:08 PST 2012, by: udonthi Package: IOS, version: 150-9.19.EMP, status: active File: cat3k caa-iosd-universalk9.SSA.150-9.19.EMP.pkg, on: Switch1 Built: Thu Nov 15 01:54:09 PST 2012, by: udonthi Package: Platform, version: 03.09.19.EMP, status: active File: cat3k caa-platform.SSA.03.09.19.EMP.pkg, on: Switch1 Built: Thu Nov 15 01:53:39 PST 2012, by: udonthi Package: WCM, version: 03.09.19.EMP, status: active File: cat3k caa-wcm.SSA.03.09.19.EMP.pkg, on: Switch1 Built: Thu Nov 15 01:54:34 PST 2012, by: udonthi Package: Base, version: 03.09.17.EMP, status: active File: cat3k caa-base.SSA.03.09.17.EMP.pkg, on: Switch2 Built: Mon Nov 12 20:27:51 PST 2012, by: udonthi Package: Drivers, version: 03.09.17.EMP, status: active File: cat3k caa-drivers.SSA.03.09.17.EMP.pkg, on: Switch2 Built: Mon Nov 12 20:31:01 PST 2012, by: udonthi Package: Infra, version: 03.09.17.EMP, status: active File: cat3k caa-infra.SSA.03.09.17.EMP.pkg, on: Switch2 Built: Mon Nov 12 20:28:53 PST 2012, by: udonthi Package: IOS, version: 150-9.17.EMP, status: active File: cat3k caa-iosd-universalk9.SSA.150-9.17.EMP.pkg, on: Switch2 Built: Mon Nov 12 20:29:58 PST 2012, by: udonthi Package: Platform, version: 03.09.17.EMP, status: active File: cat3k\_caa-platform.SSA.03.09.17.EMP.pkg, on: Switch2 Built: Mon Nov 12 20:29:33 PST 2012, by: udonthi Package: WCM, version: 03.09.17.EMP, status: active File: cat3k caa-wcm.SSA.03.09.17.EMP.pkg, on: Switch2 Built: Mon Nov 12 20:30:29 PST 2012, by: udonthi infra-p2-3# infra-p2-3#software install source switch 1 Preparing install operation ... [2]: Copying software from source switch 1 to switch 2 [2]: Finished copying software to switch 2

- [2]: Starting install operation
- [2]: Starting compatibility checks

```
[2]: Finished compatibility checks
[2]: Starting application pre-installation processing
[2]: Finished application pre-installation processing
[2]: Old files list:
   Removed cat3k_caa-base.SSA.03.09.17.EMP.pkg
   Removed cat3k_caa-drivers.SSA.03.09.17.EMP.pkg
   Removed cat3k_caa-infra.SSA.03.09.17.EMP.pkg
   Removed cat3k caa-iosd-universalk9.SSA.150-9.17.EMP.pkg
   Removed cat3k_caa-platform.SSA.03.09.17.EMP.pkg
   Removed cat3k_caa-wcm.SSA.03.09.17.EMP.pkg
[2]: New files list:
   Added cat3k_caa-base.SSA.03.09.19.EMP.pkg
   Added cat3k caa-drivers.SSA.03.09.19.EMP.pkg
   Added cat3k_caa-infra.SSA.03.09.19.EMP.pkg
   Added cat3k_caa-iosd-universalk9.SSA.150-9.19.EMP.pkg
   Added cat3k_caa-platform.SSA.03.09.19.EMP.pkg
   Added cat3k_caa-wcm.SSA.03.09.19.EMP.pkg
[2]: Creating pending provisioning file
[2]: Finished installing software. New software will load on reboot.
[2]: Committing provisioning file
[2]: Do you want to proceed with reload? [yes/no]: no
```
infra-p2-3#

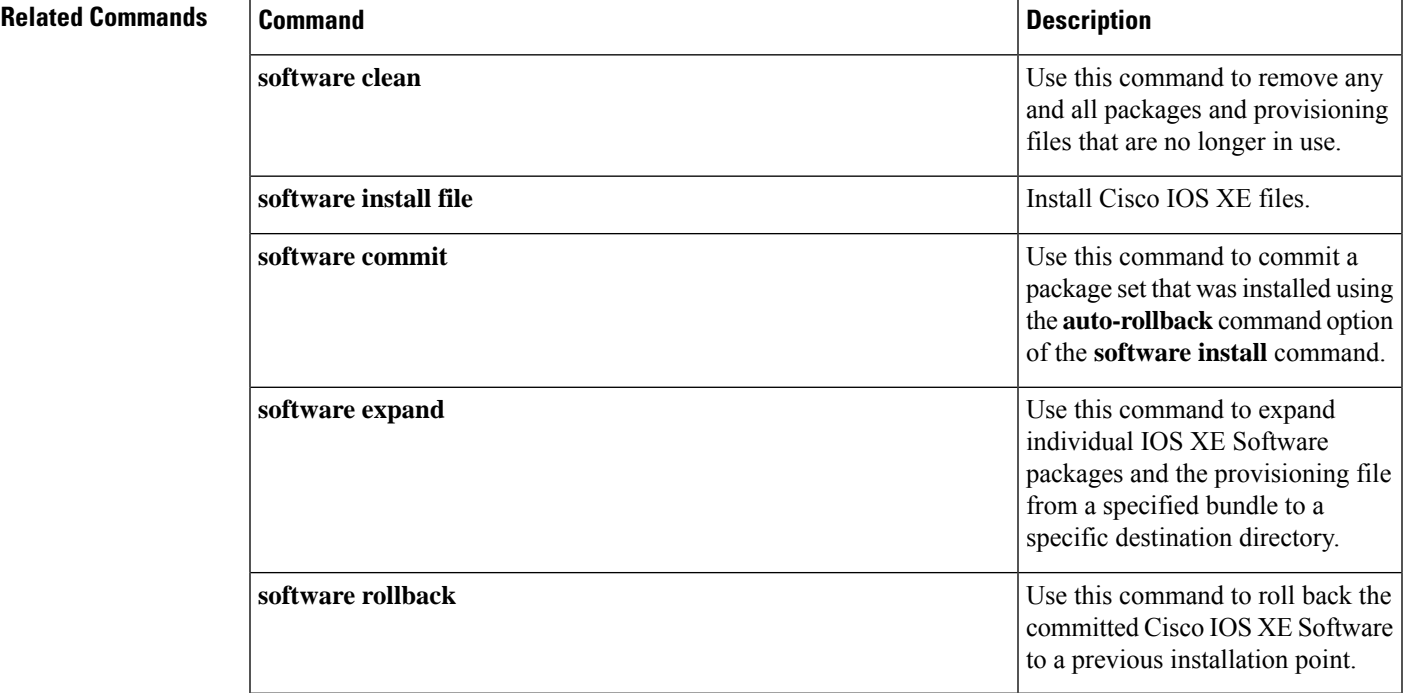

### **software install source switch**

To install IOS XE Software objects from various sources, use the **software install source switch** command in Privileged EXEC mode.

**software install source switch** *node* [{**switch** *nodes*}][{**auto-rollback** *minutes*}][{**on-reboot**}][{**provisioning-file** *provisioning-file url*}][{**force**}][{**verbose**}][{**new**}]

I

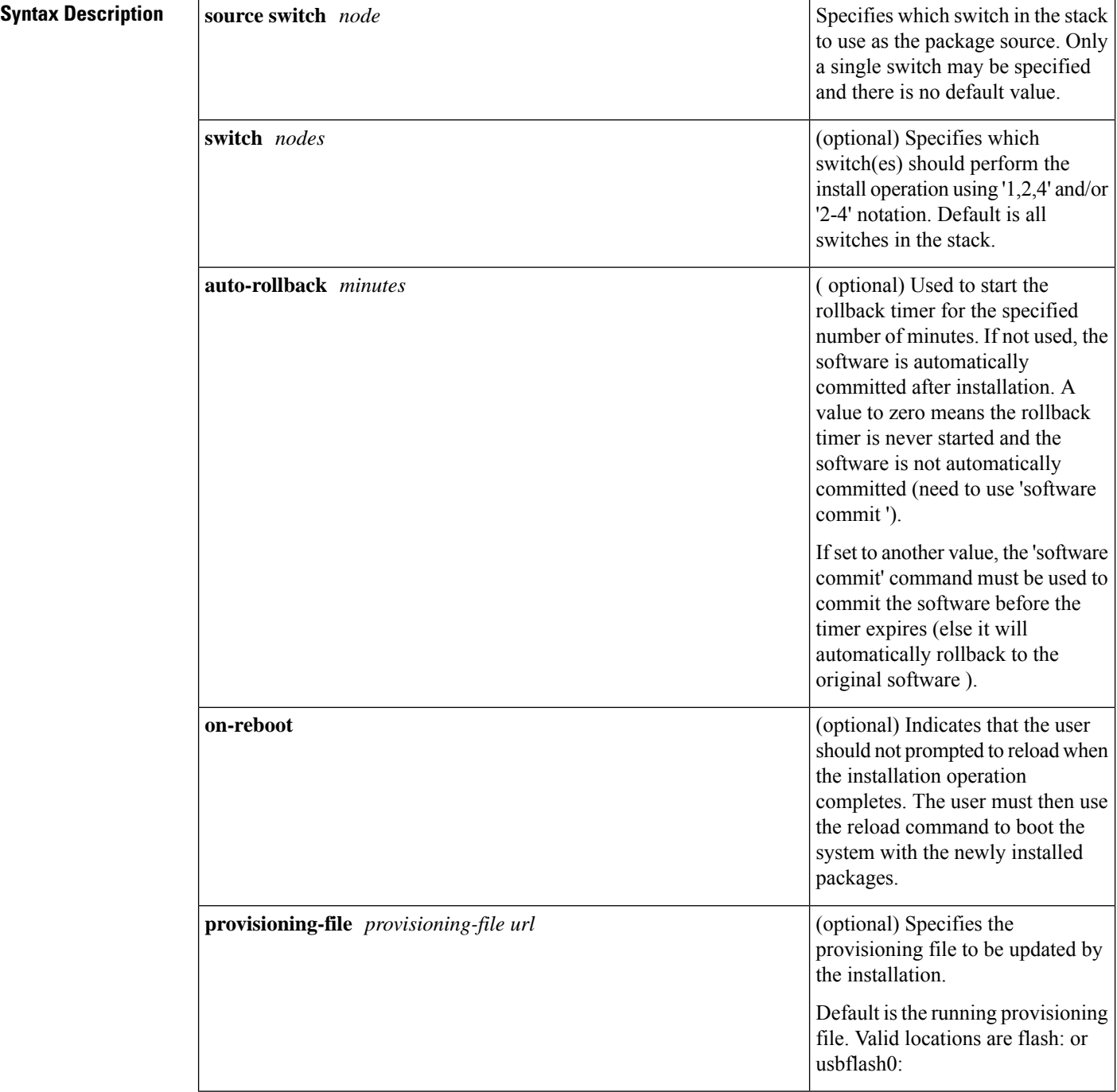

П

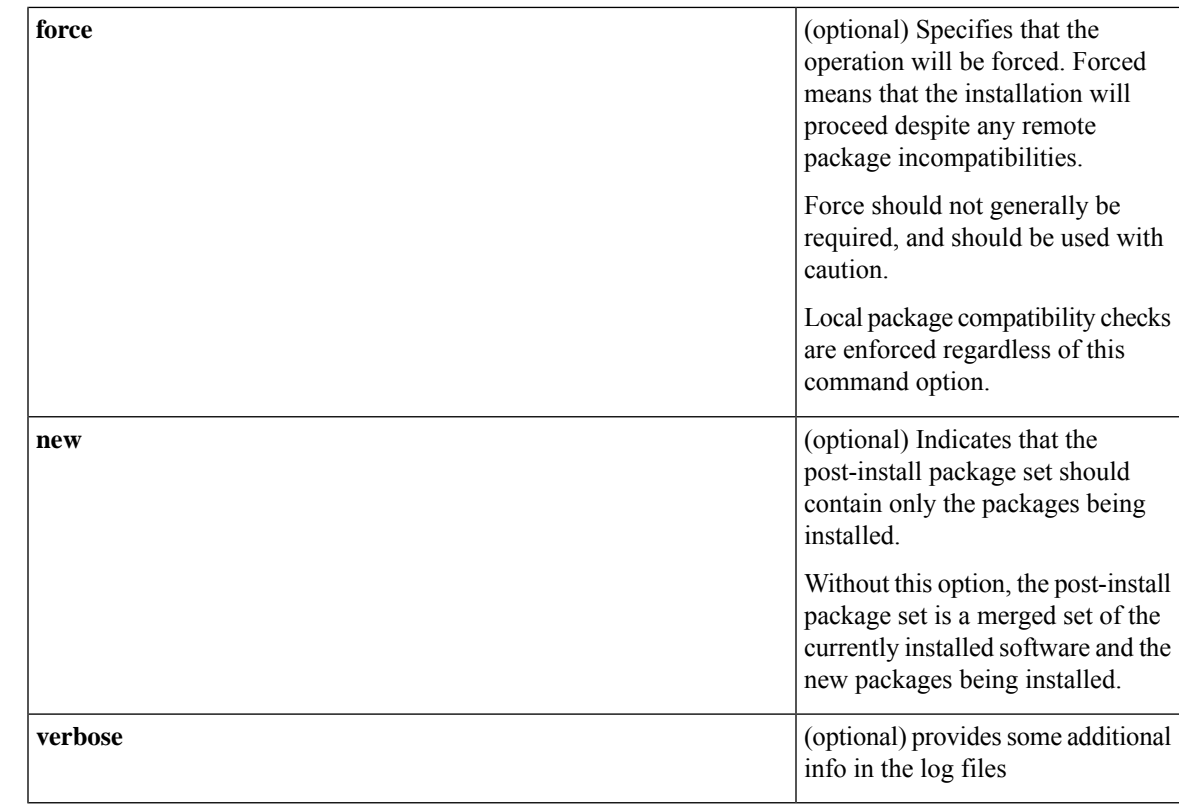

**Command Default** Command is used to install IOS XE software. No software will be installed by default.

### **Command Modes**

Privileged EXEC

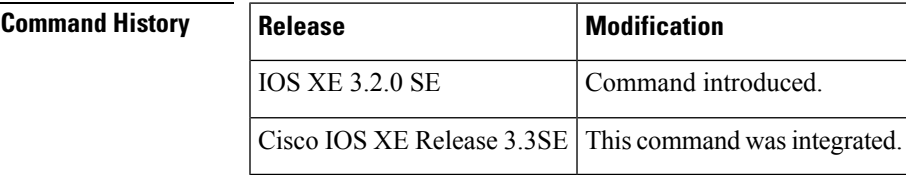

**Usage Guidelines** If the **package** option is not specified, it means operate on (ie. upgrade) the currently provisioned packages using all of the packages from the input. If one or more package names *are* specified, they act as a filter on the input file set, limiting the upgrade to the given packages.

> If one or more **switch** keywords are not specified, to identify destination node(s), then 'all' nodes are assumed as the destination.

> If the **on-reboot** option is not specified, then the **software install file** command will do everything that the platform requiresto make the specified packages "run", ie. to commit and activate them. Thistypically involves a system reload.

> A new set of packages installed together succeed or fail together. Any one failure, on any node, fails the entire installation. As an example, using the "one-button" install (one single command to perform the upgrade):

software install file <bundle-url>

Where the bundle contains 3 packages. The 3 packages will be expanded on to the box, on each node (in a multimode system). A new candidate packages.conf will be created with the 3 new packages added/changed (on each node). The packages in the new candidate packages.conf will be checked for compatibility. Then they will be activated together, on each node, in parallel.

If there is a failure at any point, or if the rollback timer is let to expire, the system will be rolled back to the state before the install command was issued.

**Examples** To take advantage of the created source list, in exec mode use this command:

```
software install source
list <list-name> [package <package-name-or-wildcard>] [switch <node>]
 [auto-rollback <minutes>] [force] [on-reboot] [verbose] [new]
```
All of the same options as for the 'software source url' command apply (as above).

Using the previous example, the installation command to install *all* of the packages using the above named list would be:

```
software install source list my-list-123
```
with any options, as required. This is equivalent to entering:

software install source list my-list-123 package \*

The default argument for 'package' is therefore '\*' (for the software install source list command). As another example, to install all "wcm" packages from the same list:

software install source list my-list-123 package \*wcm\*

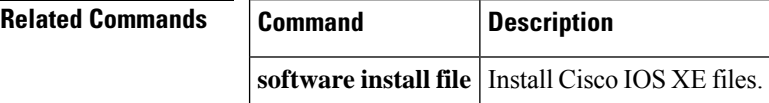

### **software provision**

To organize IOS XE Software packages from an input bundle(s) or a list onto a flash device for later activation, use the **software provision** command in Privileged EXEC mode.

**software provision source** {**url** *bundle or package url* | **list***list-name*}[{**package***package name or wildcard*}][{**switch***node*}][{**force**}][{**verbose**}]

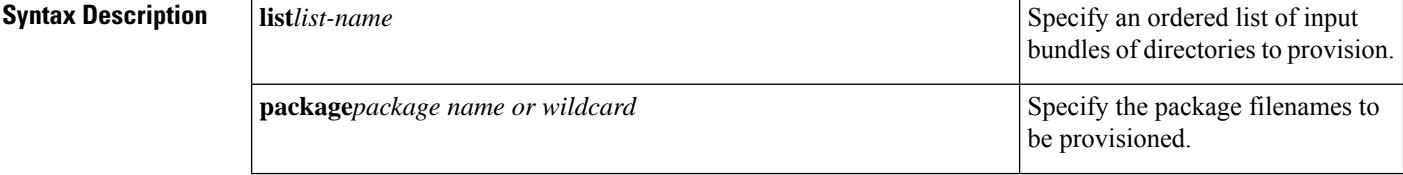

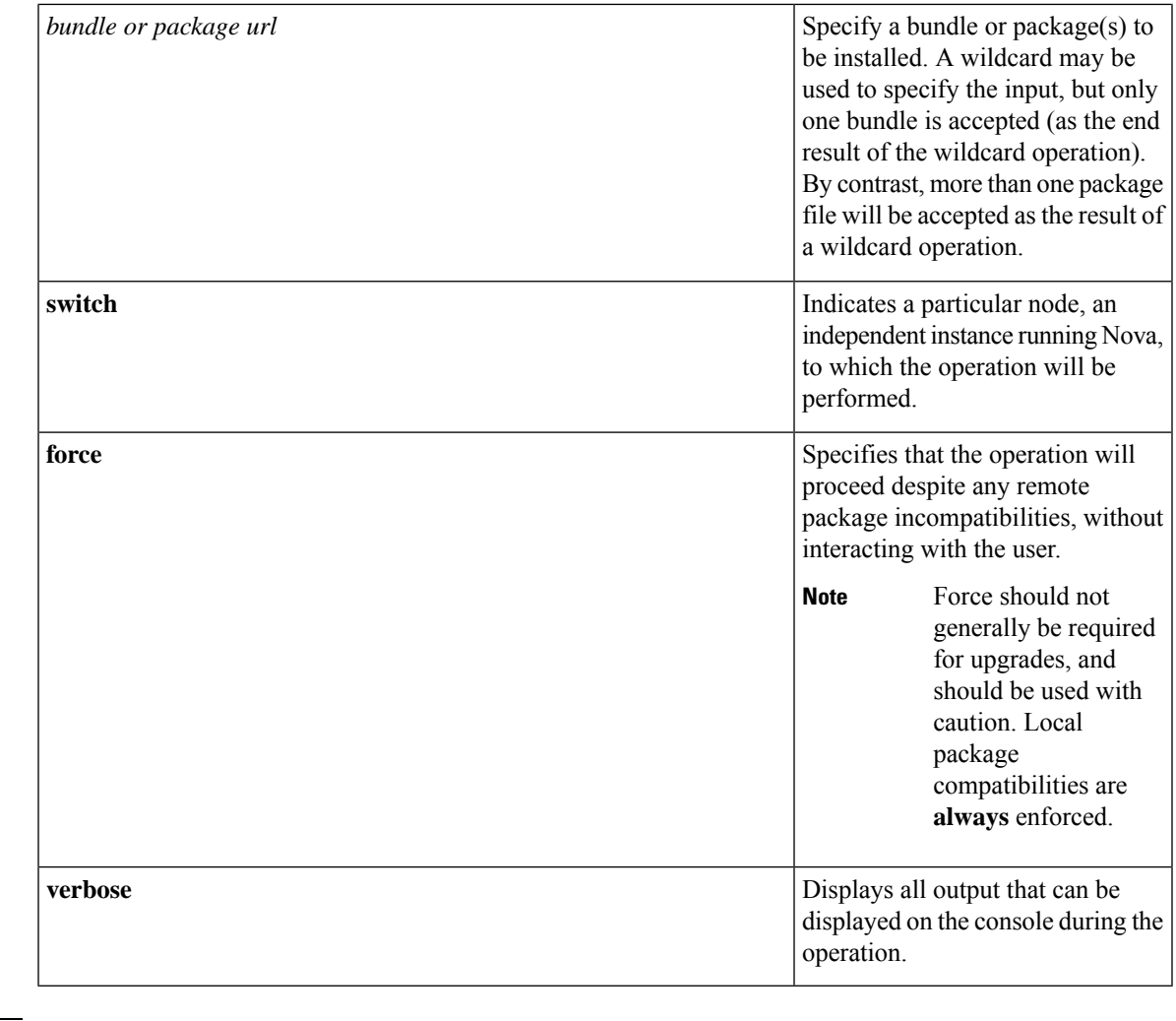

**Command Default** No software will be provisioned by default.

### **Command Modes**

Privileged EXEC

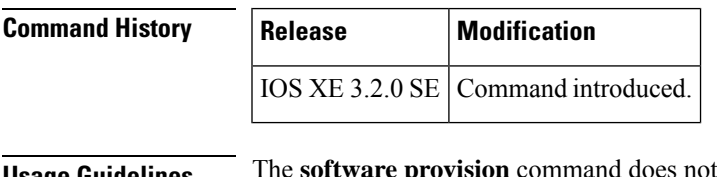

**Usage Guidelines** The **software provision** command does not activate nor commit any copied packages. This provisioning command effectively builds up a list of packages into a candidate packages.conf file, which forms the input for the **software activate** command.

> The **software provision** command may be run multiple times in order to "build up" a desired set of packages for upgrade. The package set is built up into an internal candidate packages.conf file, and the packages become "installed pending activation".

**Examples** To:

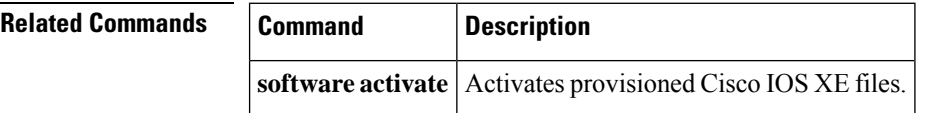

## **software repackage**

To take a snapshot of a committed Cisco IOS XE Software package and create a bundle from it to be copied off-box, use the **software repackage** command in Privileged EXEC mode.

**software repackage switch***node dest url and filename*

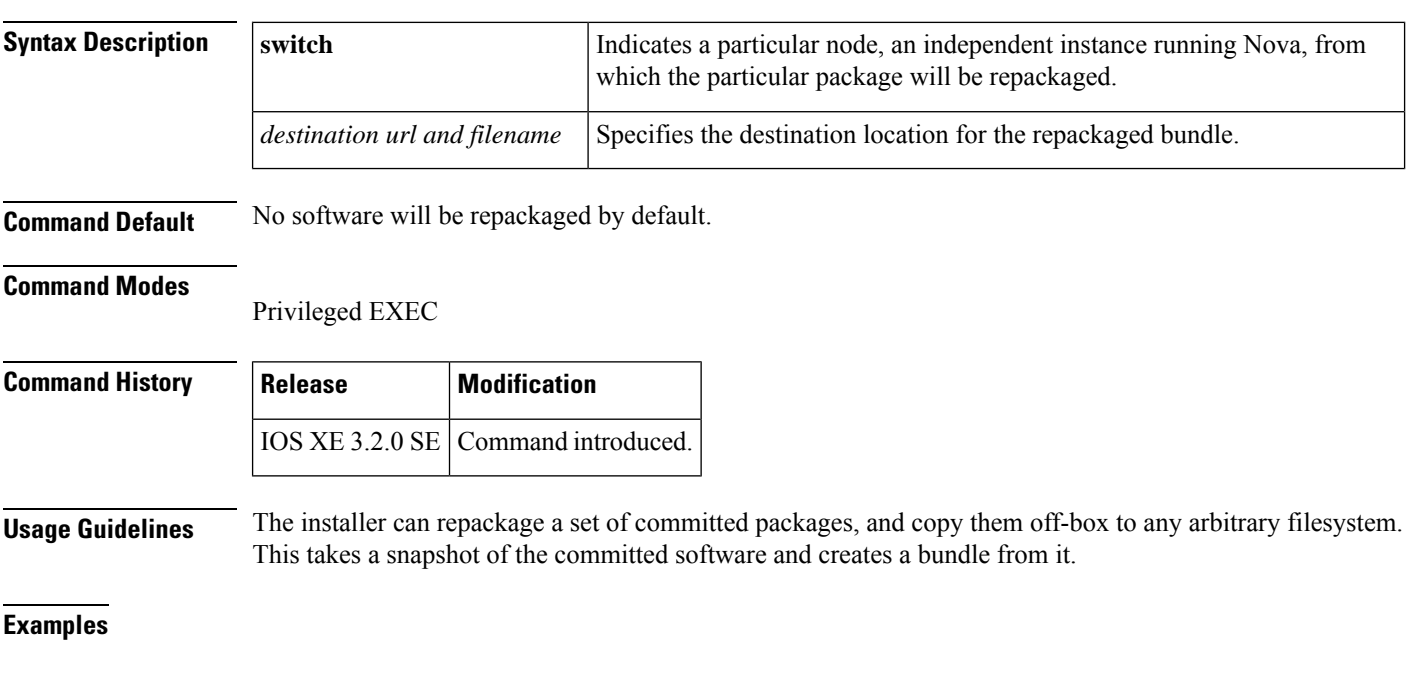

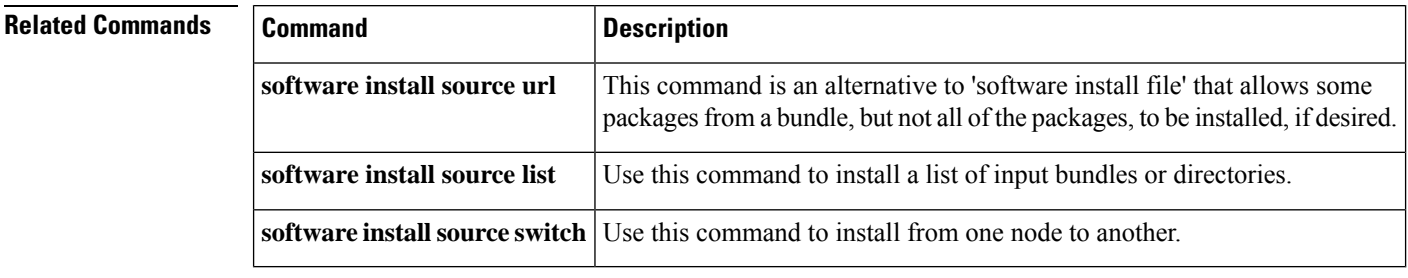

## **software rollback**

To roll back the committed Cisco IOS XE Software to a previous installation point, use the **software rollback** command in Privileged EXEC mode.

**software rollback** [{**switch***node*}][{**as-booted**}][{**provisioning-file***provisioning-file url*}][{**on-reboot**}][{**force**}][{**verbose**}]

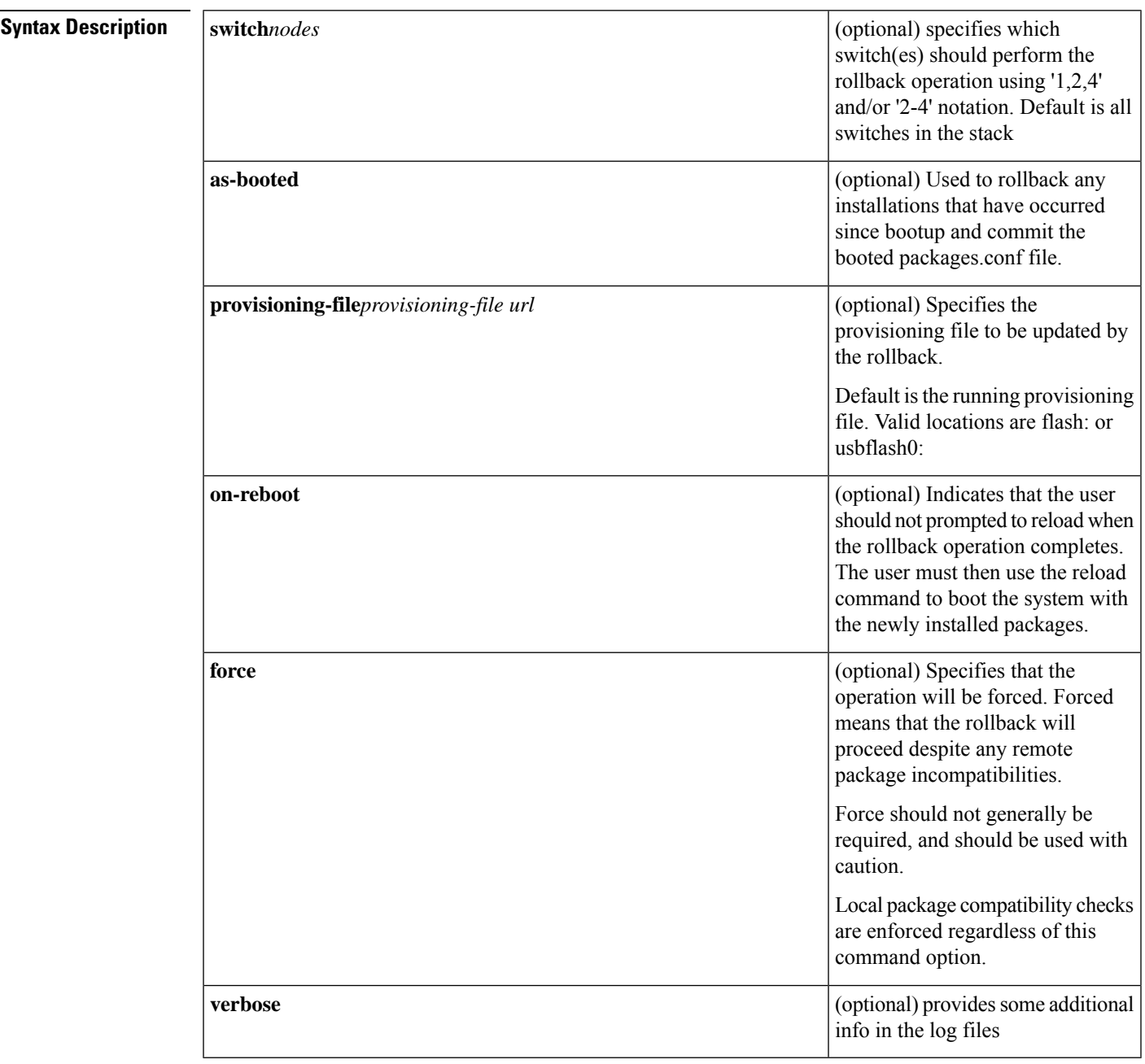

**Command Default** No software will be rolled-back by default.

### **Command Modes**

Privileged EXEC

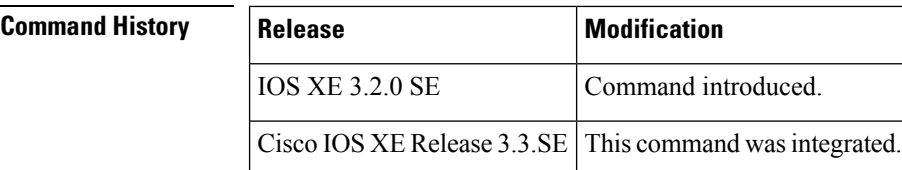

**Usage Guidelines** The **software rollback** command rolls back the committed software, ie. set of packages, to a previous installation point.

> The software rollback functionality relies on the existence of one or more **rollback provisioning files** in flash:, along with all of the .pkg files listed in the rollback provisioning file(s).

The rollback provisioning files are visible in flash: as packages.conf.00-, packages.conf.01-, etc.

- packages.conf.00- is a snapshot of the packages.conf file as it looked prior to the last installation operation.

- packages.conf.01- is a snapshot of the packages.conf file as it looked two installations ago. (This pattern continues for all provisioning files.)

When the **software rollback**command is used, packages.conf.00- becomes packages.conf, packages.conf.01 becomes packages.conf.00-, etc.

**Note**

If the **software clean** command is used, future attempts to do a software rollback will fail if the rollback provisioning file and/or the packages listed in it have been cleaned.

**Examples** This example uses the 'software rollback' command to revert to the previously installed package set ( packages.conf.00 -).

```
infra-p2-3#software rollback
Preparing rollback operation
[2]: Starting rollback operation
[2]: Starting compatibility checks
[2]: Finished compatibility checks
[2]: Starting application pre-installation processing
[2]: Finished application pre-installation processing
[2]: Old files list:
    Removed cat3k_caa-base.SSA.03.09.19.EMP.pkg
   Removed cat3k_caa-drivers.SSA.03.09.19.EMP.pkg
   Removed cat3k_caa-infra.SSA.03.09.19.EMP.pkg
   Removed cat3k_caa-iosd-universalk9.SSA.150-9.19.EMP.pkg
    Removed cat3k_caa-platform.SSA.03.09.19.EMP.pkg
   Removed cat3k_caa-wcm.SSA.03.09.19.EMP.pkg
[2]: New files list:
   Added cat3k_caa-base.SSA.03.09.17.EMP.pkg
   Added cat3k_caa-drivers.SSA.03.09.17.EMP.pkg
   Added cat3k caa-infra.SSA.03.09.17.EMP.pkg
   Added cat3k caa-iosd-universalk9.SSA.150-9.17.EMP.pkg
   Added cat3k_caa-platform.SSA.03.09.17.EMP.pkg
   Added cat3k_caa-wcm.SSA.03.09.17.EMP.pkg
[2]: Creating pending provisioning file
[2]: Finished rolling back software changes. New software will load on reboot.
[2]: Do you want to proceed with reload? [yes/no]: n
```
infra-p2-3#

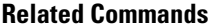

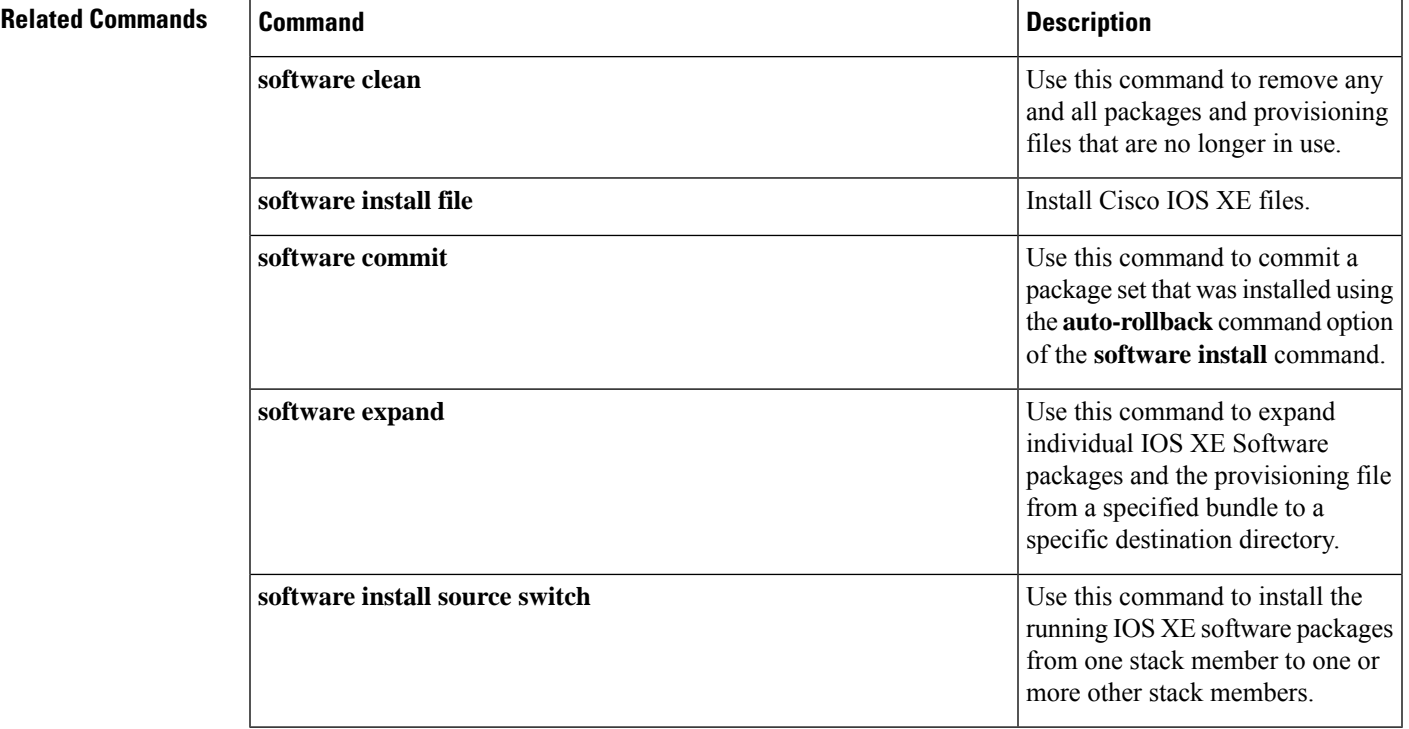

## **software source list**

To create a list of input bundles or directories, use the **software source list** command in global configuration mode.

**software source list** *list-name-string*

To erase a source list, use the **no** form of the **software source list** command.

**no software source list** *list-name-string*

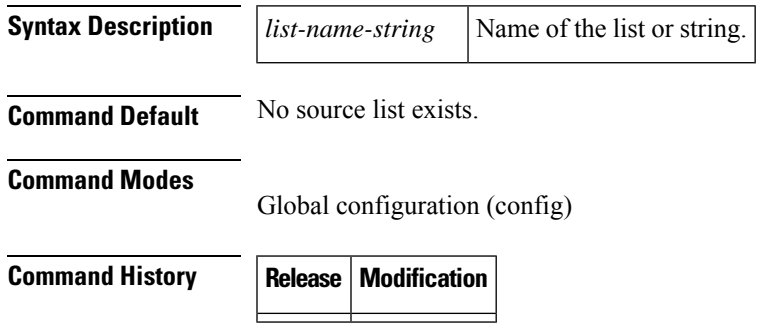

### **Usage Guidelines** If it happens that using either the **software install file** command or the **software install source** commands result in an error due to too many characters on the command line, you can create a list of input bundles or directories using the **software source list** command.

The available configured lists may then be verified using the **show running config** command, which also displays the contents of the lists. The pool of packages defined by a list can be displayed with the **show software source list** *list-name* command.

**Examples** To creat a source list named "my-list-123" perform the following

```
(config)software source list my-list-123
(config-source-list)tftp://my-big-bundle.bin
(config-source-list)bootflash:/packages1
(config-source-list)end
```
This effectively creates a pool of packages from which to find ("source"), a package. It creates an ordered search list for Installer to find a given package. For example, a requested package will first be looked for in the bundle file 'tftp://my-big-bundle.bin'. If not found, the requested package will then be looked for in the directory . Naturally, packages would have had to have been previously 'expanded' into the directory 'bootflash:/packages1' by the user to make them available for use in this manner.

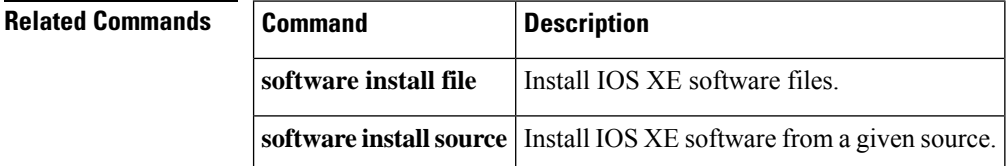

### **software uninstall**

To deactivate a Cisco IOS XE Software package or set of packages, use the **software uninstall** command in Privileged EXEC mode.

**software unistall** *bundle or package url* [{**switch***node*}]

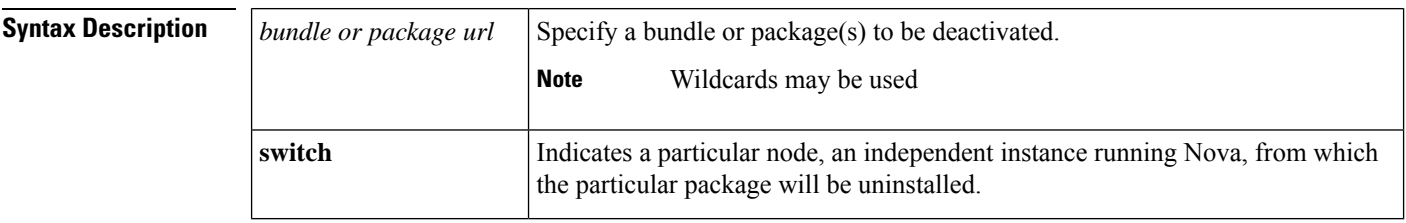

**Command Default** No software will be uninstalled by default.

#### **Command Modes**

Privileged EXEC

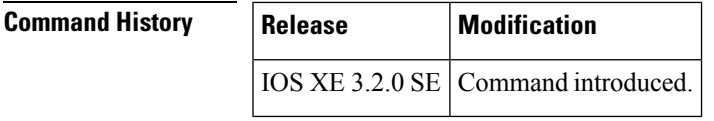

**Usage Guidelines** Wildcards can be used with the 'package' argument.

 $\label{eq:1} \bigotimes_{\mathbb{Z}}\mathbb{Z}_{\mathbb{Z}}$ 

There may be restrictions on what can be uninstalled. For example, the installer will refuse to uninstall a package where there is no compatible ancestor. **Note**

### **Examples**

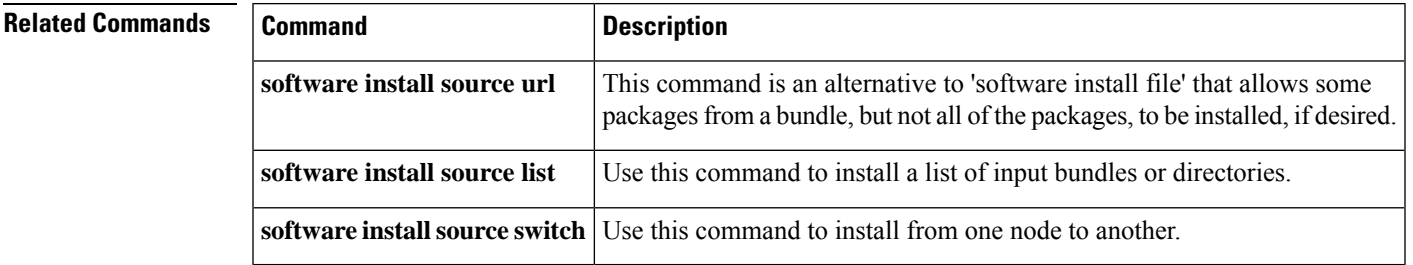

## **special-character-bits**

To configure the number of data bits per character for special characters such as software flow control characters and escape characters, use the **special-character-bits** command in line configuration mode. To restore the default value, use the **no** form of this command.

```
special-character-bits {7 | 8}
no special-character-bits
```
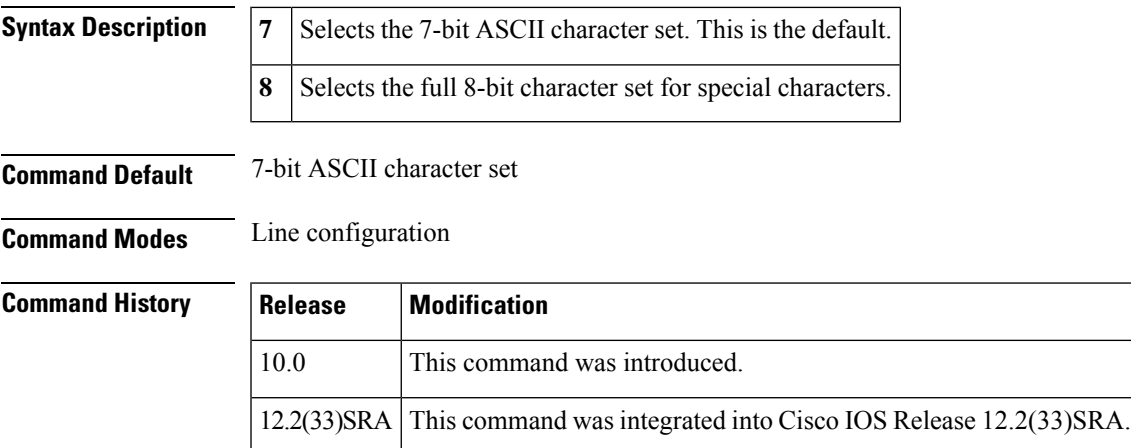

### **Usage Guidelines** Setting the special character bits to 8 allows you to use twice as many special characters as with the 7-bit ASCII character set. The special characters affected by this setting are the escape, hold, stop, start, disconnect, and activation characters.

### **Examples** The following example allows the full 8-bit international character set for special characters on line 5:

```
Router(config)# line 5
Router(config-line)# special-character-bits 8
```
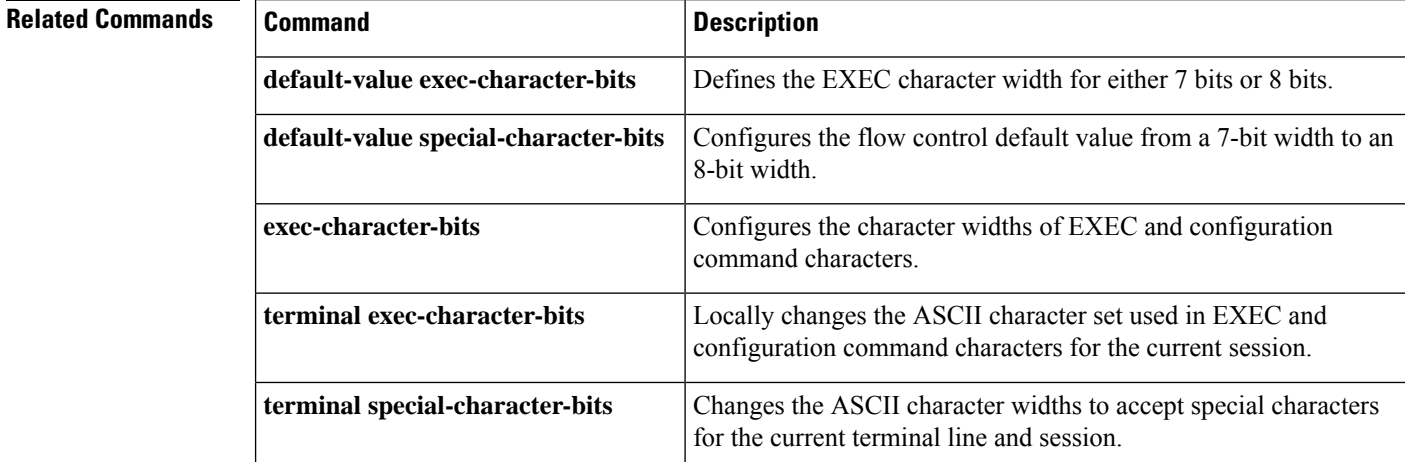

### **squeeze**

To permanently erase files tagged as "deleted" or "error" on Class A flash file systems, use the **squeeze** command in privileged EXEC mode.

**squeeze** [**/nolog**] [**/quiet**] *filesystem***:**

**Cisco 7600 Series Router**

**squeeze** *filesystem***:**

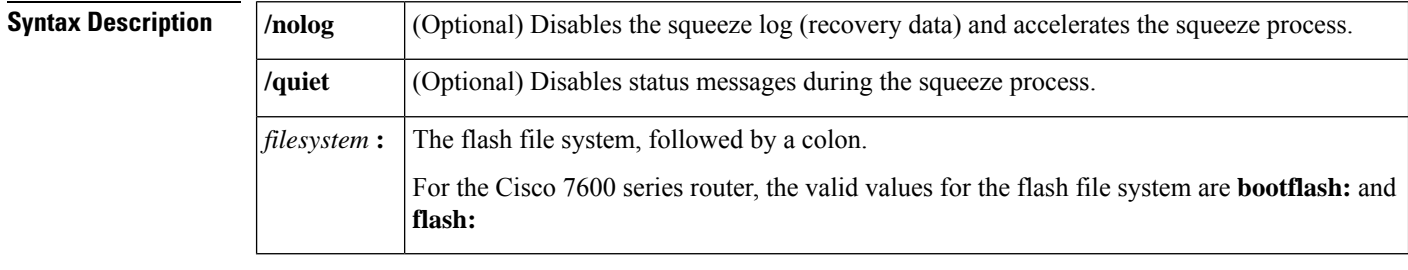

### **Command Modes** Privileged EXEC

# **Command History Release Modification** 11.1 This command was introduced.
Ш

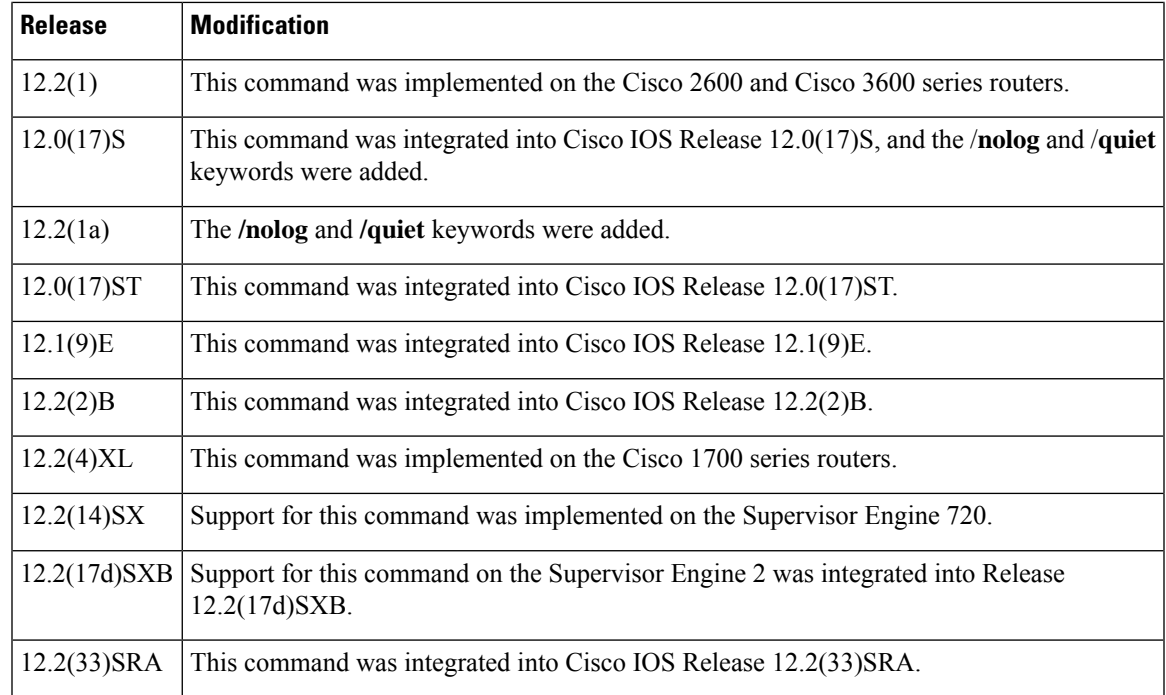

**Usage Guidelines** When flash memory is full, you might need to rearrange the files so that the space used by the files marked "deleted" can be reclaimed. (This "squeeze" process is required for linear flash memory cards to make sectors contiguous; the free memory must be in a "block" to be usable.)

> When you enter the **squeeze** command, the router copies all valid files to the beginning of flash memory and erases all files marked "deleted." After the squeeze process is completed, you can write to the reclaimed flash memory space.

**Caution**

After performing the squeeze process, you cannot recover deleted files using the **undelete** EXEC mode command.

In addition to removing deleted files, use the **squeeze** command to remove any filesthat the system has marked as "error". An error file is created when a file write fails (for example, the device is full). To remove error files, you must use the **squeeze** command.

Rewriting flash memory space during the squeeze operation may take several minutes.

Using the **/nolog** keyword disables the log for the squeeze process. In most cases, this process will speed up the squeeze process. However, if power is lost or the flash card is removed during the squeeze process, all the data on the flash card will be lost, and the device will have to be reformatted.

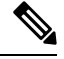

**Note** Using the **/nolog** keyword makes the squeeze process uninterruptible.

Using the **/quiet** keyword disables the output of status messages to the console during the squeeze process.

If the optional keywords are not used, the progress of the squeeze process will be displayed to the console, a log for the process will be maintained, and the squeeze process is interruptible.

On Cisco 2600 or Cisco 3600 series routers, the entire file system has to be erased once before the **squeeze** command can be used. After being erased once, the **squeeze** command should operate properly on the flash file system for the rest of the flash file system's history.

To erase an entire flash file system on a Cisco 2600 or 3600 series router, perform the following steps:

- **1.** If the flash file system has multiple partitions, enter the **no partition** command to remove the partitions. The reason for removing partitions is to ensure that the entire flash file system is erased. The **squeeze** command can be used in a flash file system with partitions after the flash file system is erased once.
- **2.** Enter the **erase** command to erase the flash file system.

## **Examples**

### **Supported Platforms Other tha the Cisco 7600 Series Router**

In the following example, the file named config1 is deleted, and then the **squeeze** command is used to reclaim the space used by that file. The **/nolog** option is used to speed up the squeeze process.

```
Router# delete config1
```

```
Delete filename [config1]?
Delete slot0:conf? [confirm]
Router# dir slot0:
! Note that the deleted file name appears in square brackets
Directory of slot0:/
    1 -rw- 4300244 Apr 02 2001 03:18:07 c7200-boot-mz.122-0.14
    2 -rw- 2199 Apr 02 2001 04:45:15 [config1]
   3 -rw- 4300244 Apr 02 2001 04:45:23 image
20578304 bytes total (11975232 bytes free)
120,578,304 - 4,300,244 - 4,300,244 - 2,199 - 385 = 11975232Router# squeeze /nolog slot0:
%Warning: Using /nolog option would render squeeze operation uninterruptible.
All deleted files will be removed. Continue? [confirm]
Squeeze operation may take a while. Continue? [confirm]
Squeeze of slot0 completed in 291.832 secs .
Router# dir slot0:
Directory of slot0:/
```
 -rw- 4300244 Apr 02 2001 03:18:07 c7200-boot-mz.122-0.14 -rw- 4300244 Apr 02 2001 04:45:23 image bytes total (11977560 bytes free)  $120,578,304 - 4,300,244 - 4,300,244 - 256 = 11977560$ 

### **Cisco 7600 Series Router**

This example shows how to permanently erase the files that are marked "deleted" from the flash memory:

Router# **squeeze flash:**

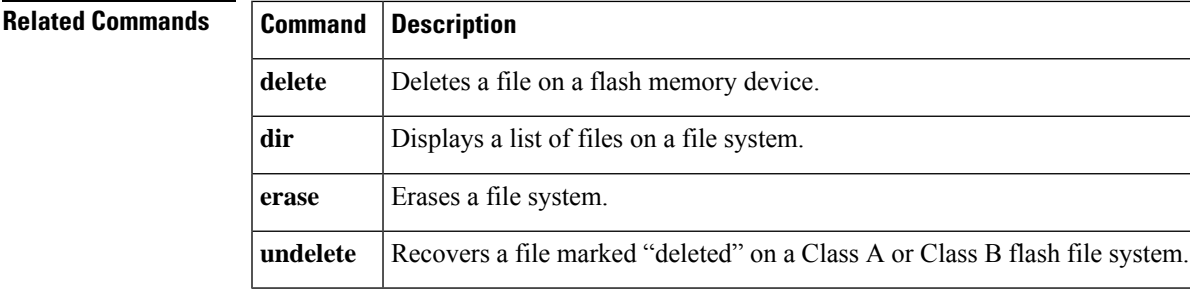

# **stack-mib portname**

To specify a name string for a port, use the **stack-mib portname**command in interface configuration mode.

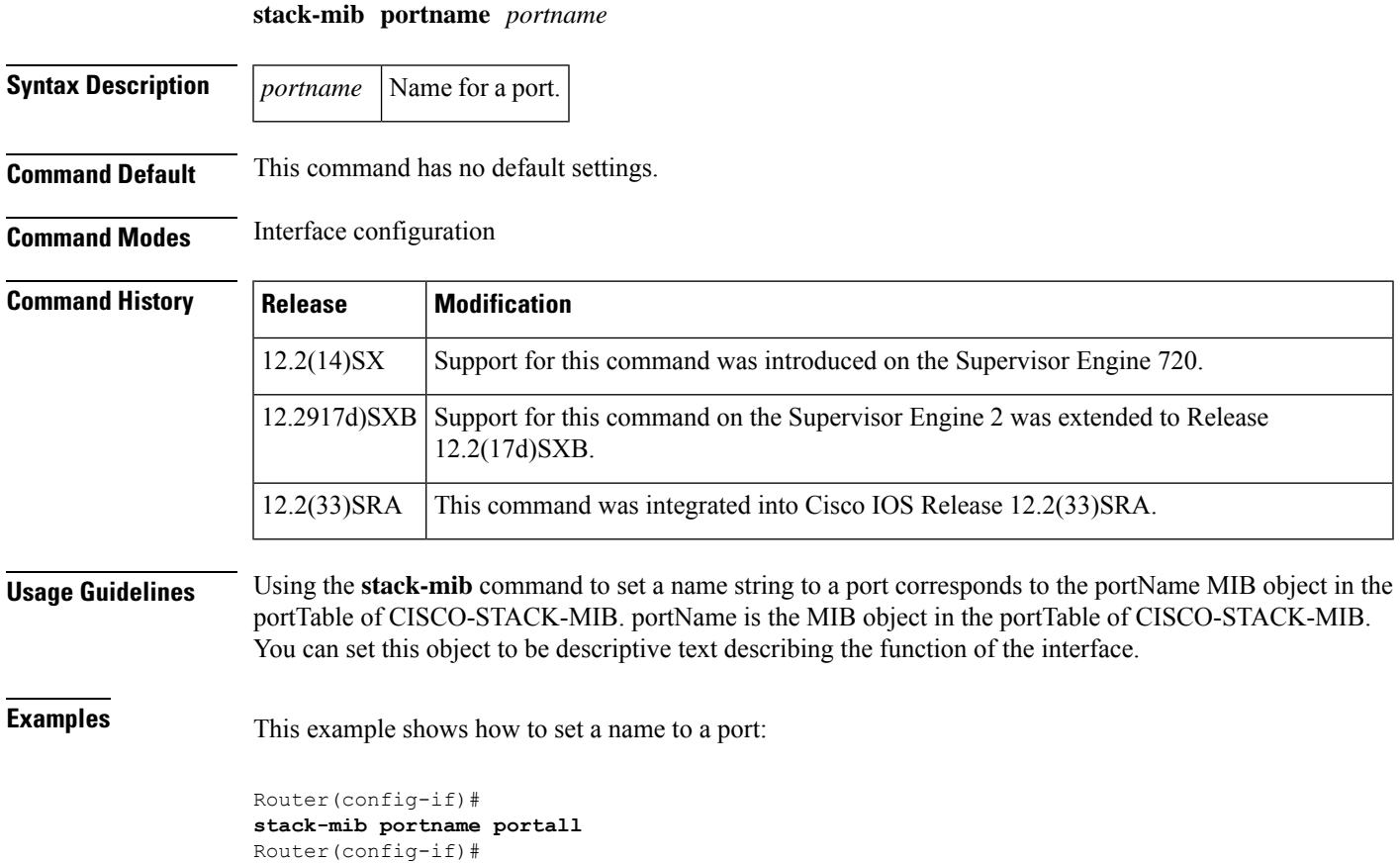

## **state-machine**

To specify the transition criteria for the state of a particular state machine, use the **state-machine** command in global configuration mode . To remove a particular state machine from the configuration, use the **no** form of this command.

**state-machine** *name state first-character last-character* [{*next-state* **delay** | **transmit**}]

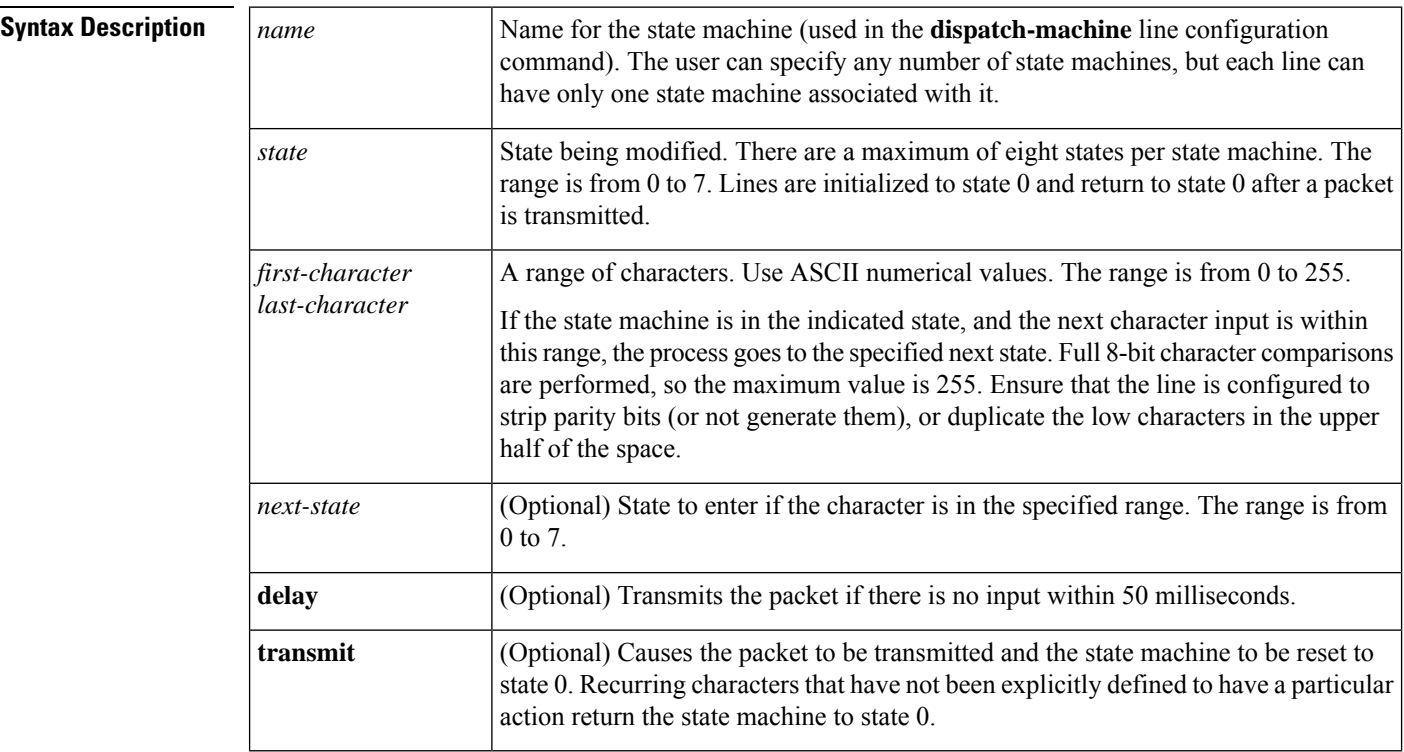

## **no state-machine** *name*

**Command Default** No transition criteria are specified.

## **Command Modes** Global configuration (config)

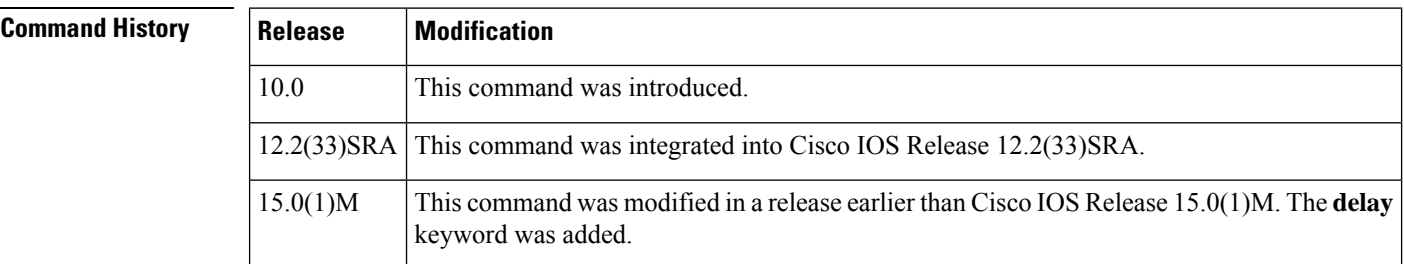

**Usage Guidelines** This command is paired with the **dispatch-machine** line configuration command, which defines the line on which the state machine is effective.

**Examples** In the following example a dispatch machine named "function" is configured to ensure that the function key characters on an ANSI terminal are kept in one packet. Because the default in the example is to remain in state 0 without sending anything, normal key signals are sent immediately.

> Router(config)# **line 1 20** Router(config-line)# **dispatch-machine function** Router(config-line)# **exit** Router(config)# **state-machine function 0 0 255 6 transmit**

## **Related Commands**

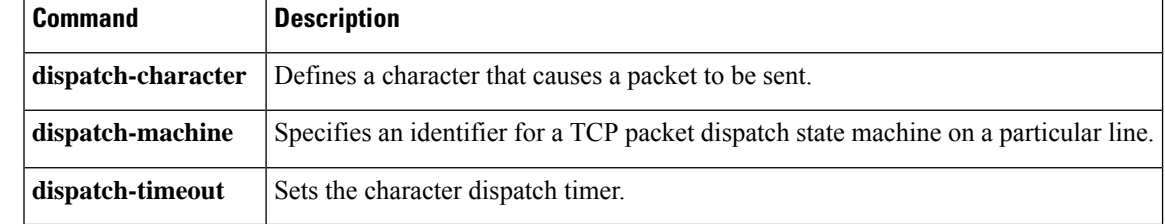

# **stopbits**

To set the number of the stop bits transmitted per byte, use the **stopbits** command in line configuration mode. To restore the default value, use the **no** form of this command.

**stopbits** {**1** | **1**.**5** | **2**} **no stopbits**

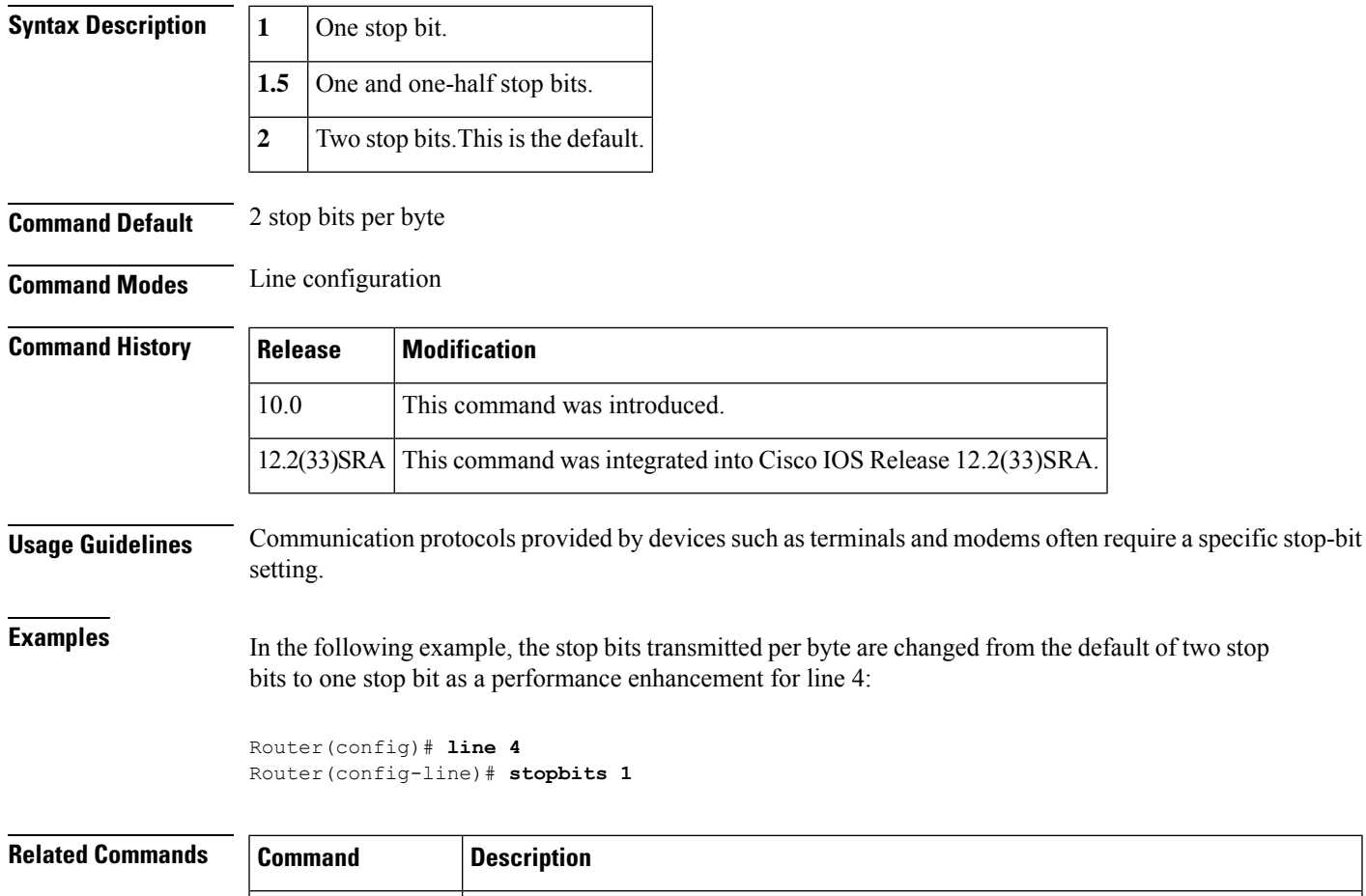

active session.

**terminal stopbits**

Changes the number of stop bits sent per byte by the current terminal line during an

## **storm-control level**

To set the suppression level, use the **storm-control level** command in interface configuration mode. To turn off the suppression mode, use the **no** form of this command.

**storm-control** {**broadcast** | **multicast** | **unicast**} **level** *level* [**.** *level*] **no storm-control** {**broadcast** | **multicast** | **unicast**} **level**

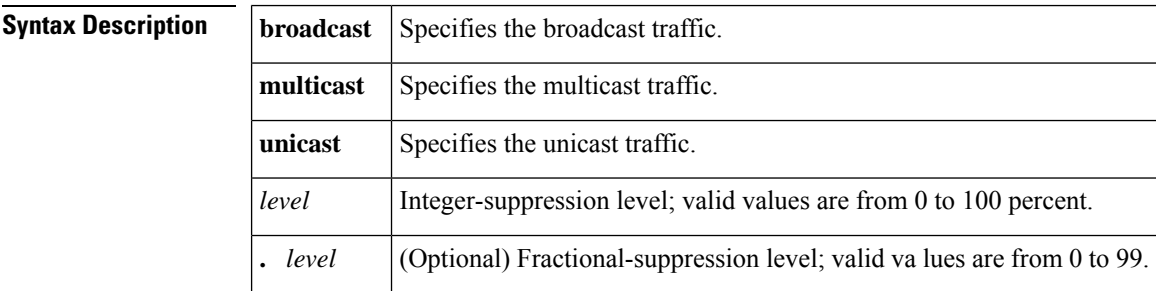

**Command Default** All packets are passed.

## **Command Modes** Interface configuration

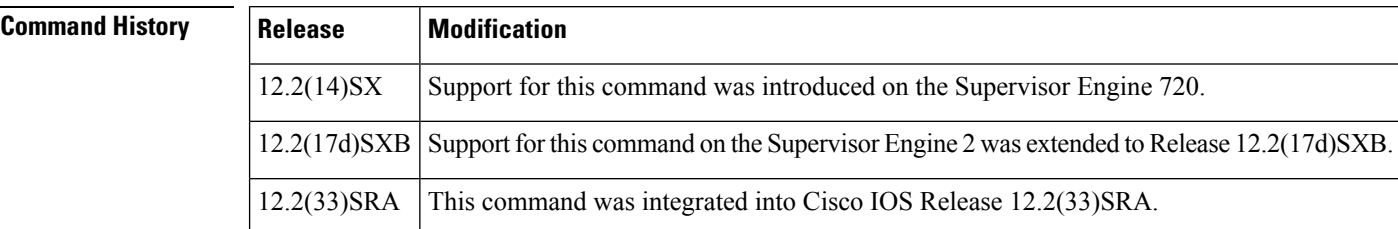

**Usage Guidelines** You can enter this command on switch ports and router ports.

Enter the **storm-control level** command to enable traffic storm control on the interface, configure the traffic storm-control level, and apply the traffic storm-control level to all traffic storm-control modes that are enabled on the interface.

Only one suppression level is shared by all three suppression modes. For example, if you set the broadcast level to 30 and set the multicast level to 40, both levels are enabled and set to 40.

The Cisco 7600 series router supports storm control for multicast and unicast traffic only on Gigabit Ethernet LAN ports. The switch supports storm control for broadcast traffic on all LAN ports.

The **multicast** and **unicast** keywords are supported on Gigabit Ethernet LAN ports only. These keywords are not supported on 10 Mbps, 10/100 Mbps, 100 Mbps, or 10-Gigabit Ethernet modules.

The period is required when you enter the fractional-suppression level.

The suppression level is entered as a percentage of the total bandwidth. A threshold value of 100 percent means that no limit is placed on traffic. A threshold value of  $0$  or  $0.0$  (fractional) percent means that all specified traffic is blocked on a port, with the following guidelines:

- A fractional level value of 0.33 or lower is the same as 0.0 on the following modules:
	- WS-X6704-10GE
	- WS-X6748-SFP

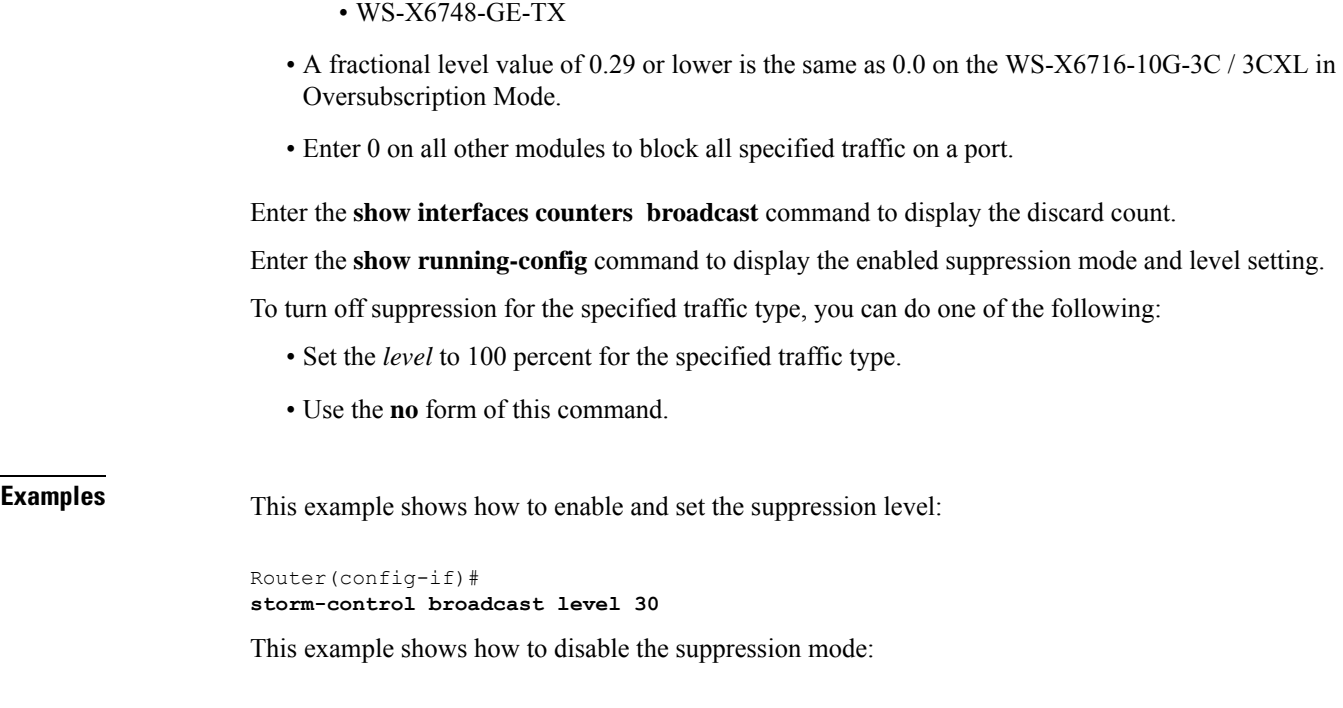

```
Router(config-if)#
no storm-control multicast level
```
• WS-X6724-SFP

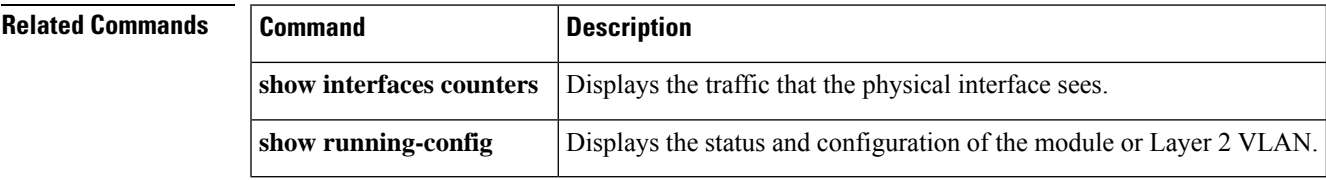

# **sync-restart-delay**

To set the synchronization-restart delay timer to ensure accurate status reporting, use the **sync-restart-delay** command in interface configuration mode. To disable the synchronization-restart delay timer, use the**no** form of this command.

**sync-restart-delay** *timer* **no sync-restart-delay** *timer*

```
Syntax Description timer Interval between status-register resets; valid values are from 200 to 60000 milliseconds.
Command Default timer is 210 milliseconds.
Command Modes Interface configuration
```
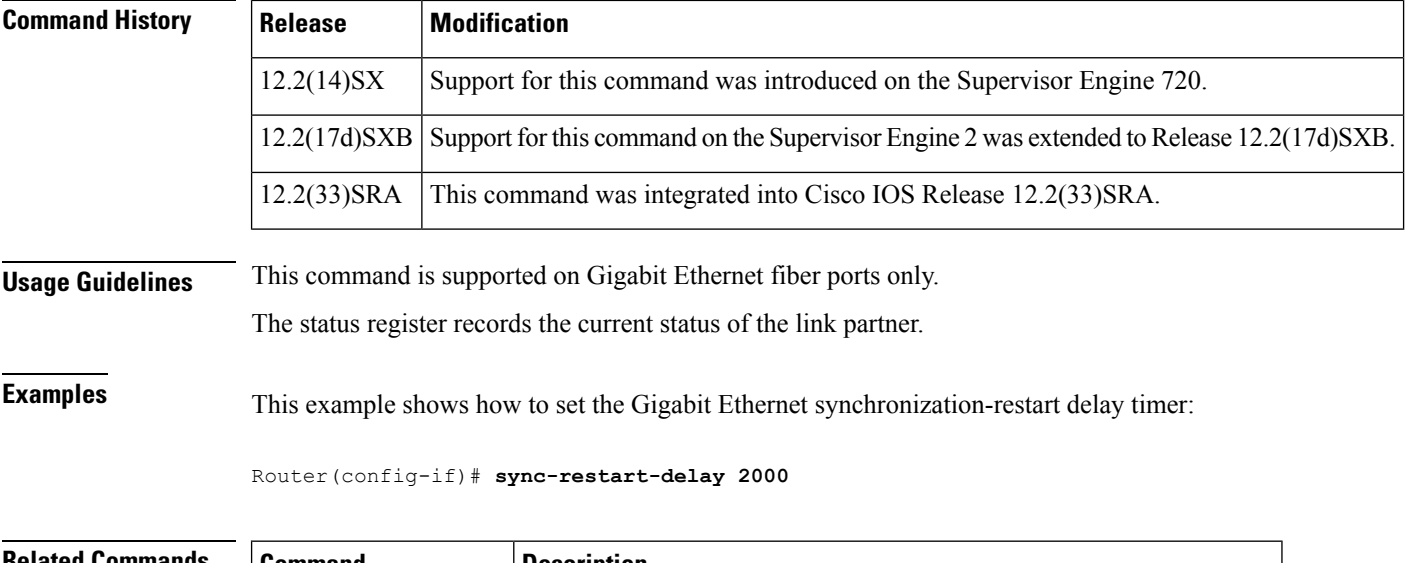

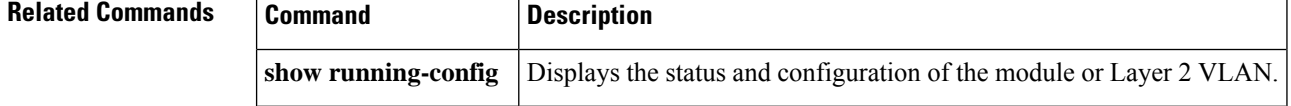

# **systat**

 $\label{eq:1} \bigotimes$ 

**Note** This command has been replaced by the **show users** command.

To display information about the active lines on the router, use the **systat**command in user EXEC or privilegedEXEC mode.

## **systat all**

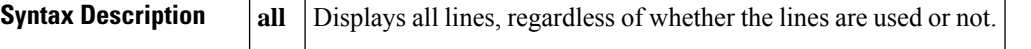

## **Command Modes** User EXEC (>) Privileged EXEC (#)

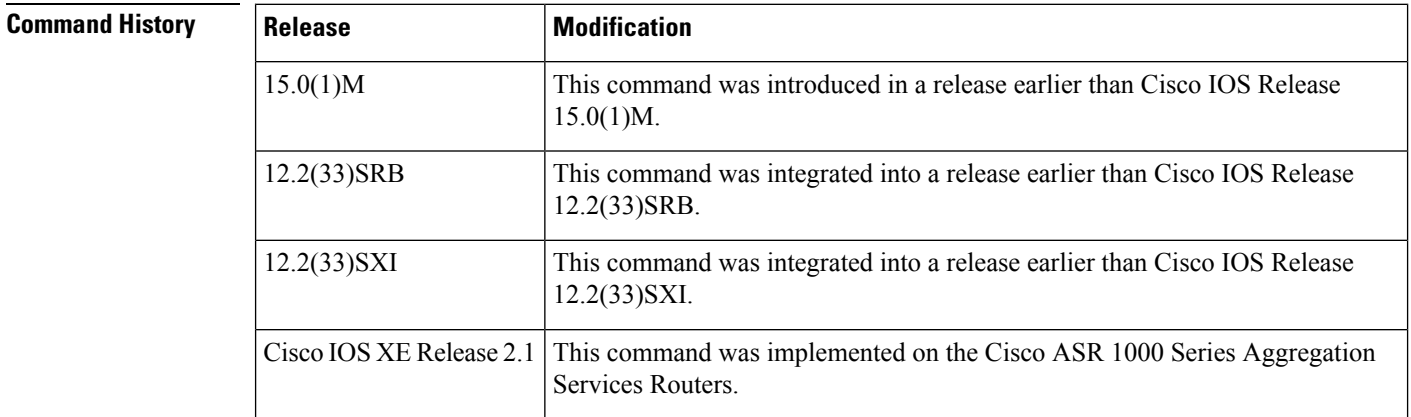

**Examples** The following example shows how to display the active lines:

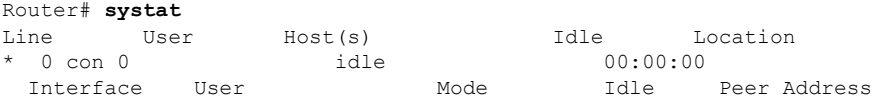

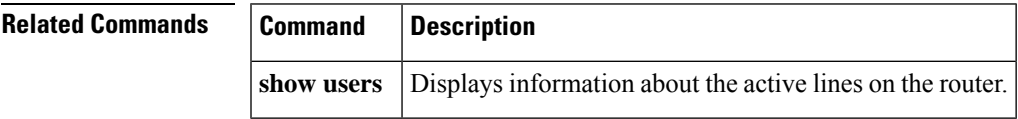

## **system flowcontrol bus**

To set the FIFO overflow error count, use the **system flowcontrol bus** command in global configuration mode. To return to the original FIFO threshold settings, use the **no** form of this command.

[**default**] **system flowcontrol bus** {**auto** | **on**} **no system flowcontrol bus**

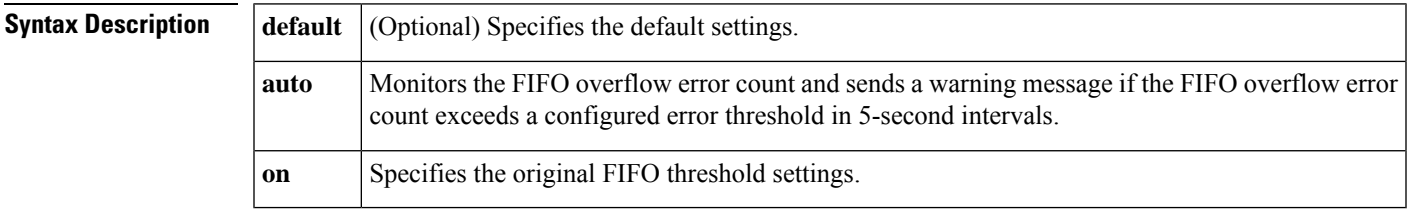

**Command Default auto**

**Command Modes** Global configuration

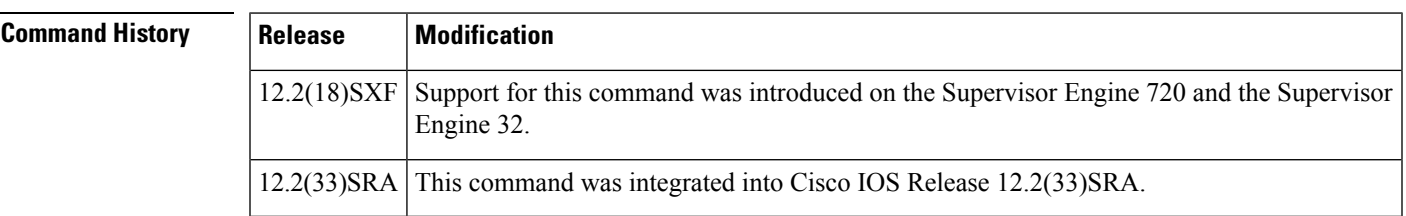

**Usage Guidelines**

We recommend that you leave the system flow control in auto mode and use the other modes under the advice **Note**

of Cisco TAC only.

**Examples** This example shows how to monitor the FIFO overflow error count and send a warning message if the FIFO overflow error count exceeds a configured error threshold in 5-second intervals:

Router(config)# **system flowcontrol bus auto**

This example shows how to specify the original FIFO threshold settings:

Router(config)# **system flowcontrol bus on**

## **system jumbomtu**

To set the maximum size of the Layer 2 and Layer 3 packets, use the system **jumbo**mtu command in global configuration mode. To revert to the default MTU setting, use the **no** form of this command.

## **system jumbomtu mtu-size no system jumbomtu**

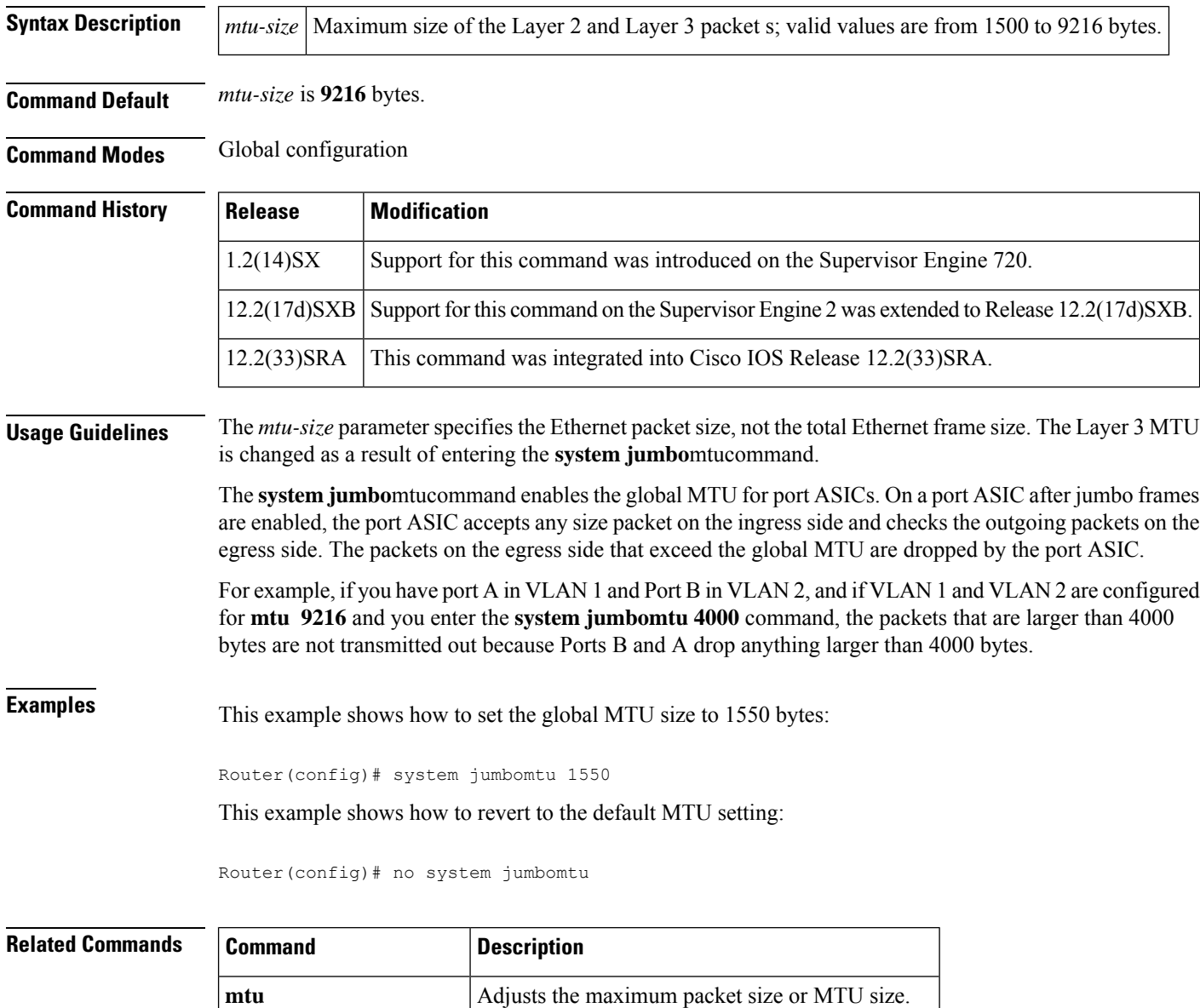

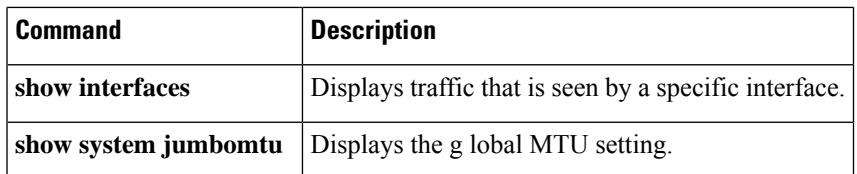

## **tdm clock priority**

To configure the clock source and priority of the clock source used by the time-division multiplexing (TDM) bus on the Cisco AS5350, AS5400, and AS5850 access servers, use the **tdm clock priority** command in global configuration mode. To return the clock source and priority to the default values, use the **no** form of this command.

**tdm clock priority** *priority-number* {*slot***/***ds1-port* | *slot***/***ds3-port***:***ds1-port* | **external** | **freerun**} **no tdm clock priority** *priority-number* {*slot***/***ds1-port* | *slot***/***ds3-port***:***ds1-port* | **external** | **freerun**}

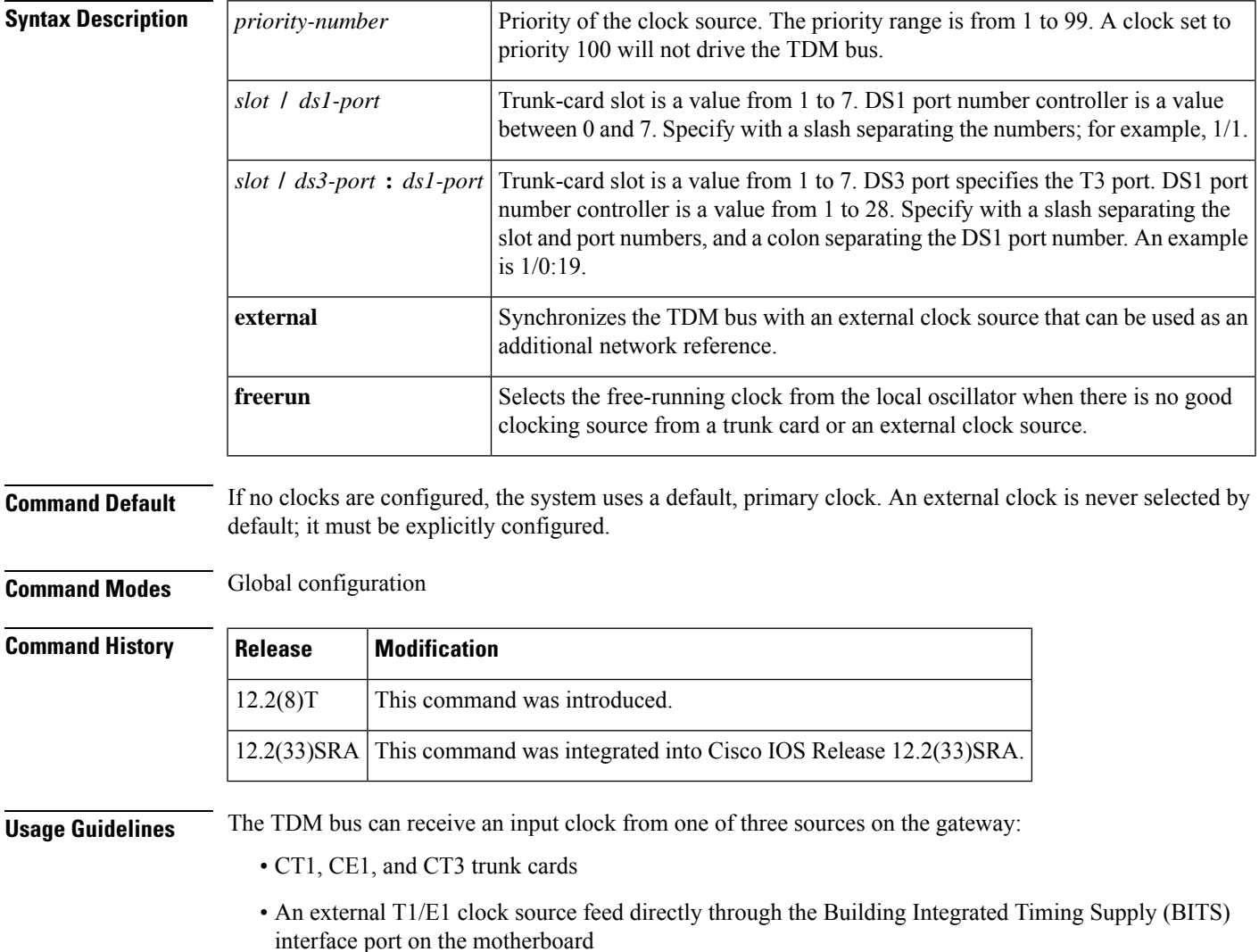

• Free-running clock providing clock from an oscillator

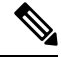

BITS is a single building primary timing supply. BITS generally supplies DS1- and DS0-level timing throughout an office. BITS is the clocks that provide and distribute timing to a wireline network's lower levels. **Note**

## **Trunk-Card Ports**

The TDM bus can be synchronized with any trunk cards. On the CT1/CE1 trunk card, each port receives the clock from the T1/E1 line. The CT3 trunk card uses an M13 multiplexer to receive the DS1 clock. Each port on each trunk-card slot has a default clock priority. Also, clock priority is configurable through the **tdm clock priority** command.

## **External Clock**

The TDM bus can be synchronized with an external clock source that can be used as an additional network reference. If no clocks are configured, the system uses a primary clock through a software-controlled default algorithm. If you want the external T1/E1 clock (from the BITS interface) as the primary clock source, you must configure it using the **external** keyword with the **tdm clock priority** command; the external clock is never selected by default.

The BITS interface requires a T1 line composite clock reference set at 1.544 MHz and an E1 line composite clock reference set at 2.048 MHz.

## **Free-Running Clock**

If there is no good clocking source from a trunk card or an external clock source, then select the free-running clock from the internal oscillator using the **freerun** keyword with the **tdm clock priority** command.

**Examples** In the following example, BITS clock is set at priority 1:

AS5400(config)# **tdm clock priority priority 1 external**

In the following example, a trunk clock from a CT1 trunk card is set at priority 2 and uses slot 4 and DS1 port (controller) 6:

AS5400(config)# **tdm clock priority priority 2 4/6**

In the following example, a trunk clock from a CT3 trunk card is set at priority 2 and uses slot 1, DS3 port 0, and DS1 port 19:

AS5400(config)# **tdm clock priority priority 2 1/0:19**

In the following example, free-running clock is set at priority 3:

AS5400(config)# **tdm clock priority priority 3 freerun**

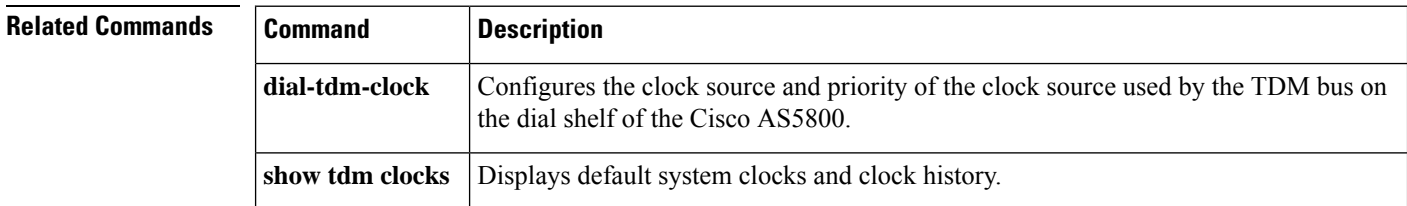

# **terminal databits**

To change the number of data bits per character for the current terminal line for this session, use the terminal databits command in EXEC mode.

## **terminal databits** {**5** | **6** | **7** | **8**}

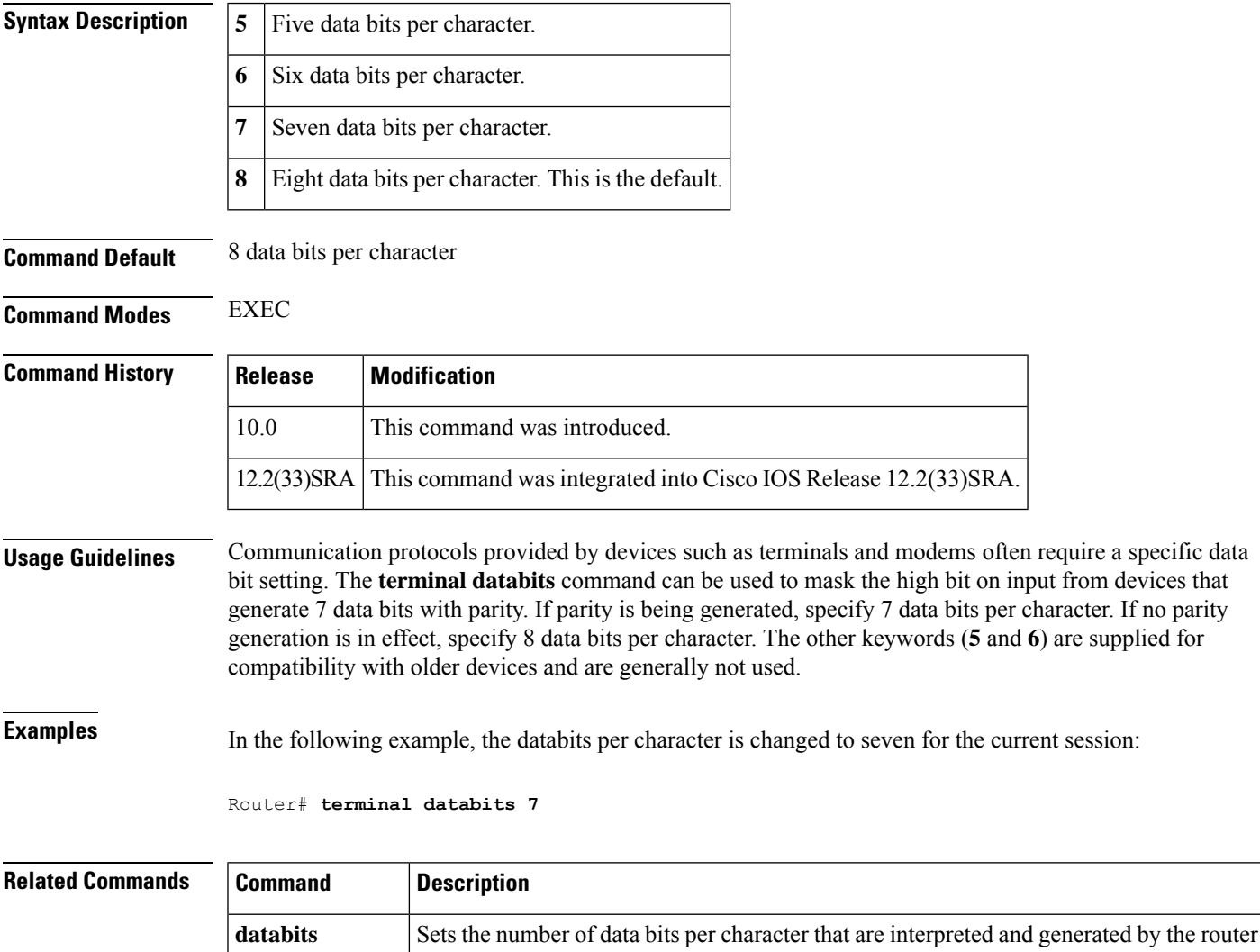

**terminal parity** Defines the generation of the parity bit for the current terminal line and session.

# **terminal data-character-bits**

To set the number of data bits per character that are interpreted and generated by the Cisco IOS software for the current line and session, use the **terminal data-character-bits** command in EXEC mode.

```
terminal data-character-bits {7 | 8}
```
hardware.

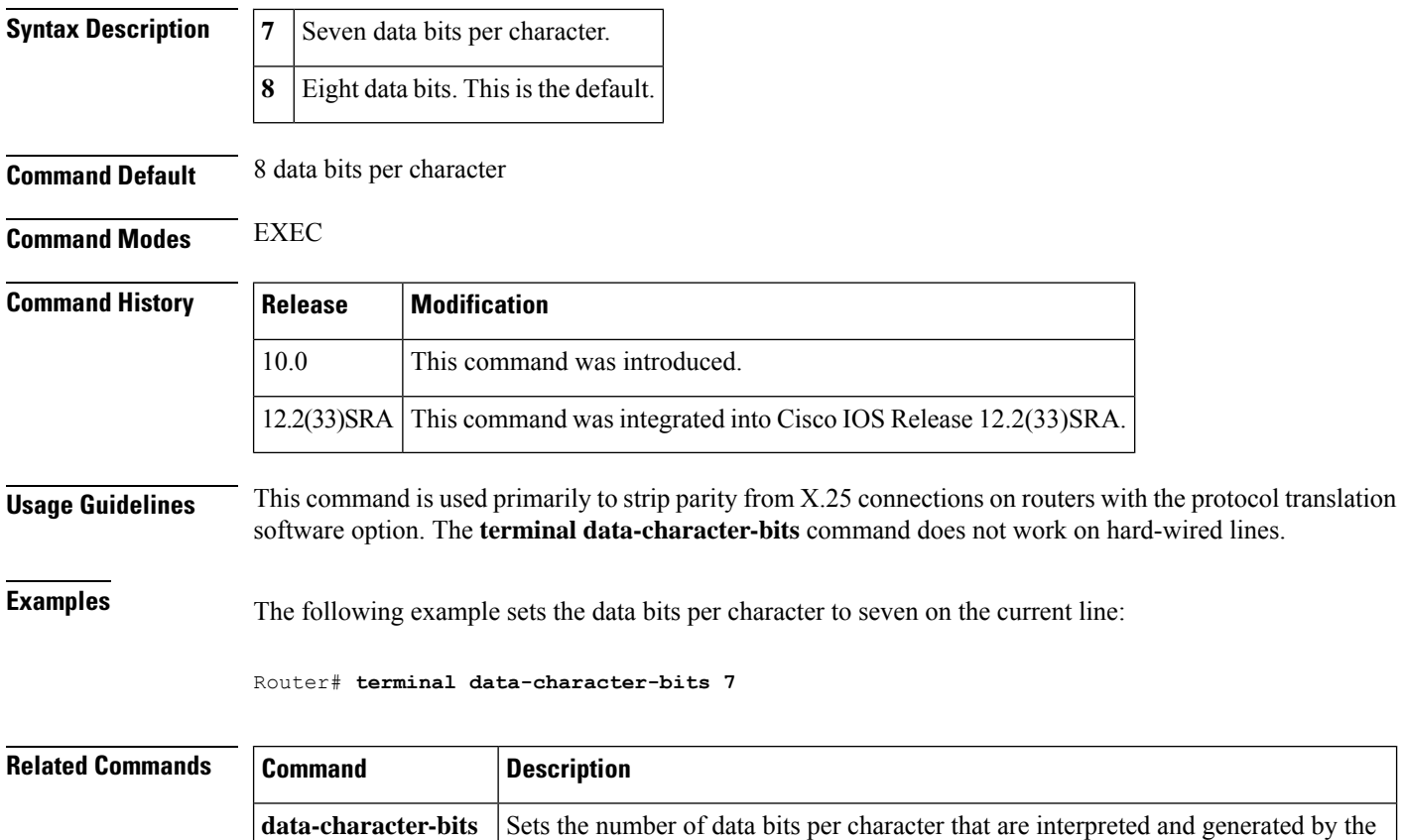

# **terminal dispatch-character**

To define a character that causes a packet to be sent for the current session, use the **terminal dispatch-character** command in EXEC mode.

**terminal dispatch-character** *ascii-number* [*ascii-number2...*]

Cisco IOS software.

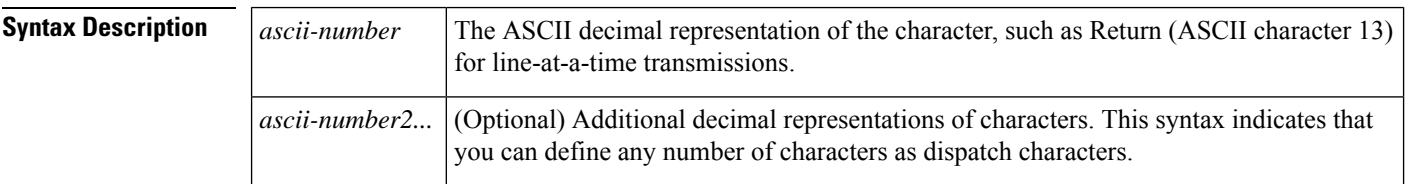

## **Command Modes** EXEC

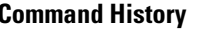

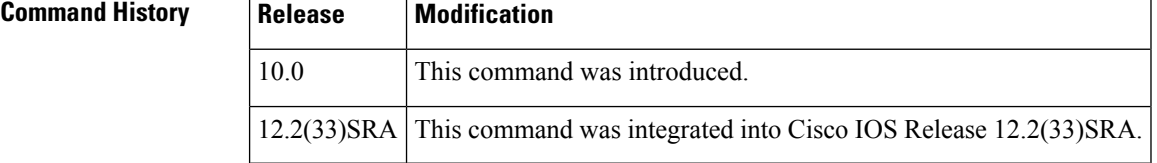

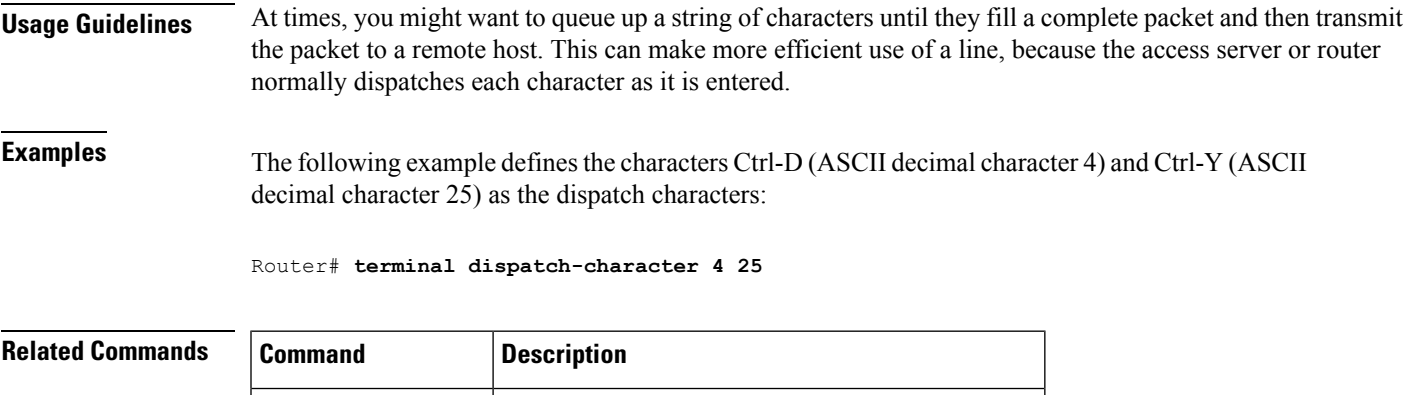

**dispatch-character** Defines a character that causes a packet to be sent.

# **terminal dispatch-timeout**

To set the character dispatch timer for the current terminal line for the current session, use the **terminal dispatch-timeout** command in EXEC mode.

**terminal dispatch-timeout** *milliseconds*

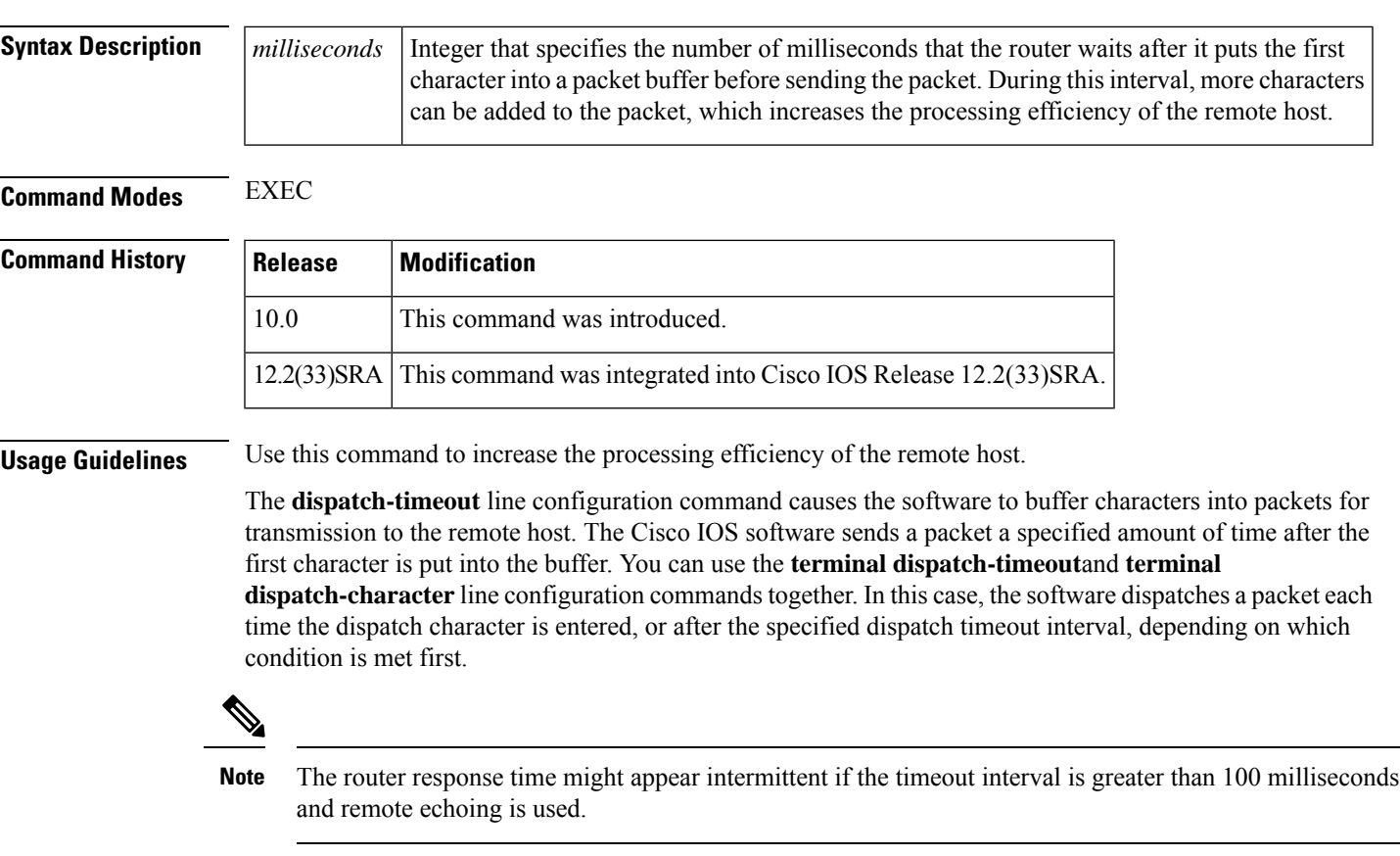

**Examples** In the following example, the dispatch timeout timer is set to 80 milliseconds:

## Router# **terminal dispatch-timeout 80**

**terminal download**

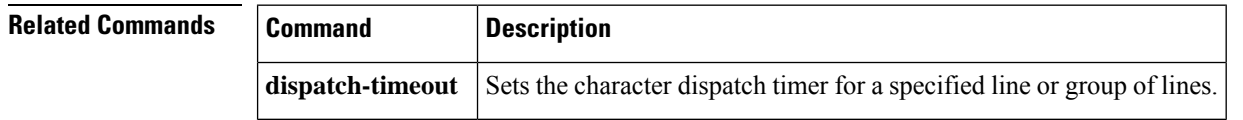

# **terminal download**

To temporarily set the ability of a line to act as a transparent pipe for file transfers for the current session, use the **terminal download** command in EXEC mode.

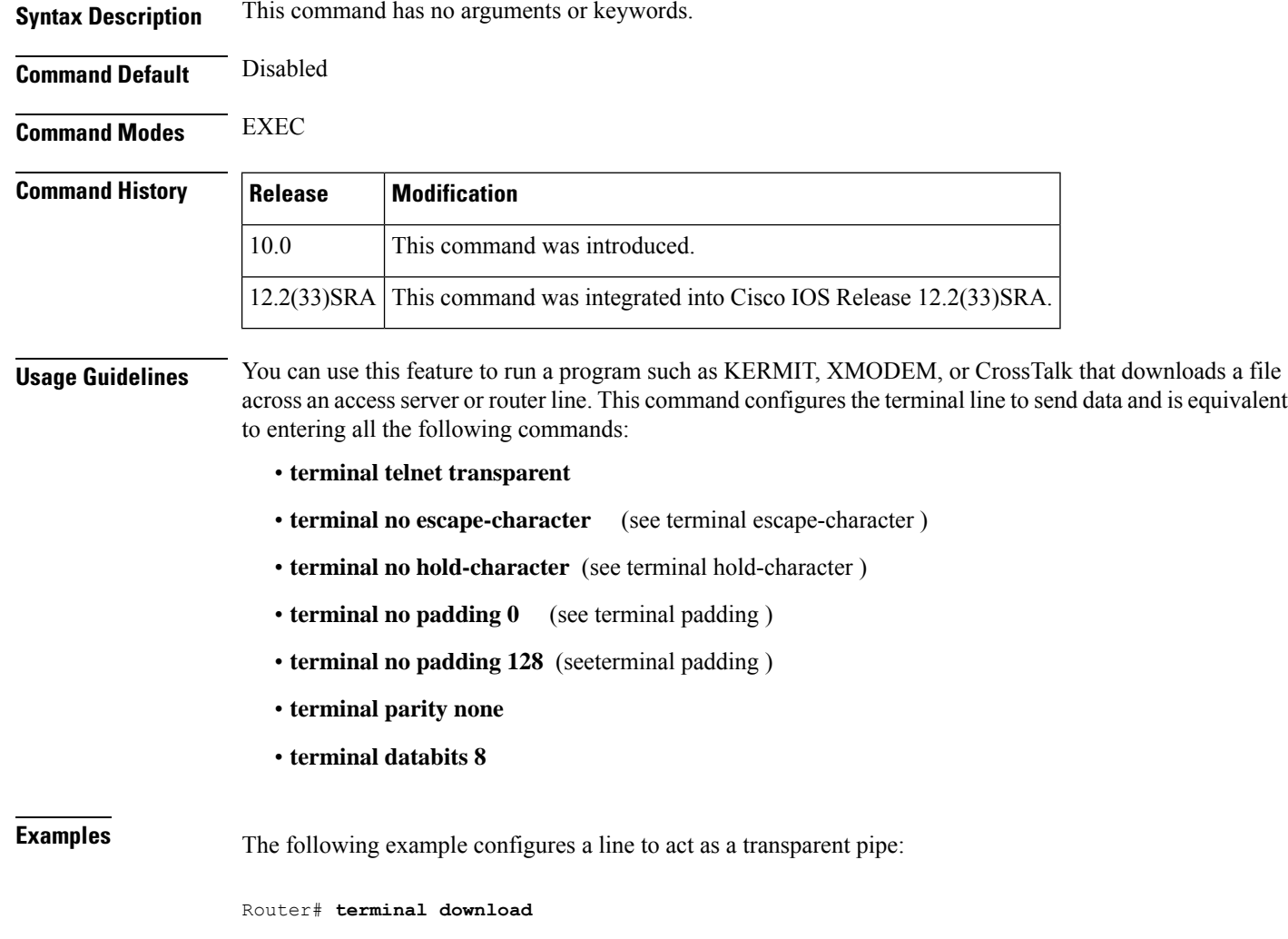

## **terminal editing**

To reenable the enhanced editing mode for only the current terminalsession, use the **terminal editing** command in EXEC mode. To disable the enhanced editing mode on the current line, use the **no** form of this command.

**terminal editing terminal no editing**

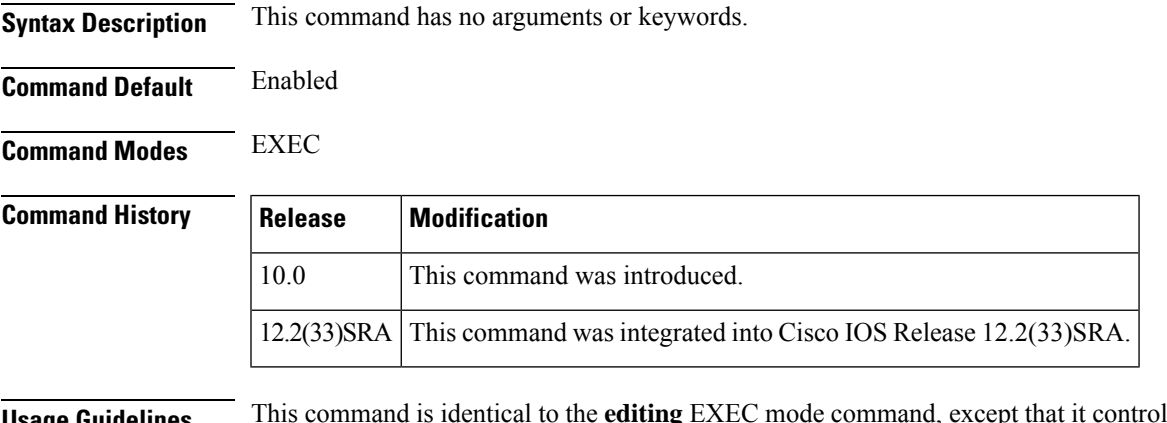

**Usage Guidelines** This command is identical to the **editing** EXEC mode command, except that it controls (enables or disables) enhanced editing for only the terminal session you are using. For a description of the available editing keys, see the description of the editing command in this document.

**Examples** In the following example, enhanced editing mode is reenabled for only the current terminal session:

Router> **terminal editing**

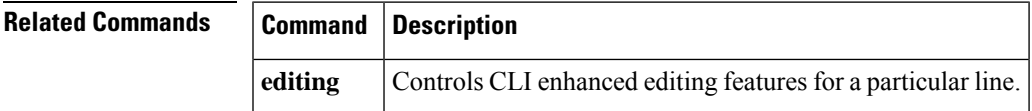

## **terminal escape-character**

To set the escape character for the current terminal line for the current session, use the **terminal escape-character** command in EXEC mode.

**terminal escape-character** *ascii-number*

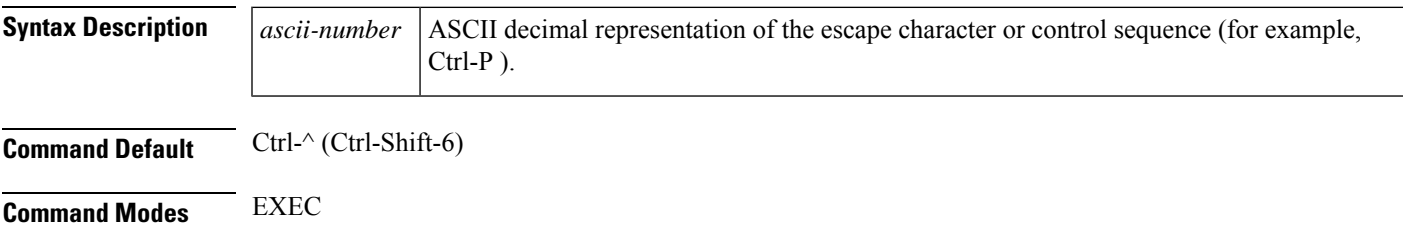

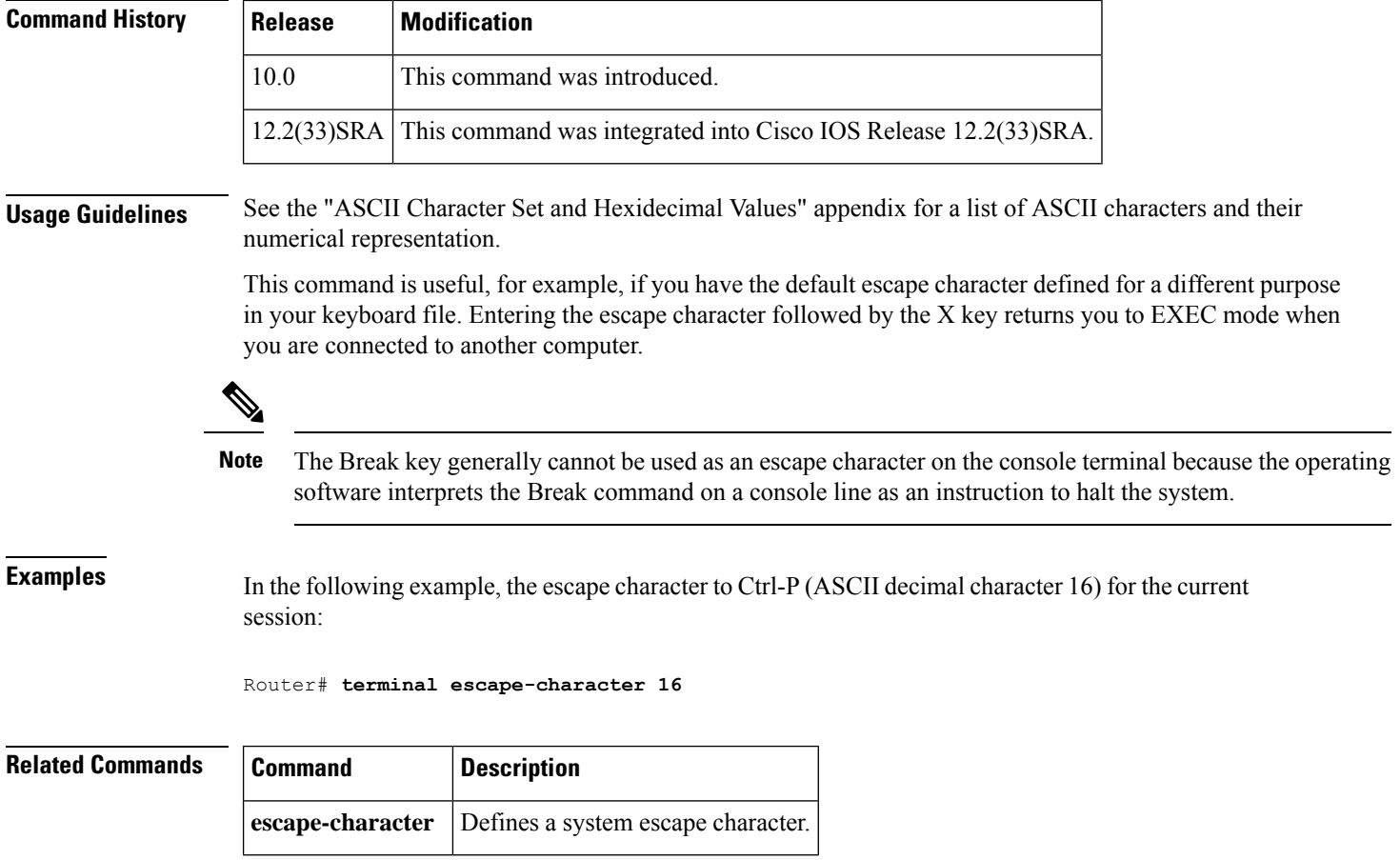

## **terminal exec-character-bits**

To locally change the ASCII character set used in EXEC and configuration command characters for the current session, use the **terminal exec-character-bits** command in EXEC mode.

```
terminal exec-character-bits {7 | 8}
```
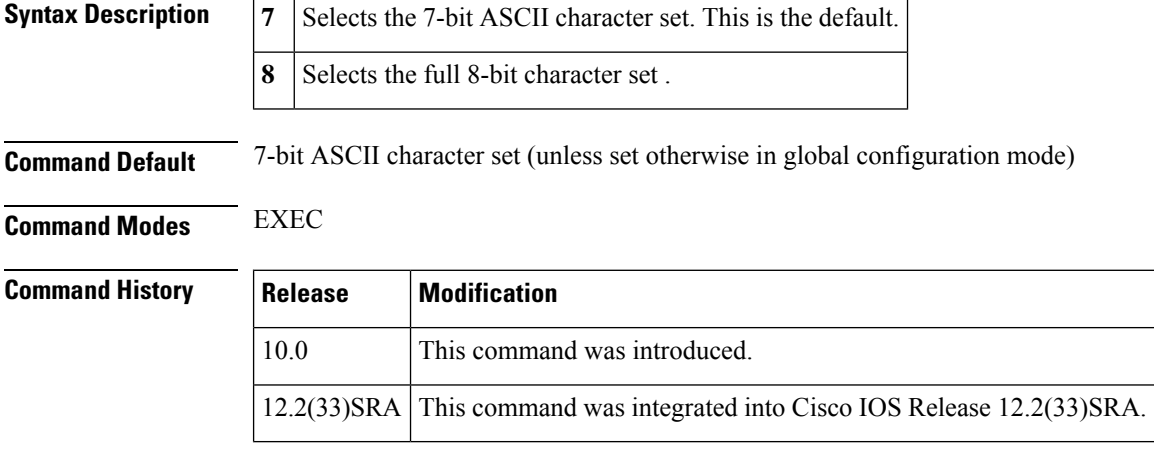

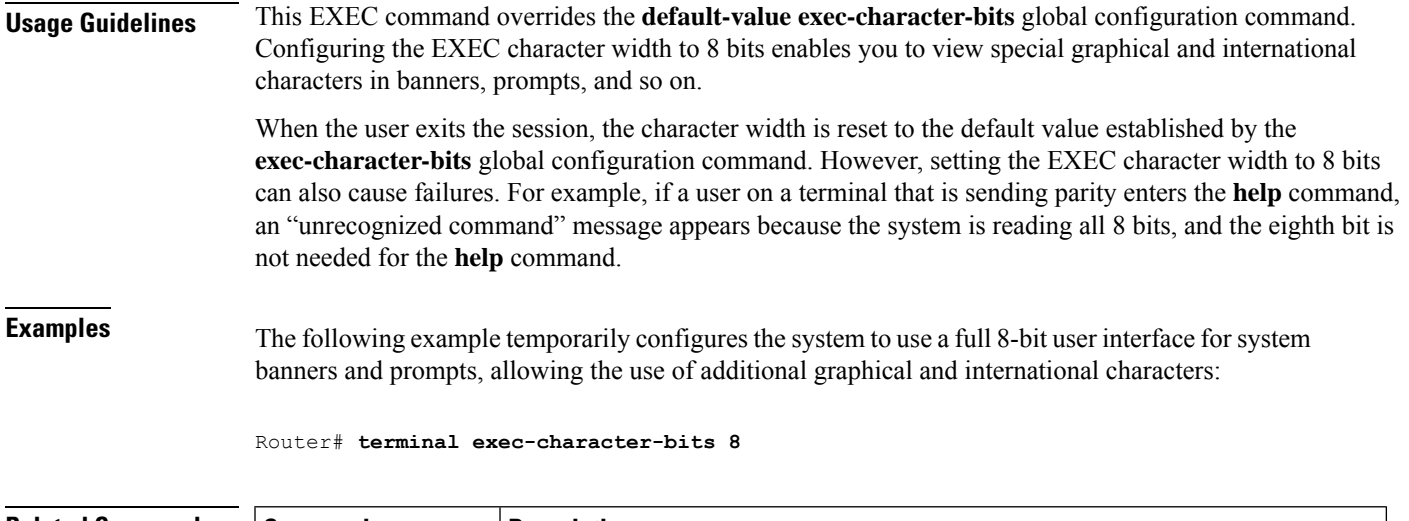

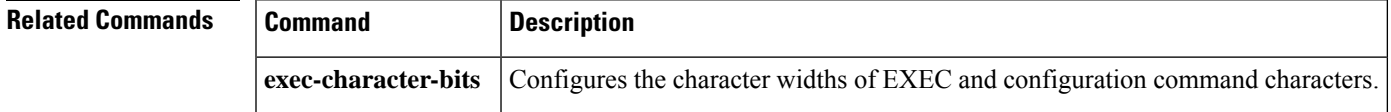

# **terminal flowcontrol**

To set flow control for the current terminal line for the current session, use the **terminal flowcontrol** command in EXEC mode.

## **terminal flowcontrol** {**none** | **software**[{**in** | **out**}] | **hardware**}

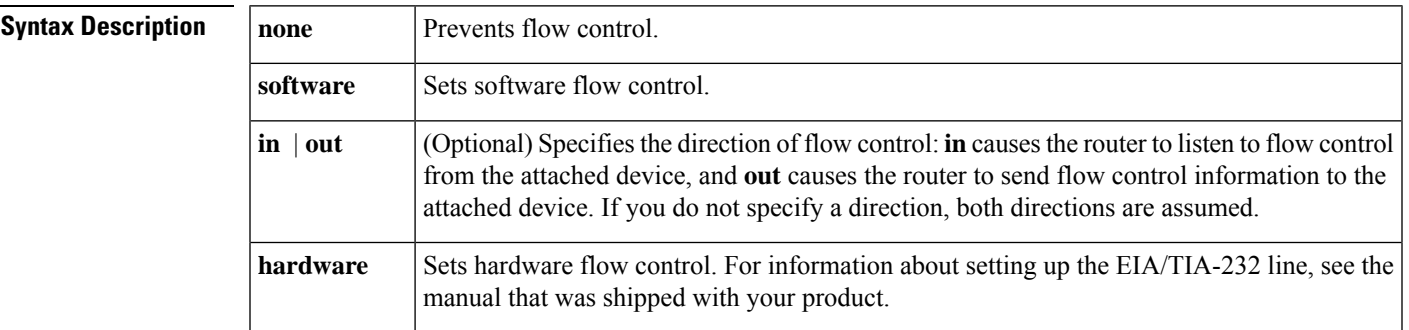

## **Command Modes** EXEC

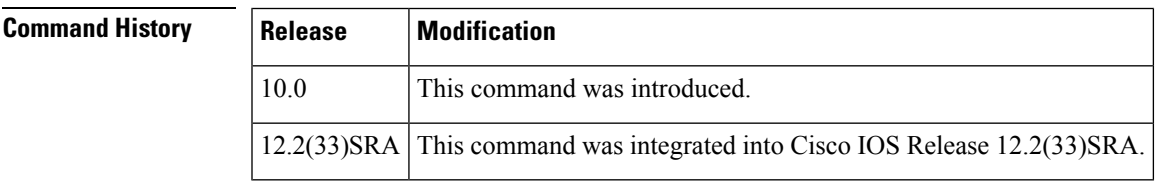

**Usage Guidelines** Flow control enables you to regulate the rate at which data can be transmitted from one point so that it is equal to the rate at which it can be received at another point. Flow control protects against loss of data because the terminal is not capable of receiving data at the rate it is being sent. You can set up data flow control for the

current terminal line in one of two ways: software flow control, which you do with control key sequences, and hardware flow control, which you do at the device level.

For software flow control, the default stop and start characters are Ctrl-S and Ctrl-Q (XOFF and XON). You can change them with the **terminal stop-character** and **terminal start-character** EXEC commands.

**Examples** In the following example, incoming software flow control is set for the current session:

Router# **terminal flowcontrol software in**

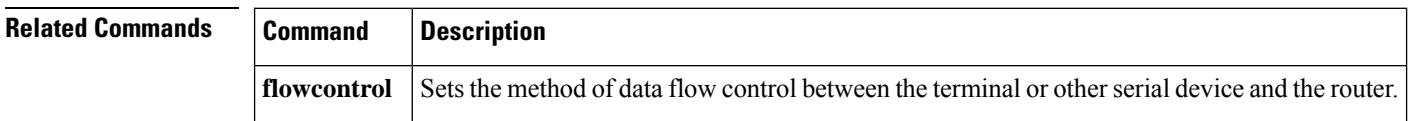

# **terminal full-help**

To get help for the full set of user-level commands, use the **terminal full-help** command in EXEC mode.

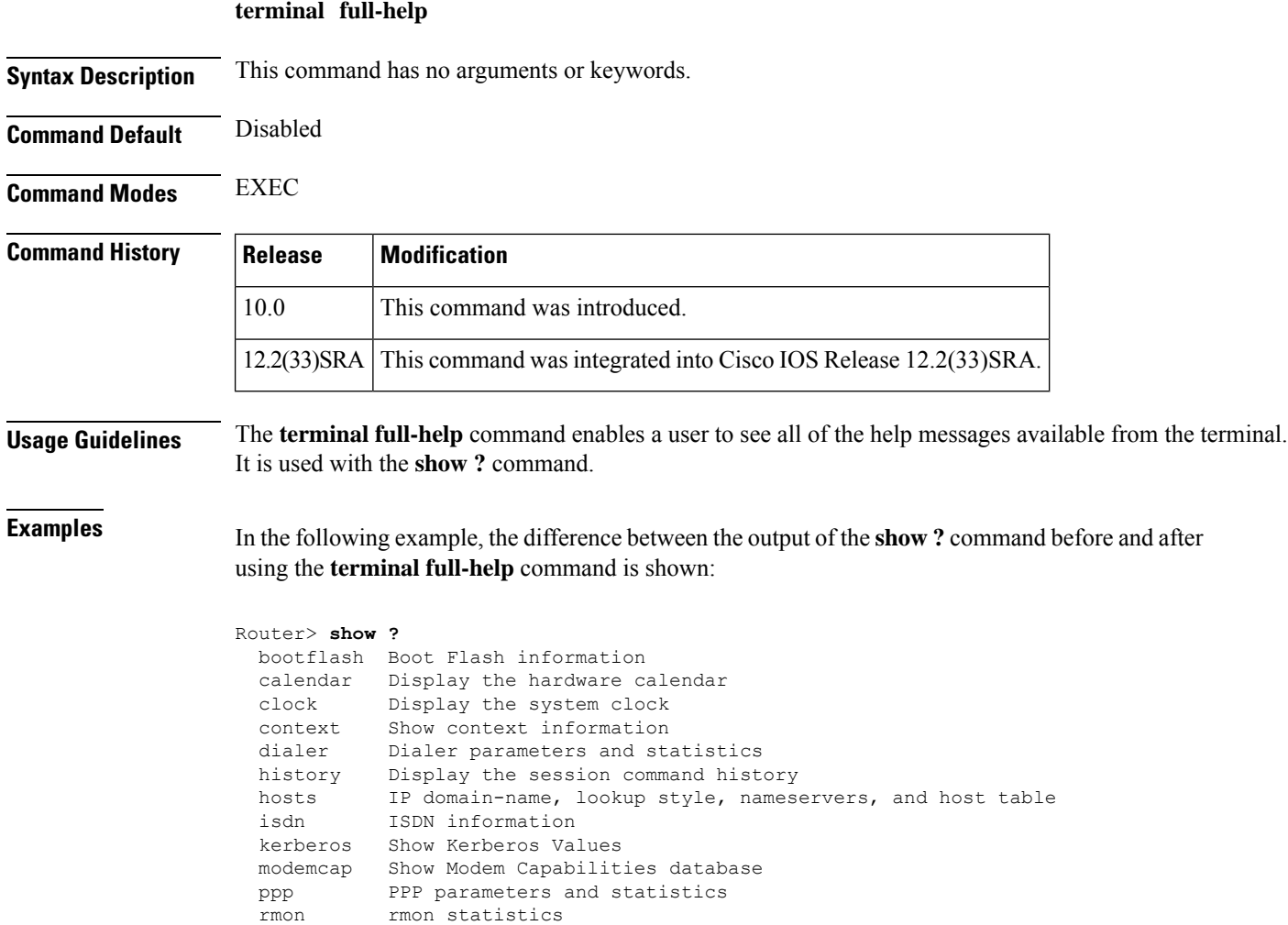

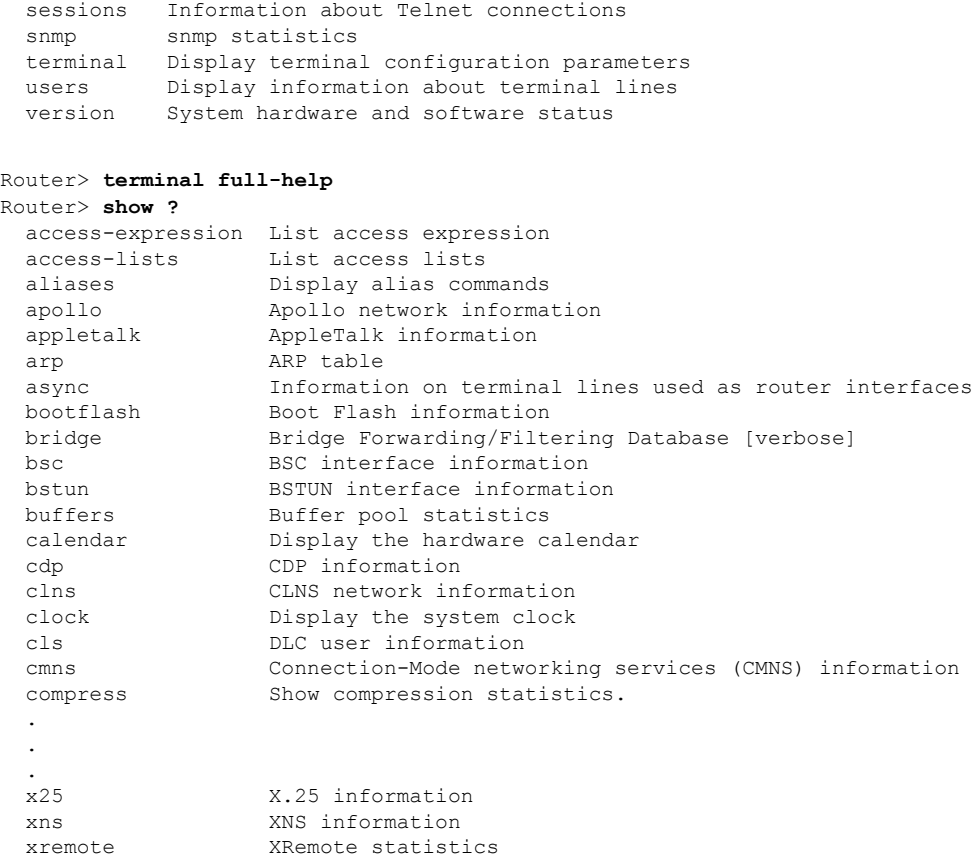

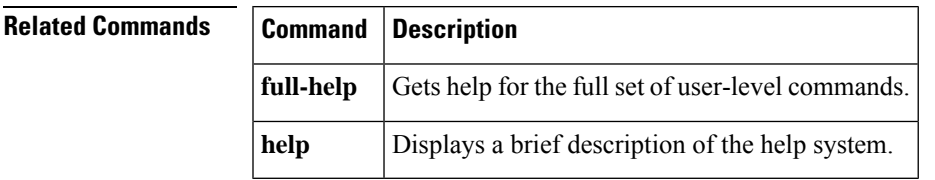

# **terminal history**

To enable the command history function with 10 lines for the current terminal session, use the **terminal history** command in user EXEC or privileged EXEC mode. To disable the command history function, use the **no** form of this command.

**terminal history terminal no history Syntax Description** This command has no arguments or keywords. **Command Default** Enabled, history buffer of 10 lines **Command Modes** User EXEC Privileged EXEC

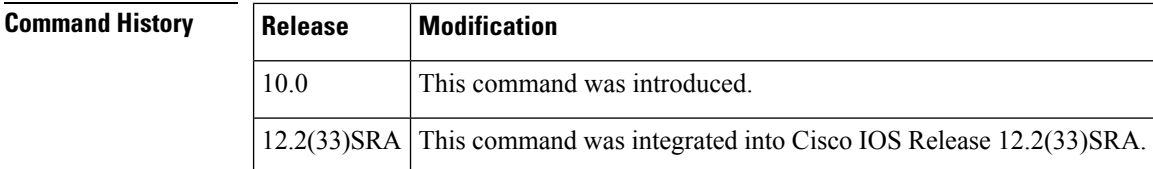

**Usage Guidelines** The history function provides a record of commands you have entered. This function is particularly useful for recalling long or complex commands or entries for the purposes of modifying them slightly and reexecuting them.

> The **terminal history** command enables the command history function with the default buffer size or the last buffer size specified using the **terminal history size** command.

The following table lists the keys and functions you can use to recall commands from the history buffer.

### **Table 1: History Keys**

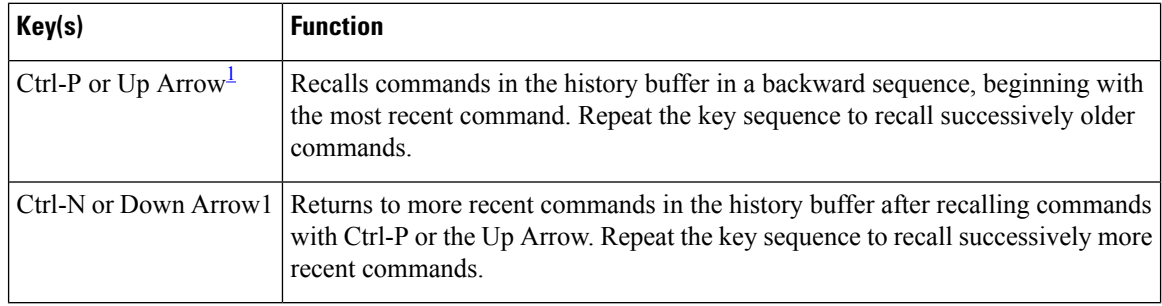

<span id="page-57-0"></span><sup>1</sup> The arrow keys function only with ANSI-compatible terminals.

**Examples** In the following example, the command history feature is disabled for the current terminal session:

Router> **terminal no history**

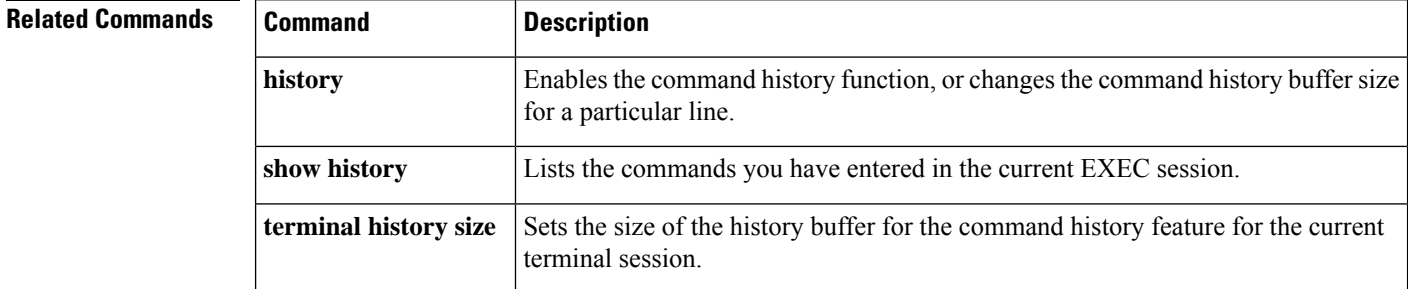

## **terminal history size**

To change the size of the command history buffer for the current terminal session, use the **terminal history size** command in EXEC mode. To reset the command history buffer to its default size of 10 lines, use the **no** form of this command.

**terminal history size** *number-of-lines*

Ш

## **terminal no history size**

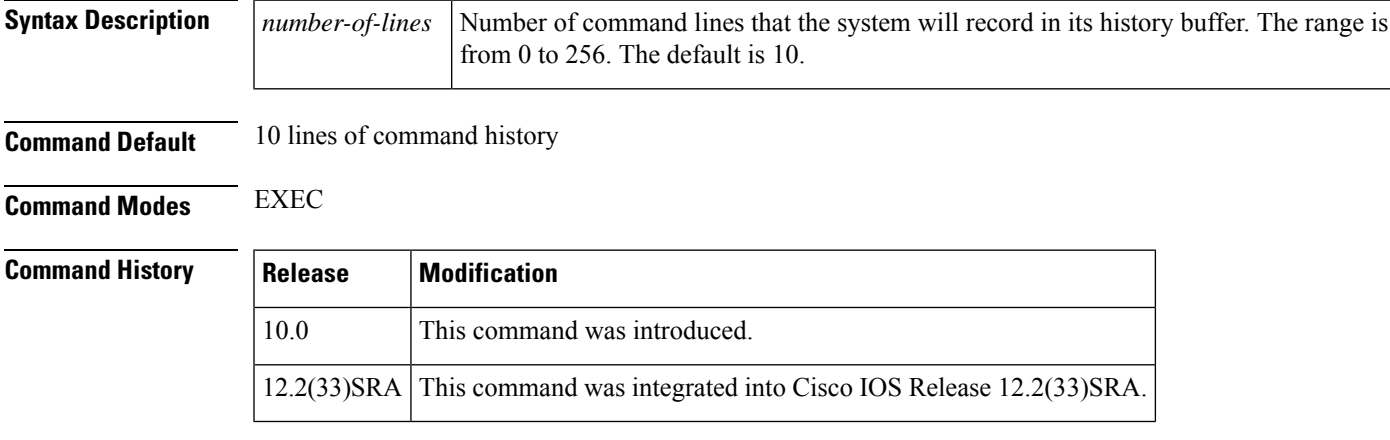

**Usage Guidelines** The history feature provides a record of commands you have entered. This feature is particularly useful for recalling long or complex commands or entries for the purposes of modifying them slightly and reissuing them.

> The **terminal history size** command enables the command history feature and sets the command history buffer size. The **terminal no history size** command resets the buffer size to the default of 10 command lines.

> The following table lists the keys and functions you can use to recall commands from the history buffer. When you use these keys, the commands recalled will be from EXEC mode if you are in EXEC mode, or from all configuration modes if you are in any configuration mode.

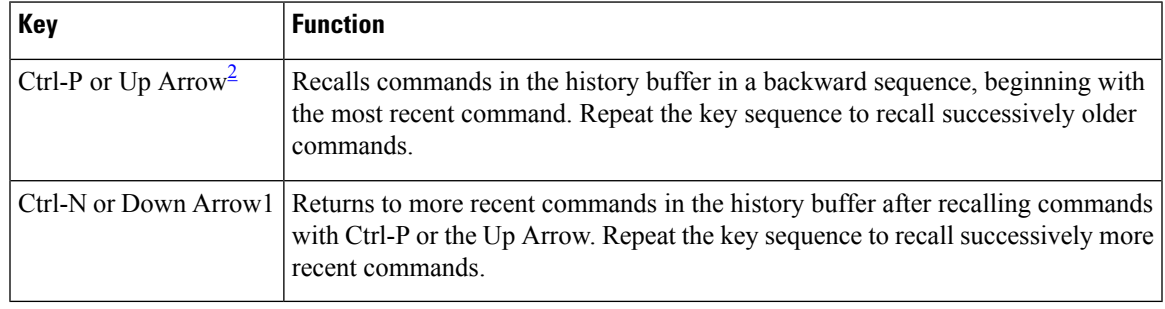

### **Table 2: History Keys**

<span id="page-58-0"></span><sup>2</sup> The arrow keys function only with ANSI-compatible terminals.

In EXEC mode, you can also use the **show history** command to show the contents of the command history buffer.

To check the current settings for the command history feature on your line, use the **show line** command.

**Examples** In the following example, the number of command lines recorded is set to 15 for the current terminal session. The user then checks to see what line he/she is connected to using the **show users** command. The user uses this line information to issue the show line command. (In this example, the user uses the **show begin** option in the **show line** command to start the output at the "Editing is enabled/disabled" line.)

Router# **terminal history size 15**

```
Router# show users
   Line User Host(s) Idle Location<br>0 yty 0 admin idle 00:00:00
* 50 vty 0 admin idle
! the * symbol indicates the active terminal session for the user (line 50)
Router# show line 50 | begin Editing
Editing is enabled.
! the following line shows the history settings for the line
History is enabled, history size is 15.
DNS resolution in show commands is enabled
Full user help is disabled
Allowed transports are telnet. Preferred is none.
No output characters are padded
No special data dispatching characters
```
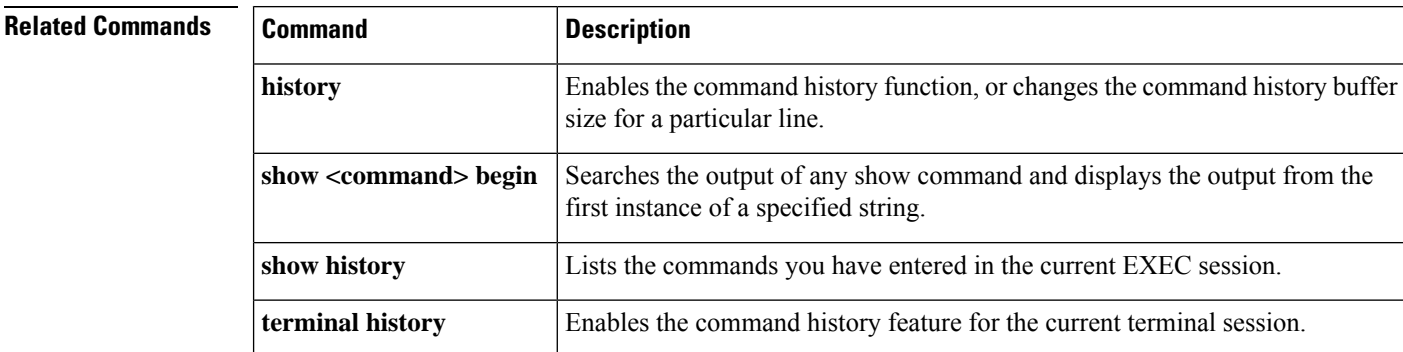

## **terminal hold-character**

To define the hold character for the current session, use the **terminal hold-character** command in EXEC mode. To return the hold character definition to the default, use the **no** form of this command.

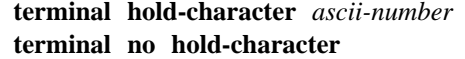

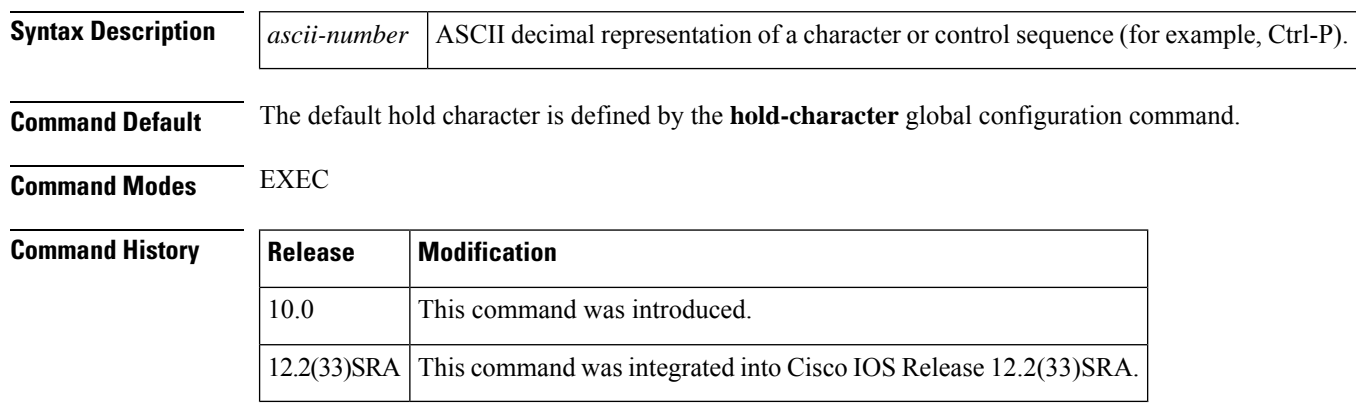

## **Usage Guidelines** You can define a local hold character that temporarily suspends the flow of output on the terminal. When information is scrolling too quickly, you can enter the hold character to pause the screen output, then enter any other character to resume the flow of output.

You cannot suspend output on the console terminal. To send the hold character to the host, precede it with the escape character.

Ш

**Examples** In the following example, the hold character for the current (local) session is set to Ctrl-P. The **show terminal** output is included to show the verification of the setting (the value for the hold character is shown in the "Special Characters" listing).

> Router# **terminal hold-character 16** "^P" is the local hold character Router# **show terminal** Line 50, Location: "", Type: "VT220" Length: 24 lines, Width: 80 columns Baud rate (TX/RX) is 9600/9600 Status: PSI Enabled, Ready, Active, No Exit Banner, Automore On Capabilities: none Modem state: Ready Group codes: 0 Special Chars: Escape Hold Stop Start Disconnect Activation<br>  $A \times B$  - - none  $\wedge$ P - - - none Timeouts: Idle EXEC Idle Session Modem Answer Session Dispatch 00:10:00 never none not set Idle Session Disconnect Warning never Login-sequence User Response 00:00:30 Autoselect Initial Wait not set Modem type is unknown. Session limit is not set. Time since activation: 00:04:13 Editing is enabled. History is enabled, history size is 10. . . .

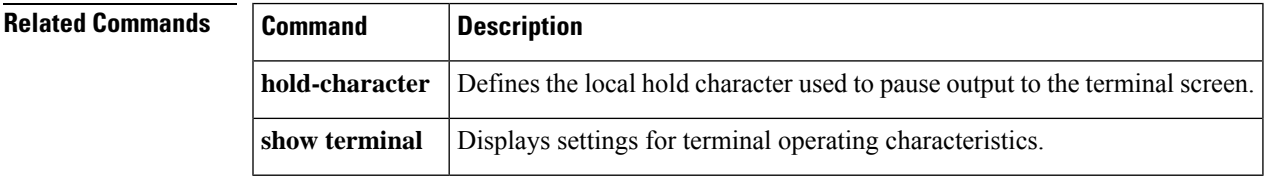

## **terminal international**

If you are using Telnet to access a Cisco IOS platform and you want to display 8-bit and multibyte international characters (for example, Kanji) and print the Escape character as a single character instead of as the caret and bracket symbols (^[) for a current Telnet session, use the **terminal international** command in user EXEC or priviledged mode. To display characters in 7-bit format for a current Telnet session, use the **no** form of this command.

**terminal international no terminal international Syntax Description** This command has no arguments or keywords. **Command Default** Disabled

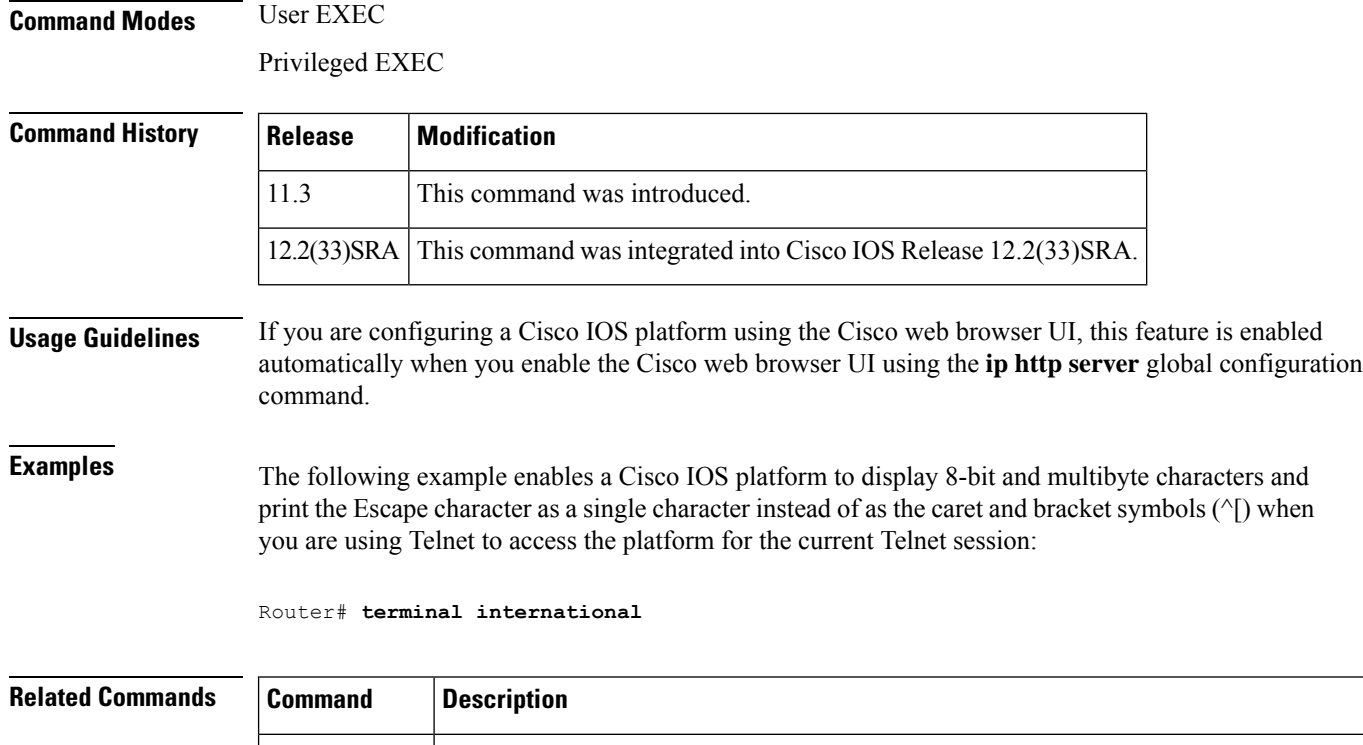

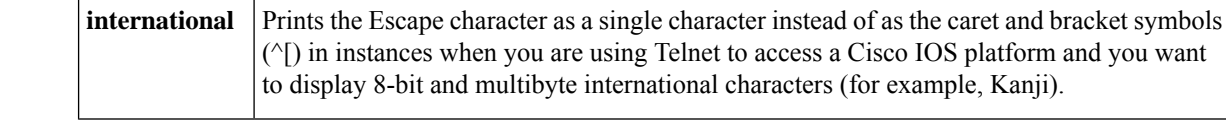

# **terminal keymap-type**

To specify the current keyboard type for the current session, use the **terminal keymap-type** command in EXEC mode.

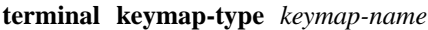

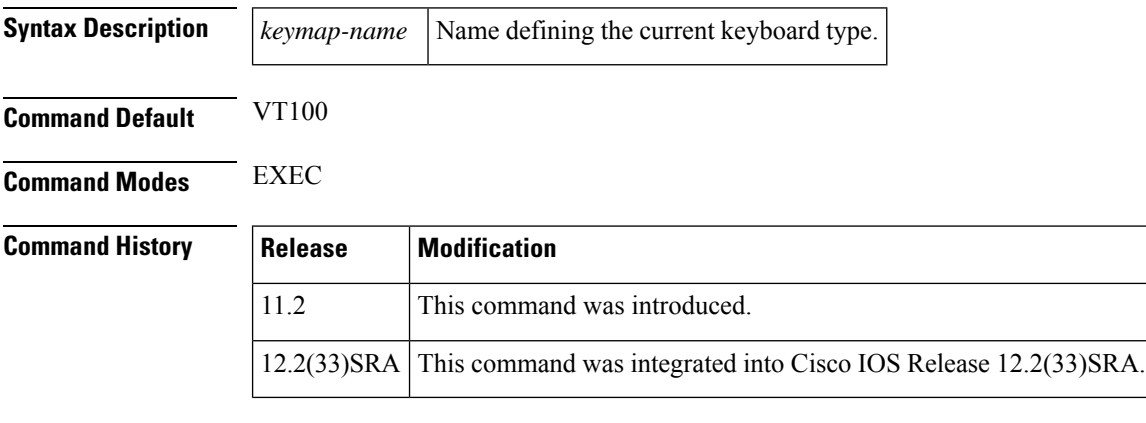

**Usage Guidelines** You must use this command when you are using a keyboard other than the default of VT100.

**Examples** The following example specifies a VT220 keyboard as the current keyboard type:

Router# **terminal keymap-type vt220**

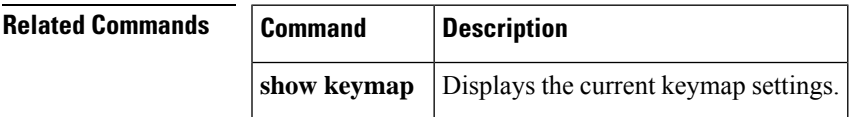

# **terminal length**

To set the number of lines on the current terminal screen for the current session, use the **terminal length** command in EXEC, privileged EXEC, and diagnostic mode.

**terminal length** *screen-length*

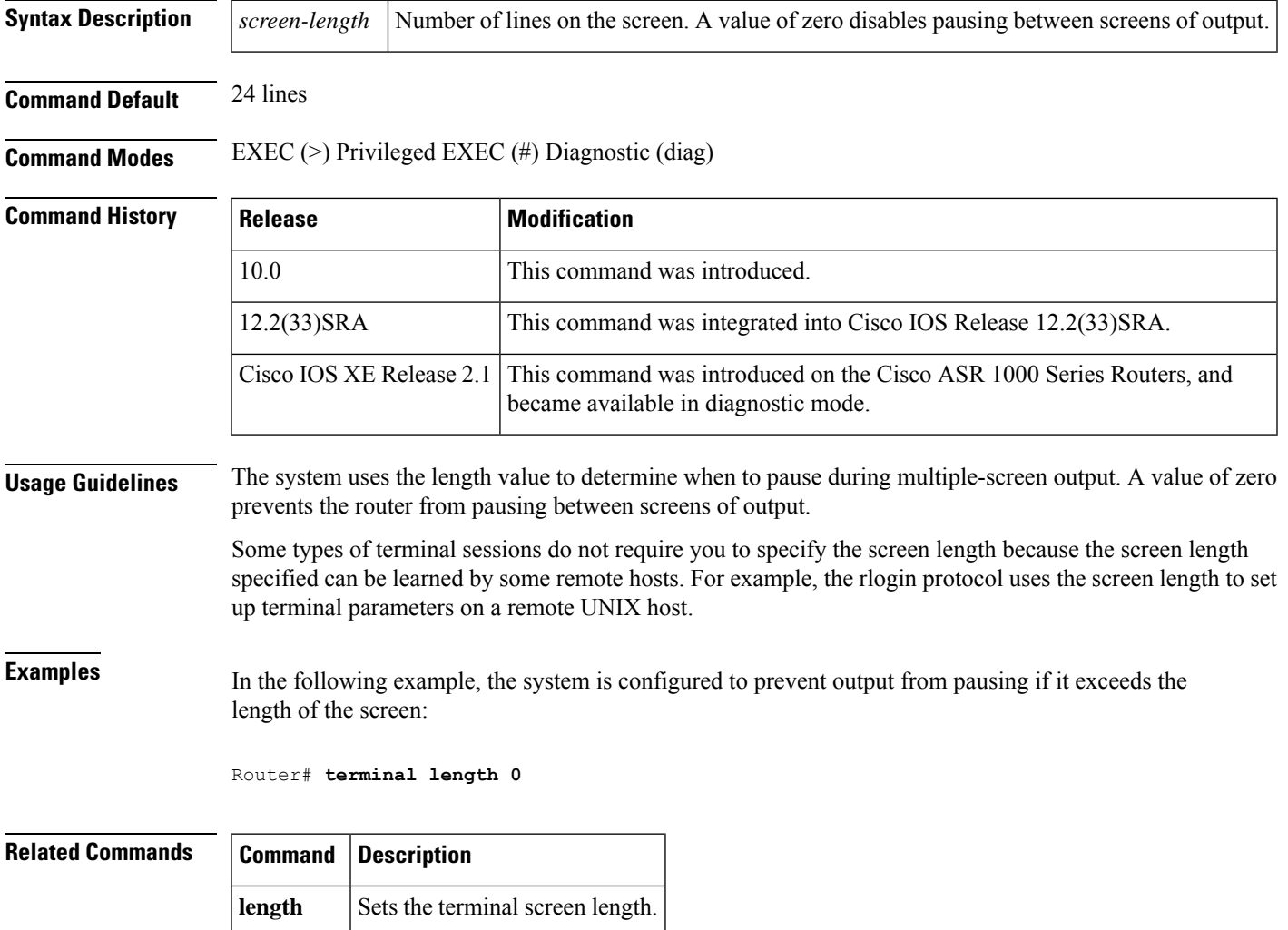

## **terminal monitor**

To display **debug** command output and system error messages for the current terminal and session, use the **terminal monitor** command in EXEC mode.

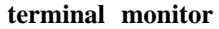

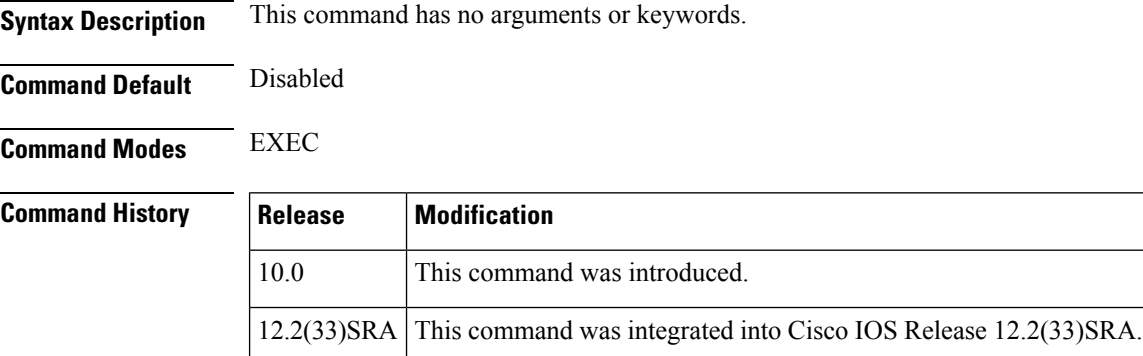

**Usage Guidelines** Remember that all terminal parameter-setting commands are set locally and do not remain in effect after a session is ended.

**Examples** In the following example, the system is configured to display **debug** command output and error messages during the current terminal session:

Router# **terminal monitor**

# **terminal notify**

To enable terminal notification about pending output from other Telnet connections for the current session, use the **terminal notify** command in EXEC mode. To disable notifications for the current session, use the **no** form of this command.

**terminal notify terminal no notify**

**Syntax Description** This command has no arguments or keywords.

**Command Modes** EXEC

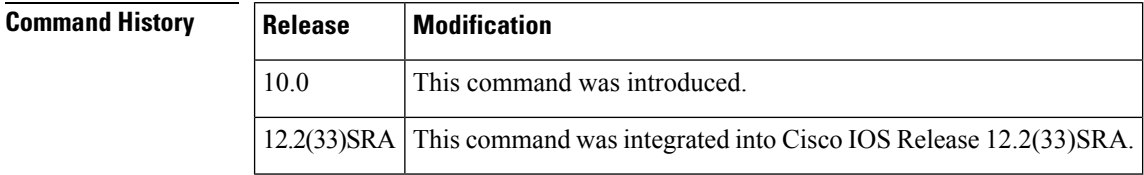

**Usage Guidelines** Enabling notifications may be useful if, for example, you want to know when another connection receives mail, or when a process has been completed.

This command enables or disables notifications for only the current session. To globally set these notifications, use the **notify** line configuration command.

**Examples** In the following example, notifications will be displayed to inform the user when output is pending on another connection:

Router# **terminal notify**

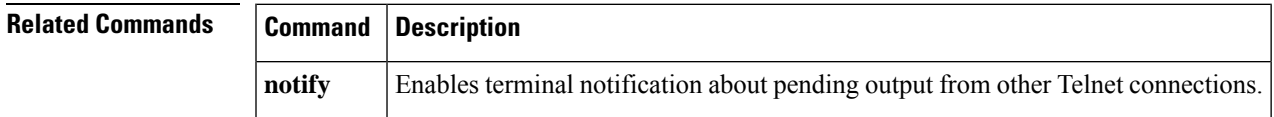

# **terminal padding**

To change the character padding on a specific output character for the current session, use the **terminal padding** command in EXEC mode.

**terminal padding** *ascii-number count*

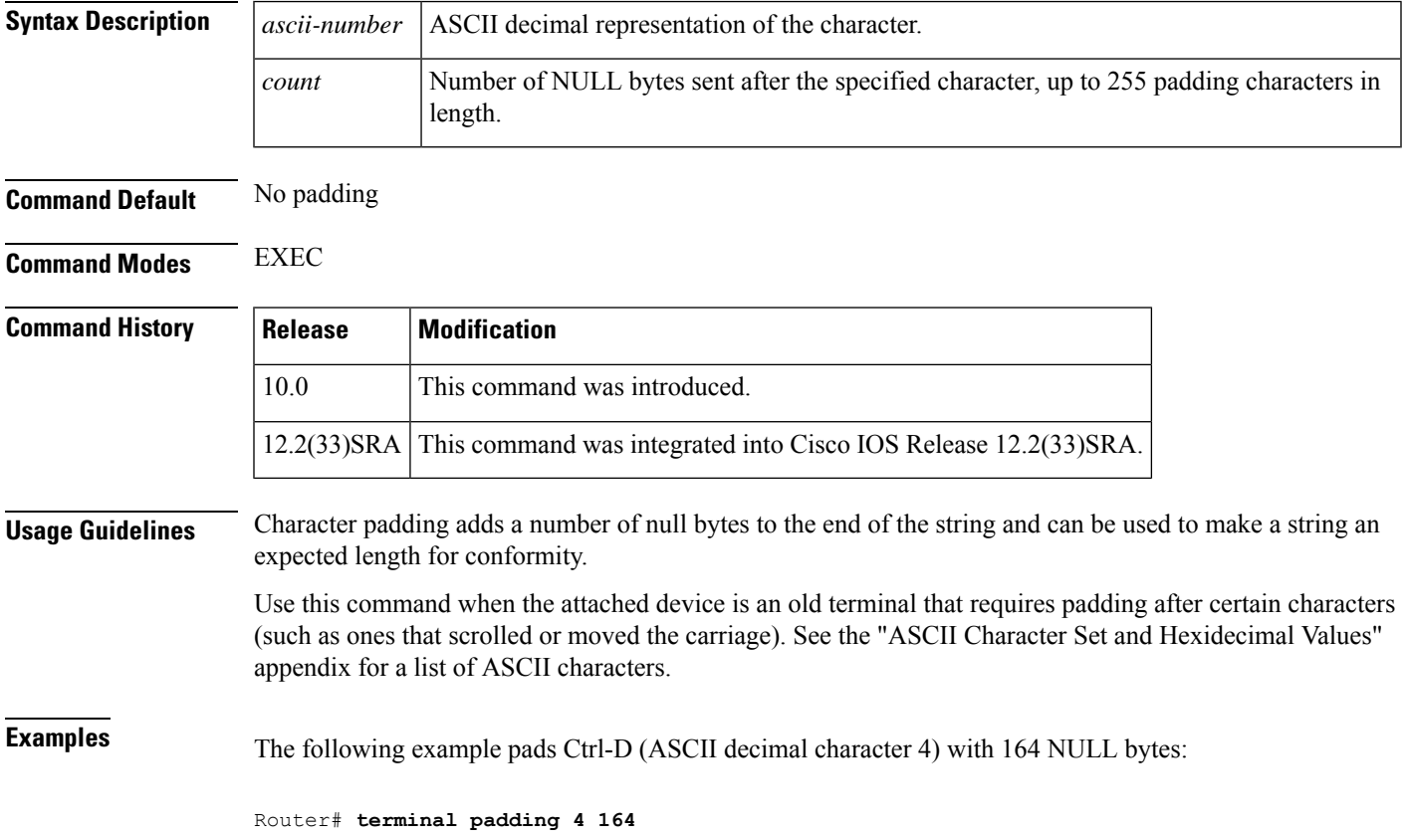

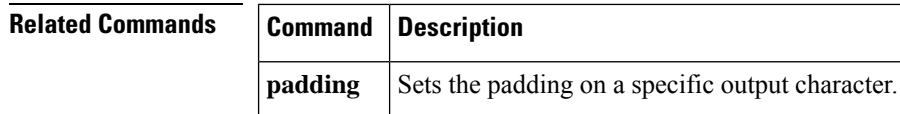

# **terminal parity**

To define the generation of the parity bit for the current terminal line and session, use the **terminal parity** command in EXEC mode.

**terminal parity** {**none** | **even** | **odd** | **space** | **mark**}

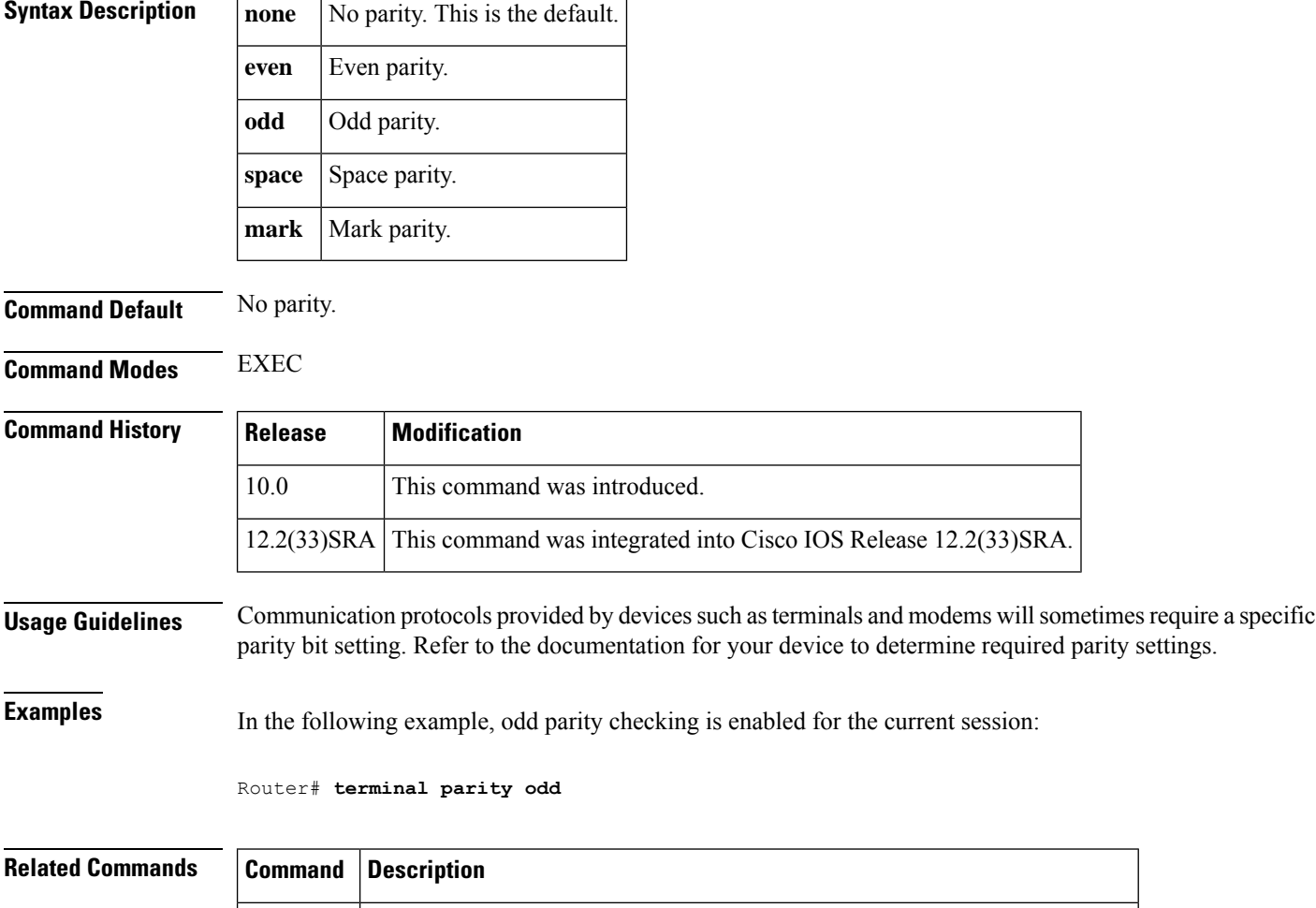

# **terminal rxspeed**

To set the terminal receive speed (how fast information is sent to the terminal) for the current line and session, use the **terminal rxspeed** command in EXEC mode.

**parity** Defines generation of a parity bit for connections on a specified line or lines.

## **terminal rxspeed** *bps*

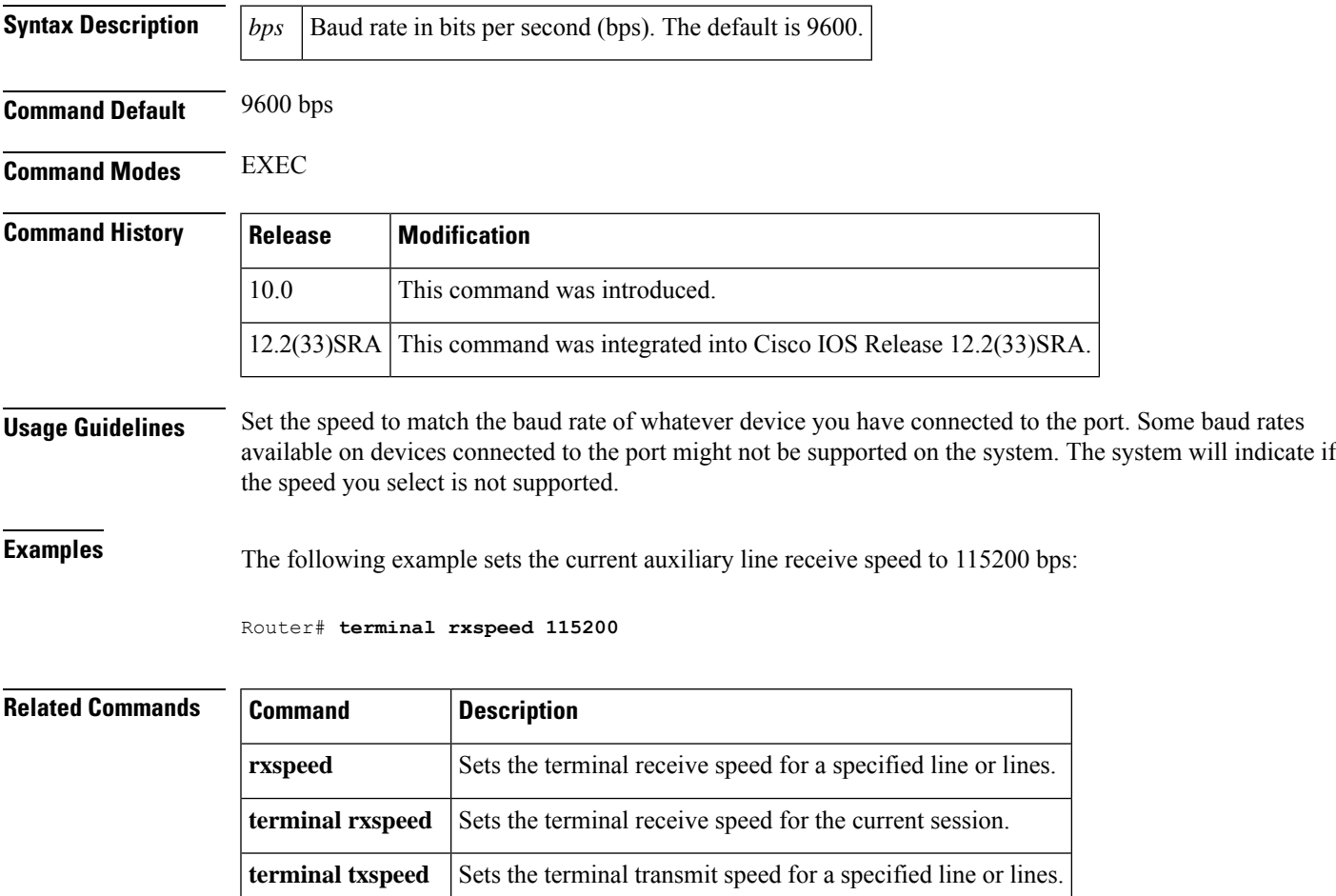

**terminal speed** Sets the transmit and receive speeds for the current session.

# **terminal special-character-bits**

To change the ASCII character widths to accept special characters for the current terminal line and session, use the **terminal special-character-bits** command in EXEC mode.

## **terminal special-character-bits**

**7** | **8**

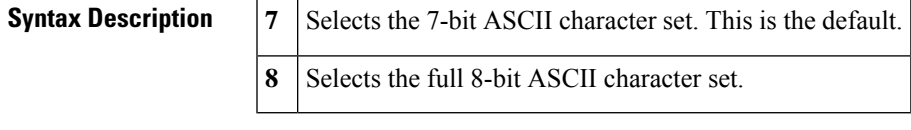

## **Command Default** 7-bit ASCII character set

**Command Modes** EXEC

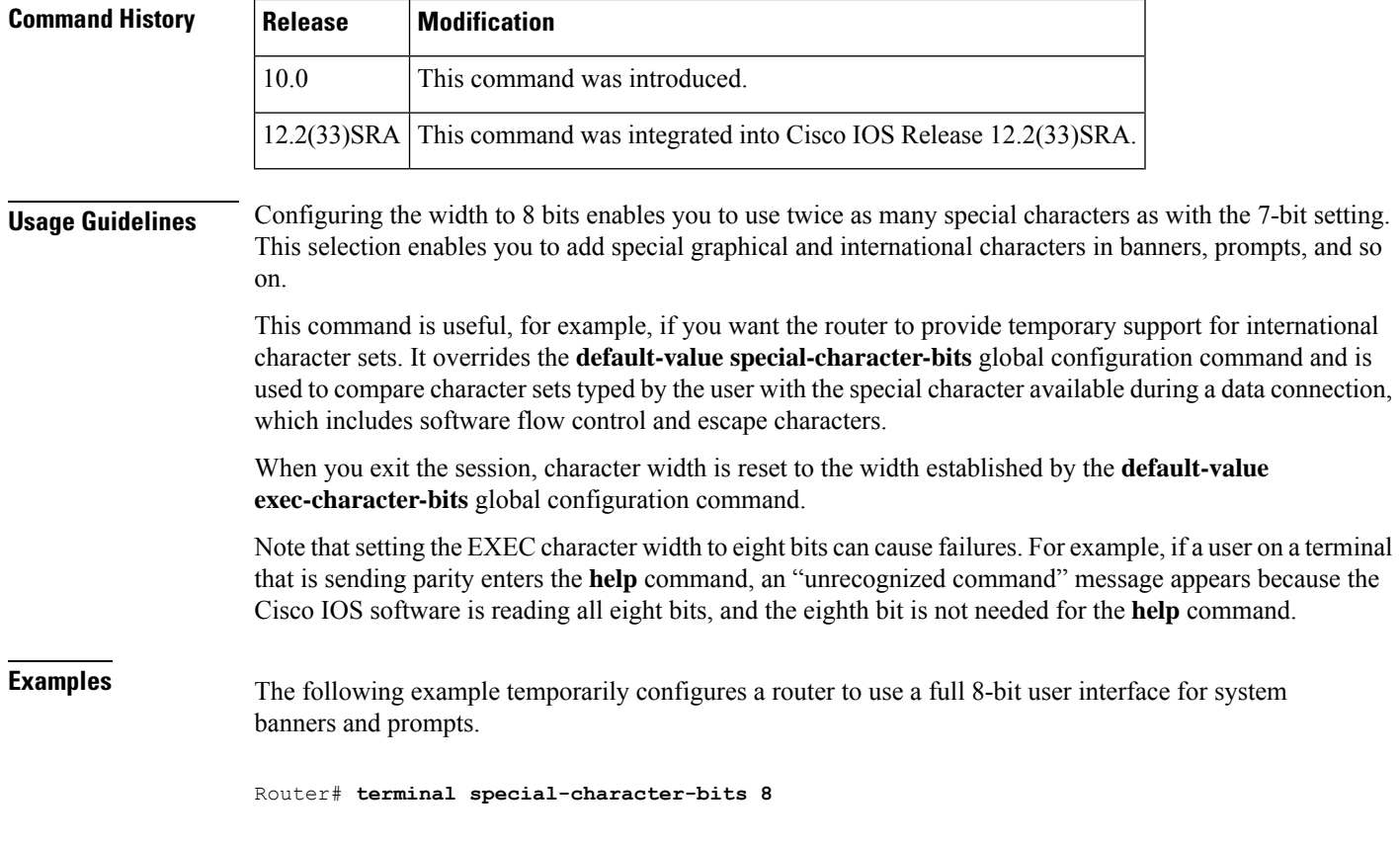

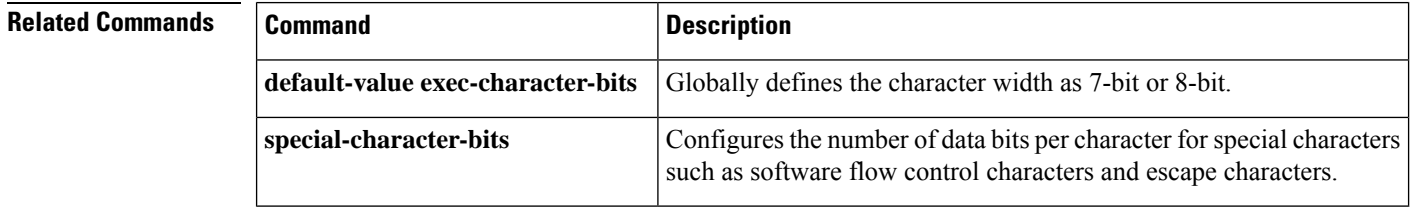

# **terminal speed**

To set the transmit and receive speeds of the current terminal line for the current session, use the **terminal speed** command in EXEC mode.

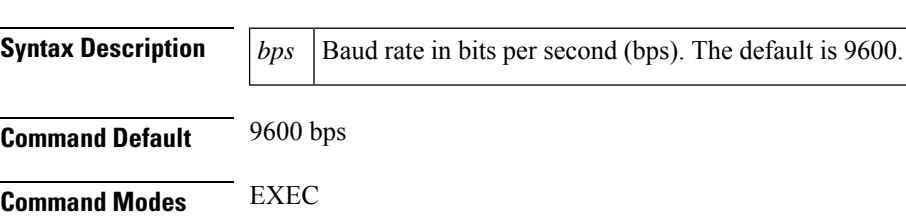

**terminal speed** *bps*

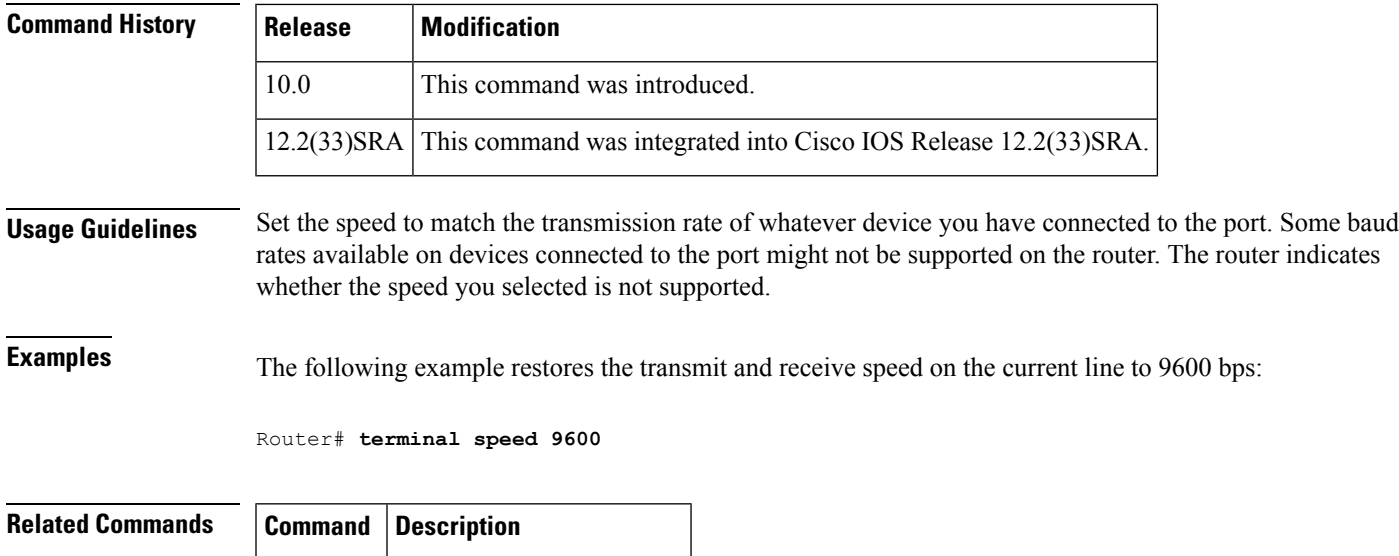

# **terminal start-character**

To change the flow control start character for the current session, use the **terminal start-character** command in EXEC mode.

**terminal start-character** *ascii-number*

**speed** Sets the terminal baud rate.

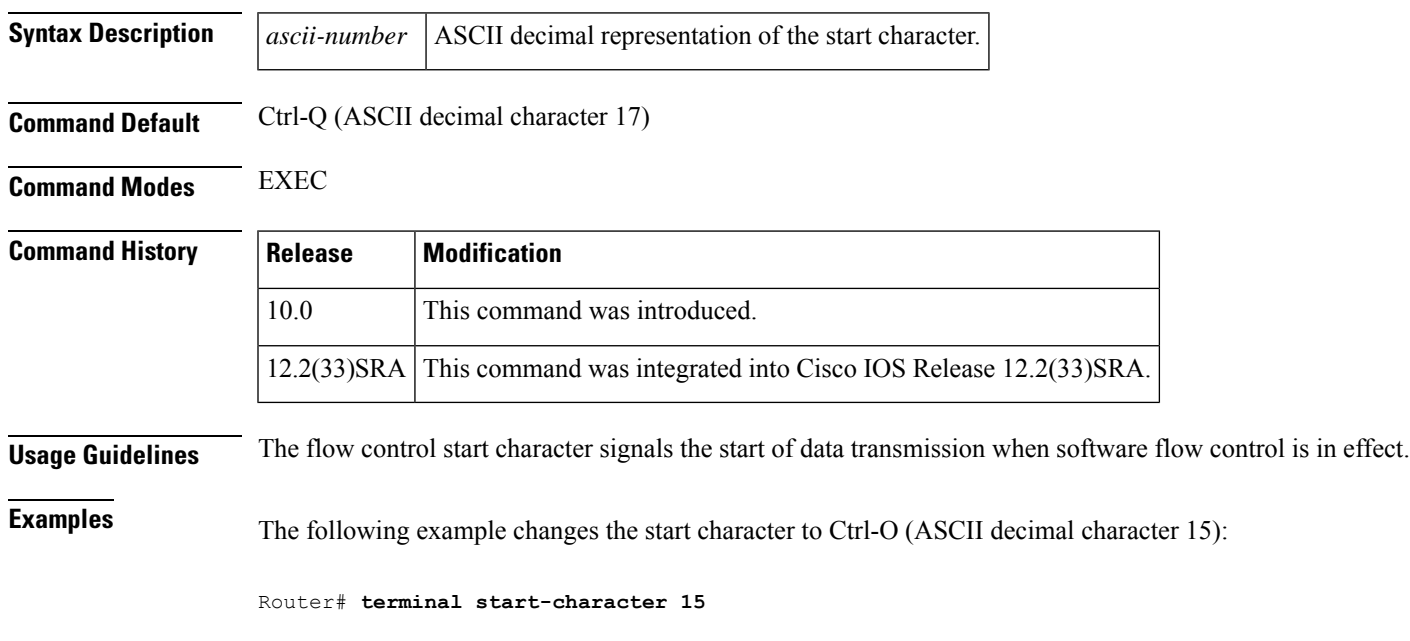

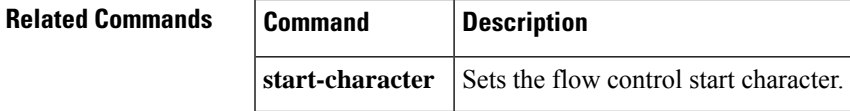

# **terminal stopbits**

To change the number of stop bits sent per byte by the current terminal line during an active session, use the **terminal stopbits** command in EXEC mode.

## **terminal stopbits** {**1** | **1.5** | **2**}

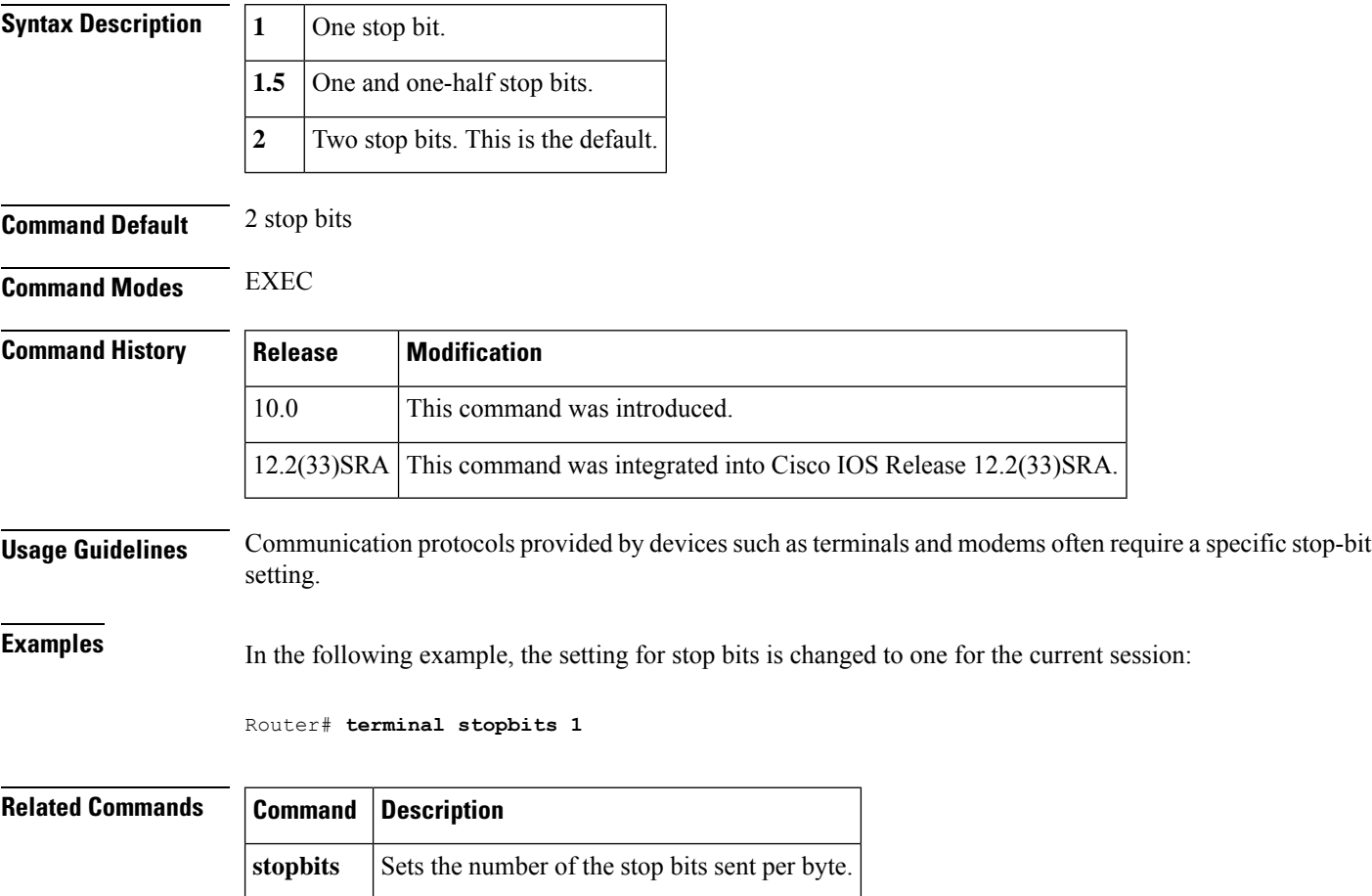

# **terminal stop-character**

To change the flow control stop character for the current session, use the **terminal stop-character** command in EXEC mode.

**terminal stop-character** *ascii-number*

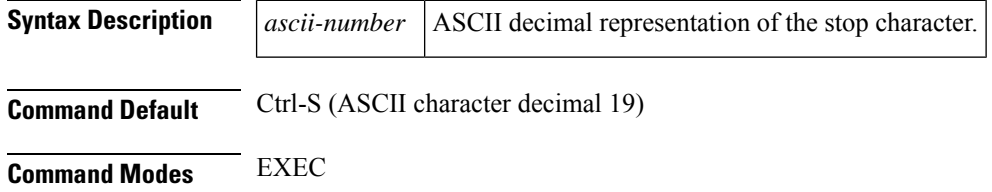

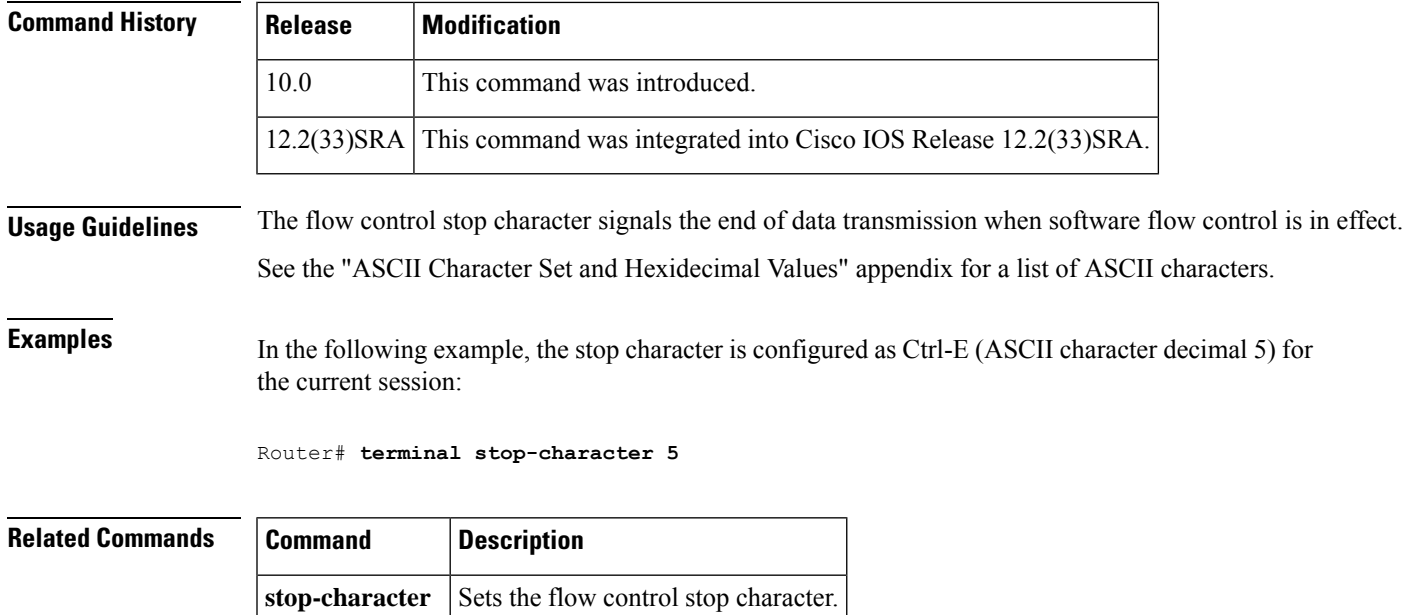

# **terminal telnet break-on-ip**

To cause an access server to generate a hardware Break signal when an interrupt-process (ip) command is received, use the **terminal telnet break-on-ip**command in EXEC mode.

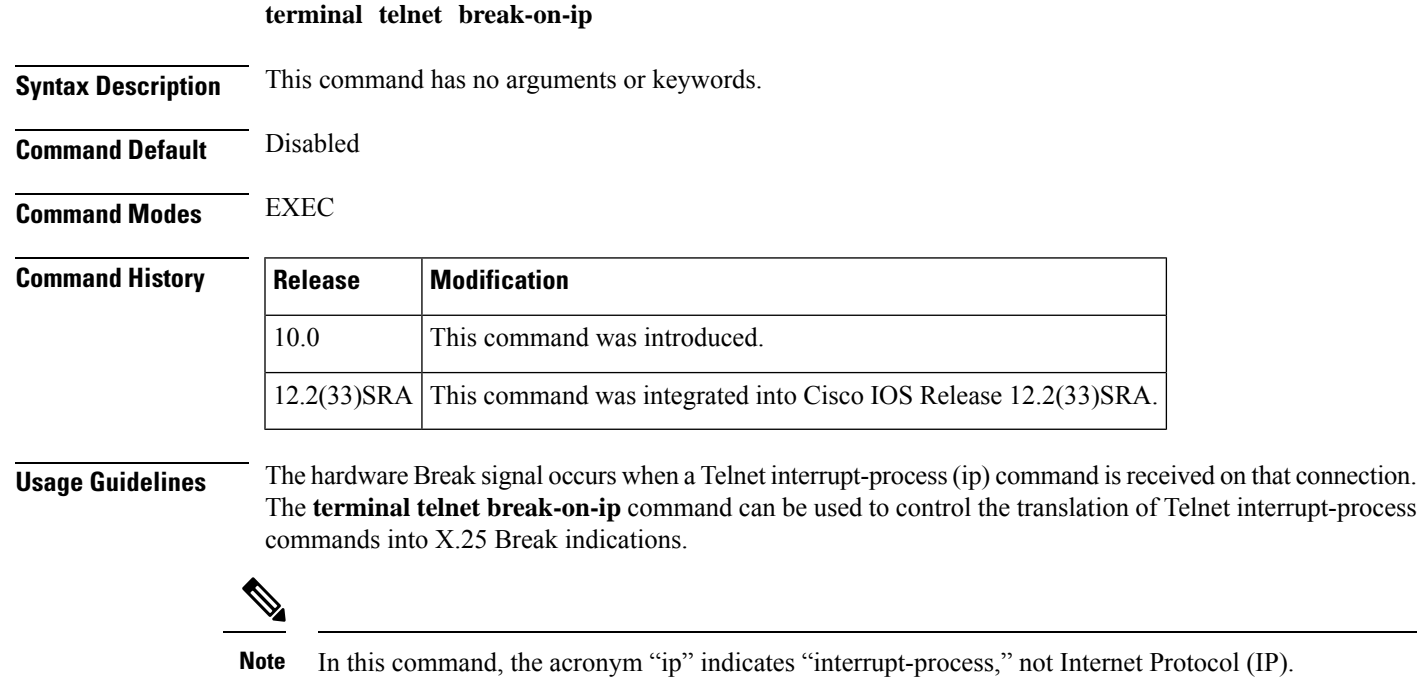

This command is also a useful workaround in the following situations:

• Several user Telnet programs send an ip command, but cannot send a Telnet Break signal.

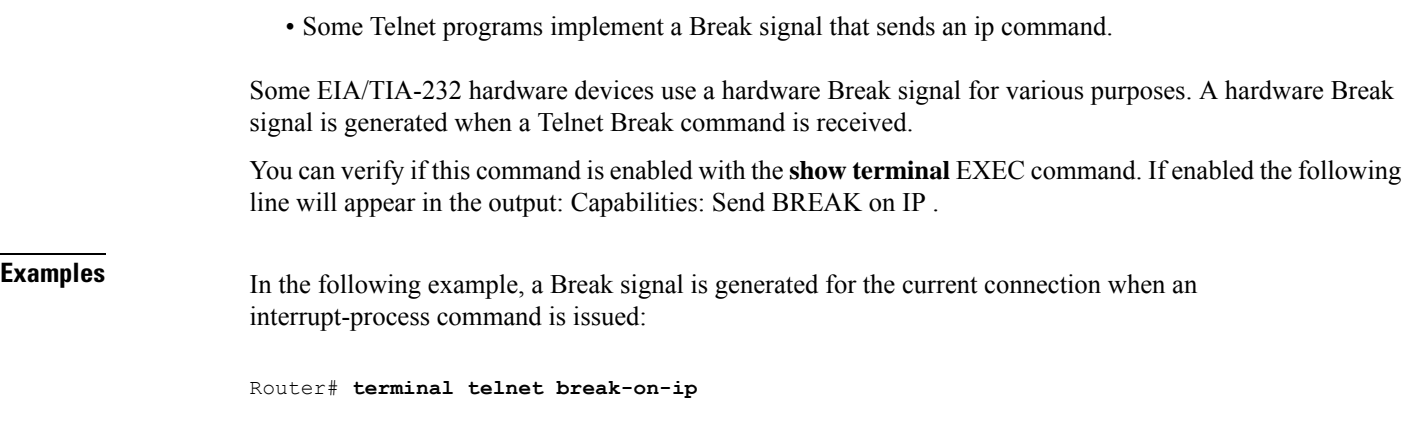

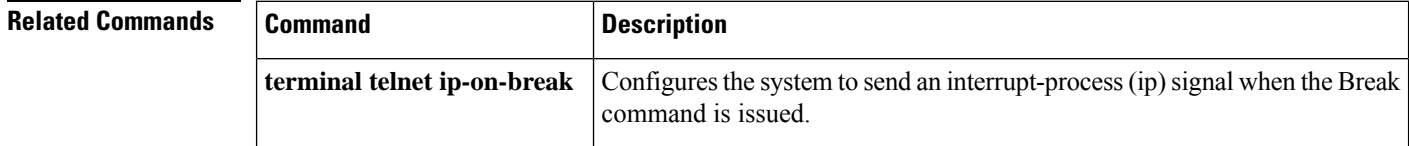

# **terminal telnet refuse-negotiations**

To configure the current session to refuse to negotiate full-duplex, remote echo options on incoming connections, use the **terminal telnet refuse-negotiations** command in EXEC mode.

### **terminal telnet refuse-negotiations**

**Syntax Description** This command has no arguments or keywords.

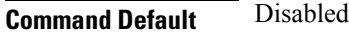

**Command Modes** EXEC

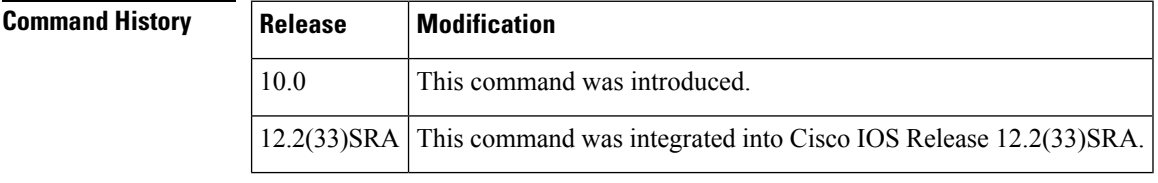

**Usage Guidelines** You can set the line to allow access server to refuse full-duplex, remote echo connection requests from the other end . This command suppresses negotiation of the Telnet Remote Echo and Suppress Go Ahead options.

**Examples** In the following example, the current session is configured to refuse full-duplex, remote echo requests:

Router# **terminal telnet refuse-negotiations**
## **terminal telnet speed**

To allow an access server to negotiate transmission speed for the current terminal line and session, use the **terminal telnet speed** command in EXEC mode.

**terminal telnet speed** *default-speed maximum-speed*

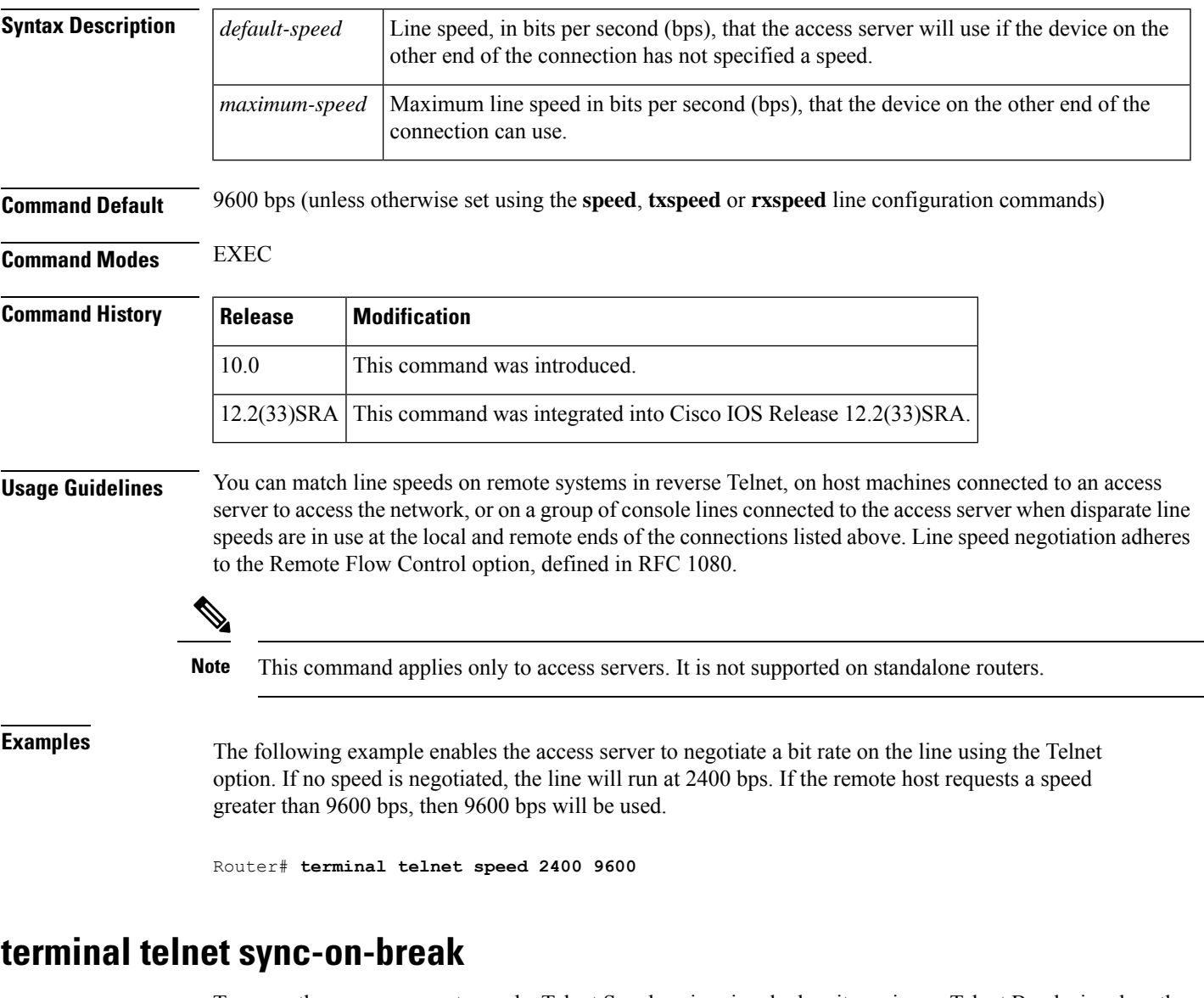

To cause the access server to send a Telnet Synchronize signal when it receives a Telnet Break signal on the current line and session, use the **terminal telnet sync-on-break** command in EXEC mode.

#### **terminal telnet sync-on-break**

**Syntax Description** This command has no arguments or keywords.

**Command Default** Disabled

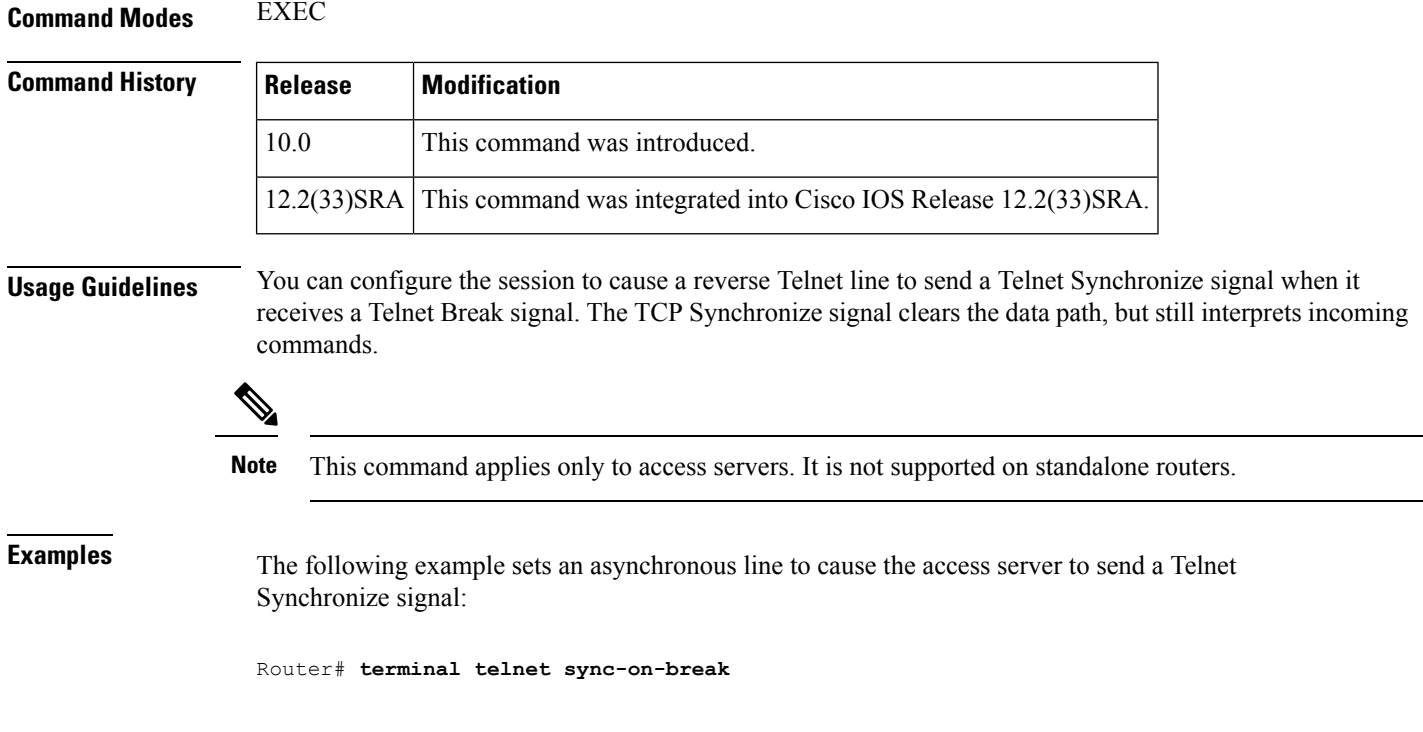

# **terminal telnet transparent**

To cause the current terminal line to send a Return character (CR) as a CR followed by a NULL instead of a CR followed by a Line Feed (LF) for the current session, use the **terminal telnet transparent** command in EXEC mode.

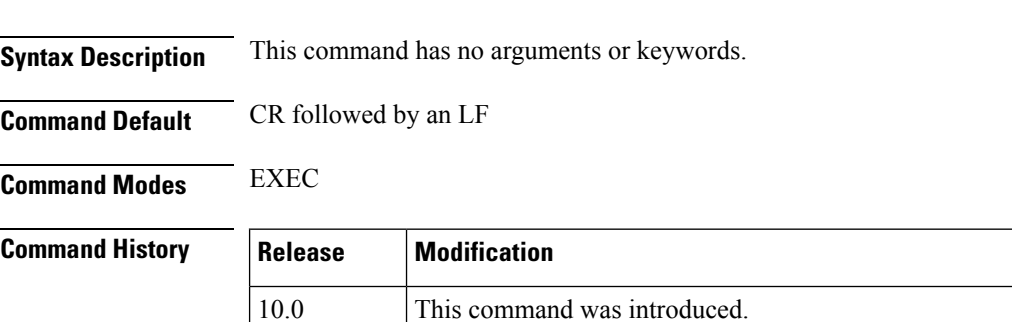

**terminal telnet transparent**

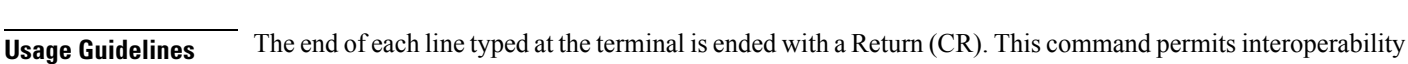

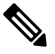

**Note** This command applies only to access servers. It is not supported on stand-alone routers.

with different interpretations of end-of-line demarcation in the Telnet protocol specification.

12.2(33)SRA This command was integrated into Cisco IOS Release 12.2(33)SRA.

**Examples** In the following example, the session is configured to send a CR signal as a CR followed by a NULL:

Router# **terminal telnet transparent**

# **terminal terminal-type**

To specify the type of terminal connected to the current line for the current session, use the **terminal terminal-type** command in EXEC, privileged EXEC, and diagnostic mode.

**terminal terminal-type** *terminal-type*

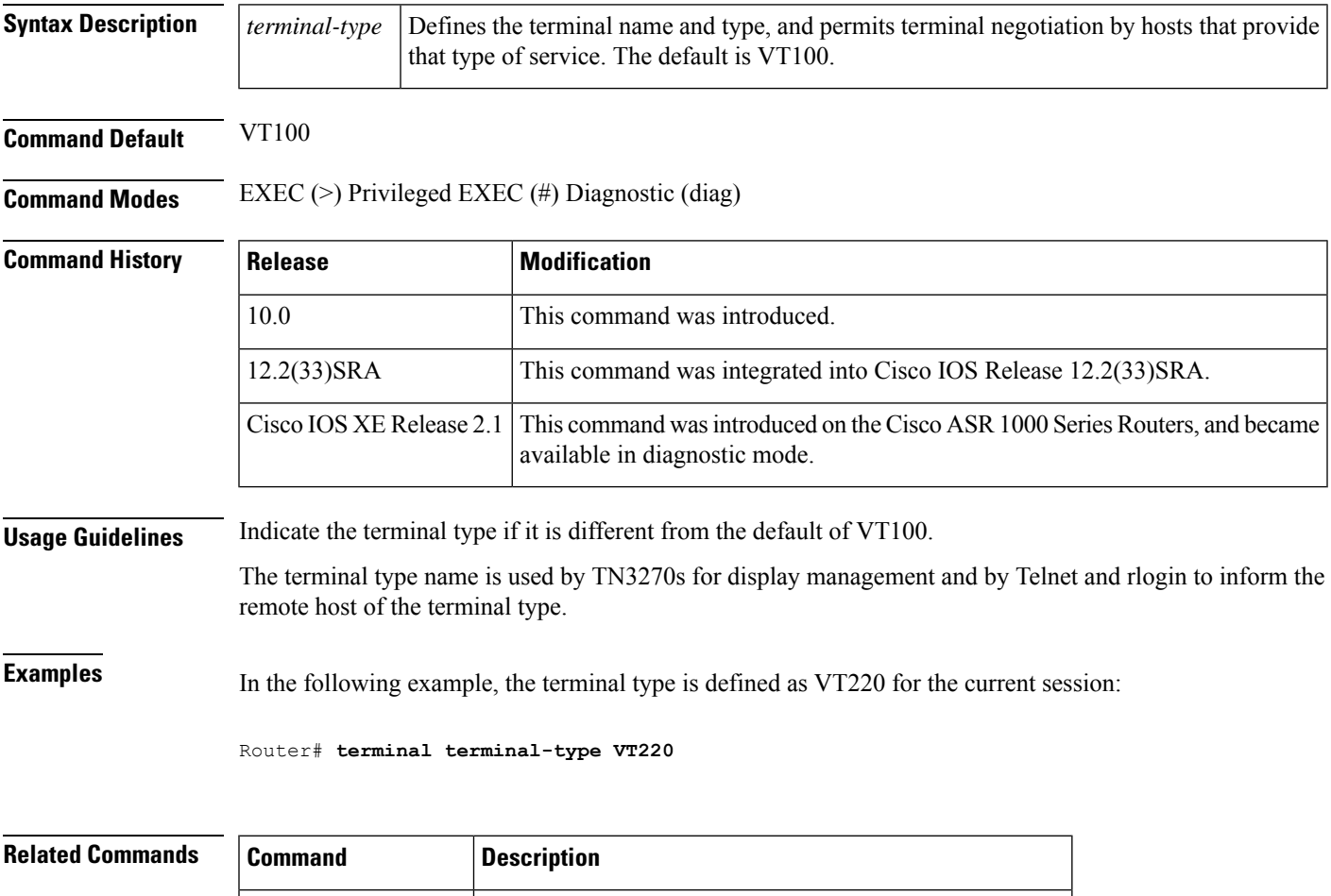

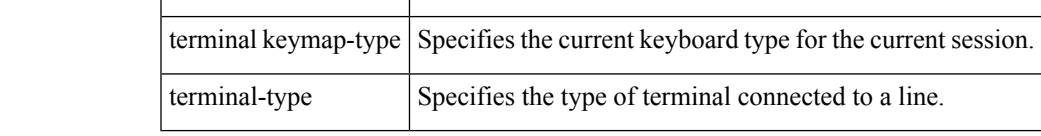

## **terminal txspeed**

To set the terminal transmitspeed (how fast the terminal can send information) for the current line and session, use the **terminal txspeed** command in EXEC mode.

#### **terminal txspeed** *bps*

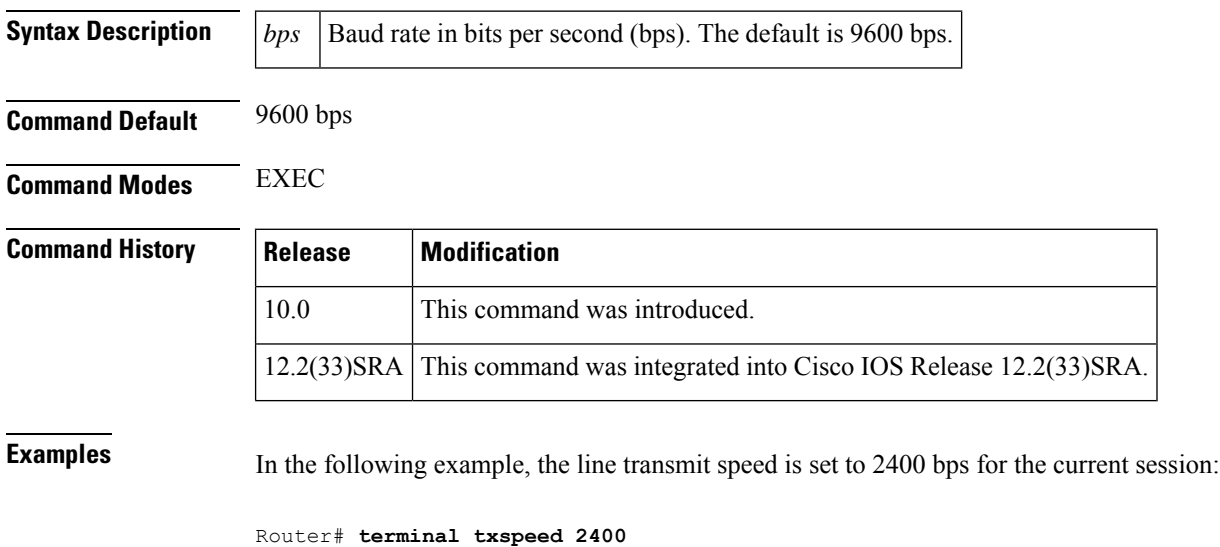

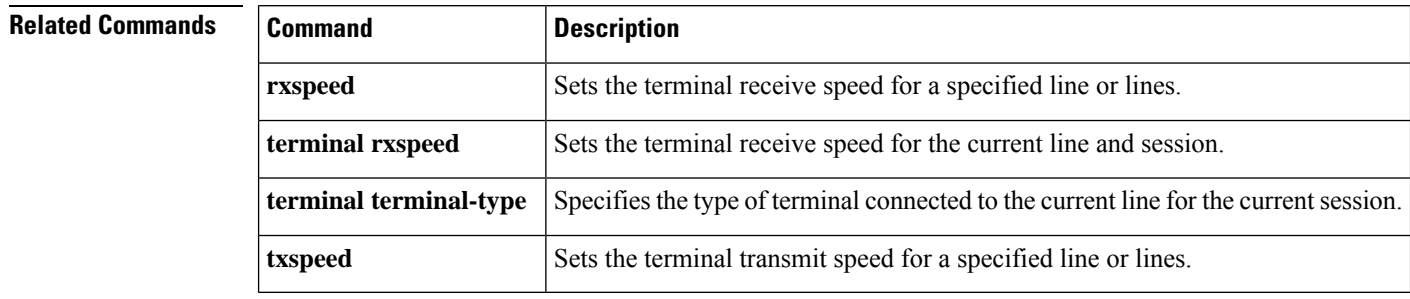

### **terminal width**

To set the number of character columns on the terminal screen for the current line for a session, use the **terminal width** command in EXEC, privileged EXEC, or diagnostic mode.

**terminal width** *characters*

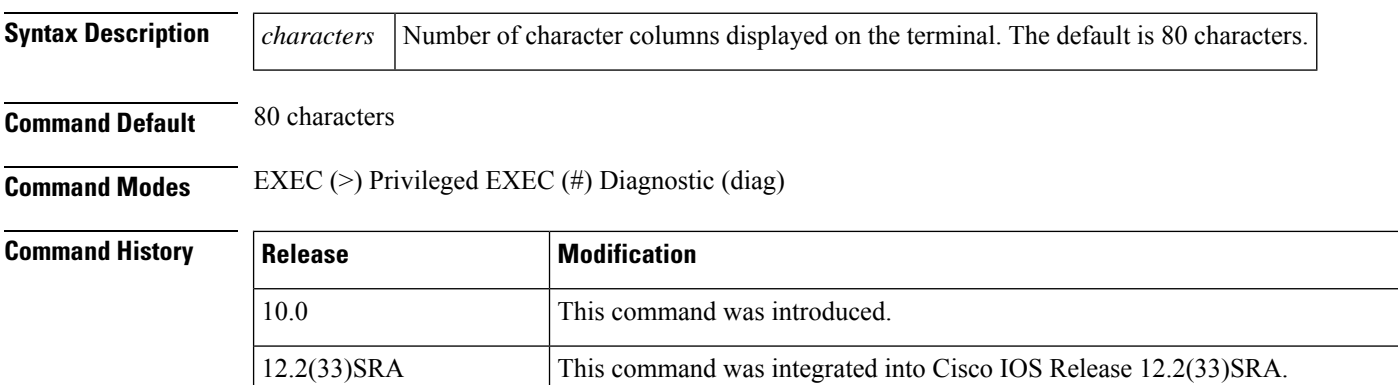

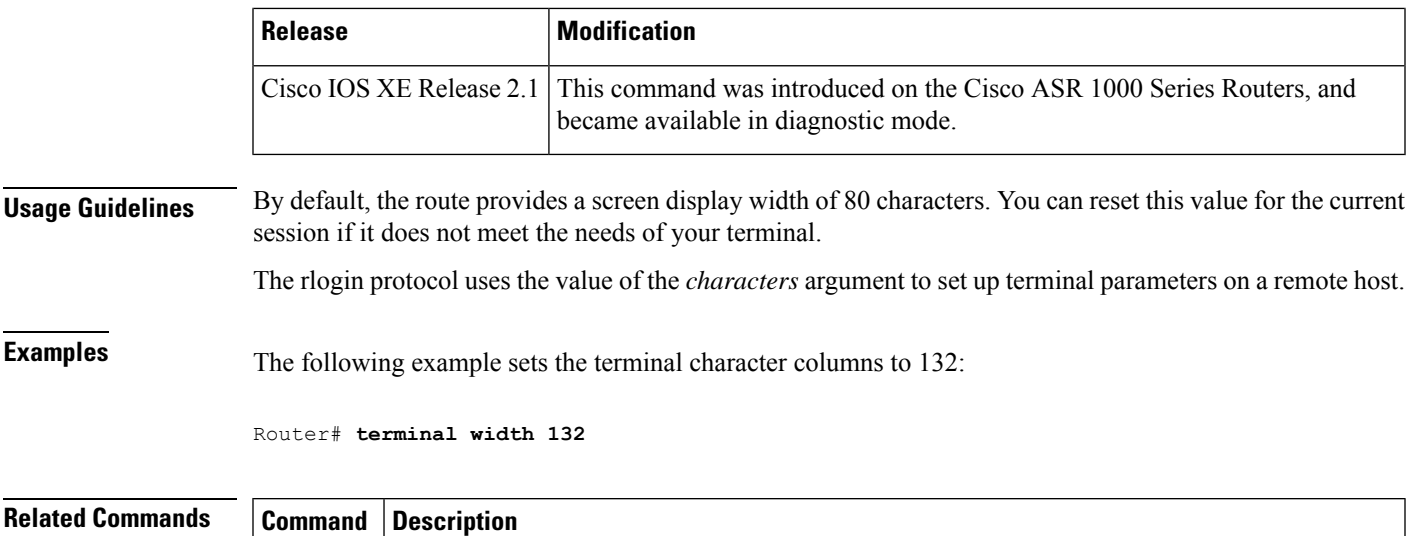

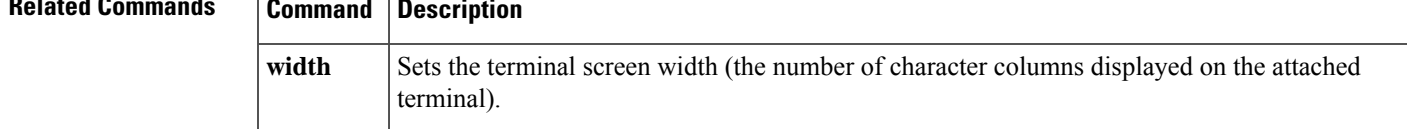

# **terminal-queue entry-retry-interval**

To change the retry interval for a terminal port queue, use the **terminal-queue entry-rety-interval** command in global configuration mode. To restore the default terminal port queue interval, use the **no** form of this command.

### **terminal-queue entry-retry-interval** *seconds* **no terminal-queue entry-retry-interval**

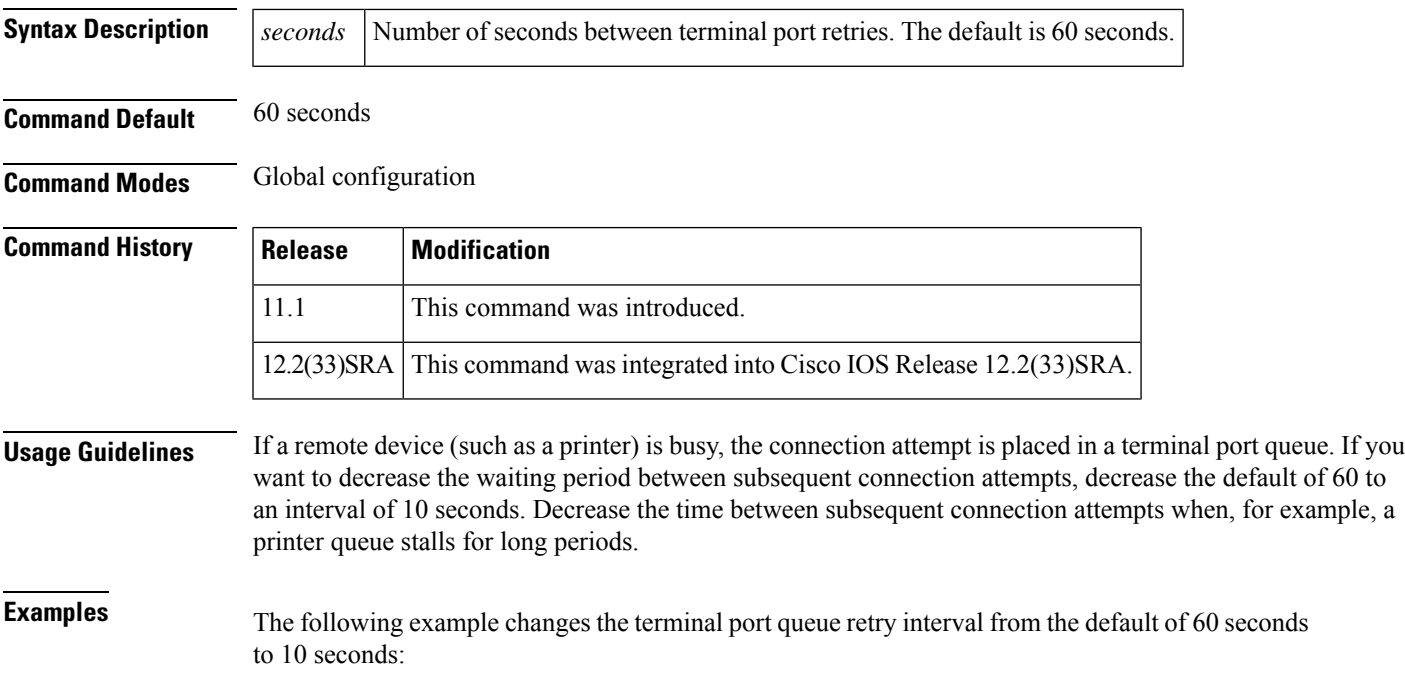

Router# **terminal-queue entry-retry-interval 10**

## **terminal-type**

To specify the type of terminal connected to a line, use the **terminal-type** command in line configuration mode. To remove any information about the type of terminal and reset the line to the default terminal emulation, use the **no** form of this command.

**terminal-type** {*terminal-nameterminal-type*} **no terminal-type**

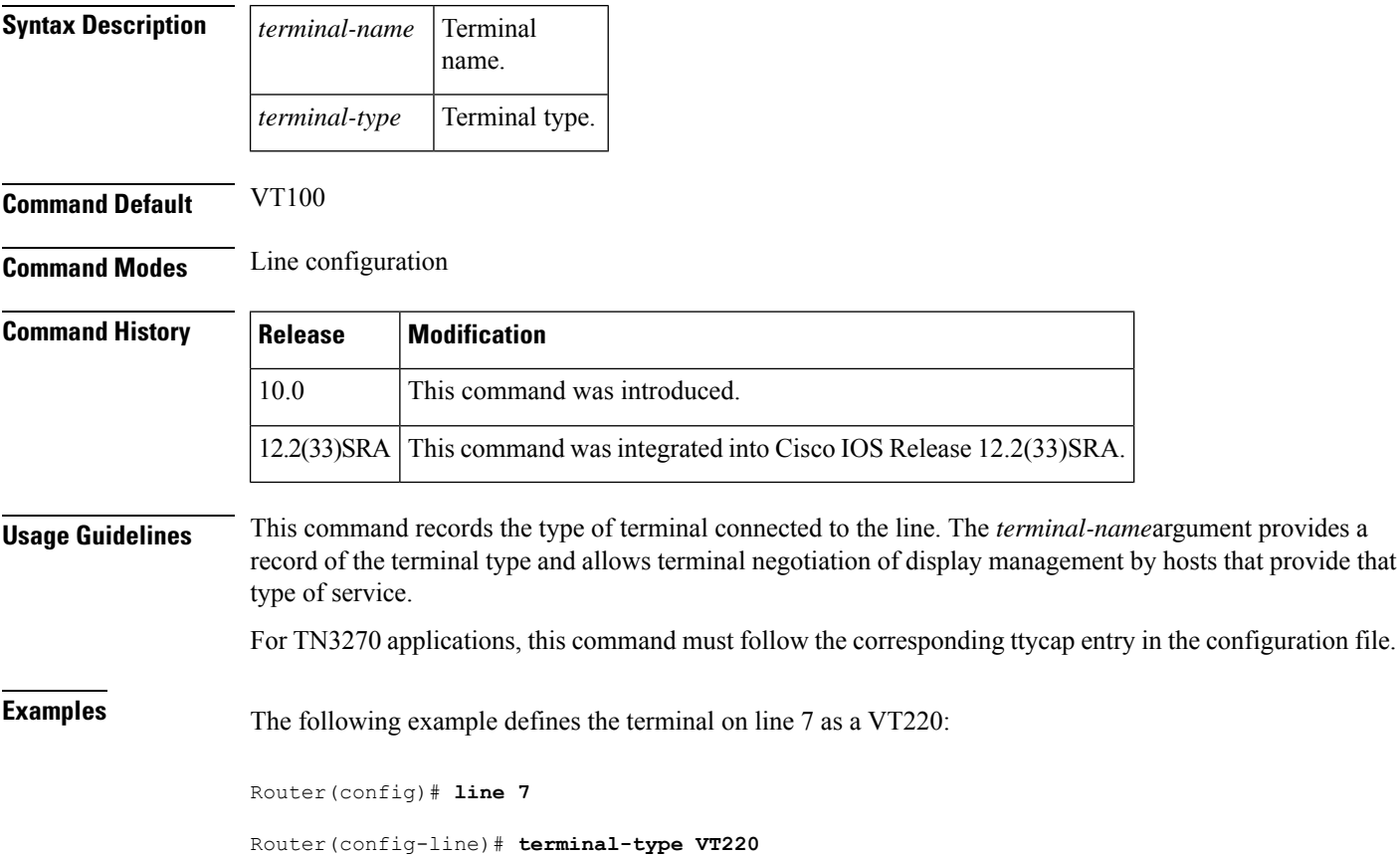